# User's Guide

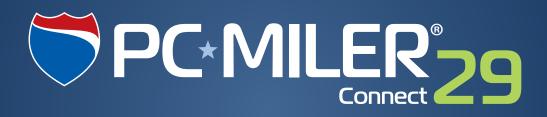

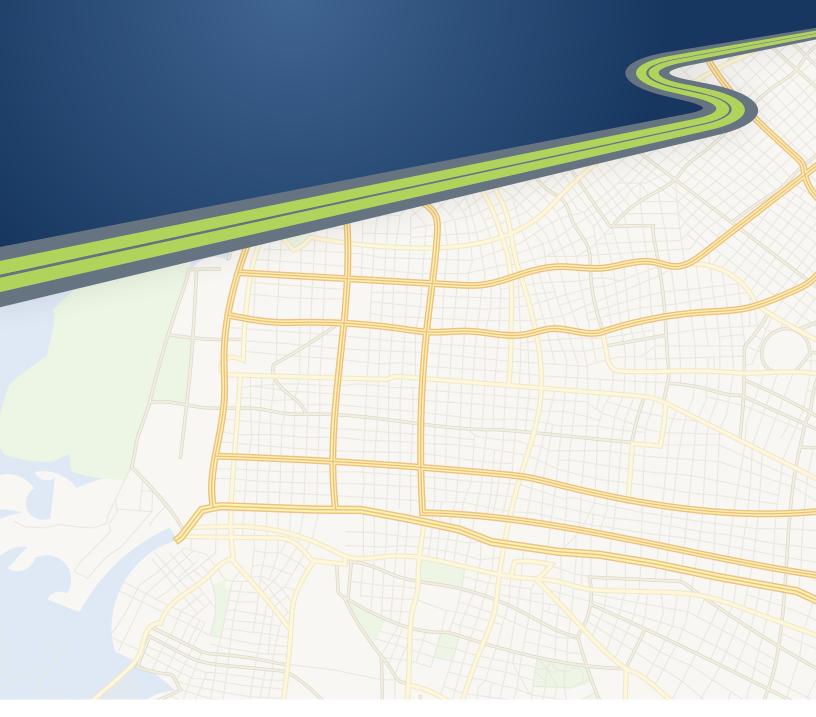

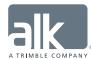

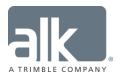

#### ALL RIGHTS RESERVED

You may print one (1) copy of this document for your personal use. Otherwise, no part of this document may be reproduced, transmitted, transcribed, stored in a retrieval system, or translated into any language, in any form or by any means electronic, mechanical, magnetic, optical, or otherwise, without prior written permission from ALK Technologies, Inc.

Microsoft and Windows are registered trademarks of Microsoft Corporation in the United States and other countries.

IBM is a registered trademark of International Business Machines Corporation.

PC\*MILER, CoPilot, ALK and RouteSync are registered trademarks of ALK Technologies, Inc.

Truck Stop location data © Copyright 2015 Comdata Inc, 5301 Maryland Way, Brentwood, TN 37027. All rights reserved.

Traffic information provided by INRIX © 2015. All rights reserved by INRIX, Inc.

SPLC data used in PC\*MILER products is owned, maintained and copyrighted by the National Motor Freight Traffic Association, Inc.

Canadian Postal Codes data based on Computer File(s) licensed from Statistics Canada. © Copyright, HER MAJESTY THE QUEEN IN RIGHT OF CANADA, as represented by the Minister of Industry, Statistics Canada 2003-2015. This does not constitute an endorsement by Statistics Canada of this product.

Partial Canadian map data provided by GeoBase®.

United Kingdom full postal code data supplied by Ordnance Survey Data © Crown copyright and database right 2015. OS OpenData<sup>TM</sup> is covered by either Crown Copyright, Crown Database copyright, or has been licensed to the Crown.

Certain Points of Interest (POI) data by Infogroup © Copyright 2015. All Rights Reserved.

Geographic feature POI data compiled by the U.S. Geological Survey.

Oil and Gasfield content provided by GeoTrac Systems Inc. © Copyright 2015. All rights reserved.

Cartographic data provided by multiple sources including Instituto Nacional de Estadistica y Geografia, U.S. Geological Survey, Natural Earth and © Department of Natural Resources Canada. All rights reserved.

Copyright HERE Data © 2015 – All rights Reserved. HERE Data © is subject to the terms set forth at <a href="http://corporate.navteq.com/supplier\_terms.html">http://corporate.navteq.com/supplier\_terms.html</a>.

Source of map data for Mexico provided by Instituto Nacional de Estadistica y Geografia.

All Retail Prices for Pilot Flying J locations are subject to change and are subject to Pilot Flying J's disclaimer set forth at <a href="http://www.pilotflyingj.com/disclaimer">http://www.pilotflyingj.com/disclaimer</a>.

*National Elevation Data produced by the U.S. Geological Survey.* 

ALK Data © 2015 – All rights Reserved.

ALK Technologies, Inc. reserves the right to make changes or improvements to its programs and documentation materials at any time and without prior notice.

© Copyright 1994-2015 ALK Technologies, Inc. 457 North Harrison Street, Princeton, NJ 08540

# **Table of Contents**

| PC*MILER® Product Line END-USER LICENSE AGREEMENT                                                    | iv |
|----------------------------------------------------------------------------------------------------|----|
| Chapter 1: Introduction                                                                              | 1  |
| 1.1 Requirements                                                                                     | 2  |
| 1.2 Installing PC*MILER Connect                                                                      |    |
| 1.3 Technical Support                                                                                |    |
| 1.4 Accessing User Guides for PC*MILER Products                                                      | 3  |
| 1.5 Licensing                                                                                        |    |
| 1.6 Applications That Use PC*MILER Connect                                                           | 4  |
| 1.7 About This Manual                                                                                |    |
| 1.8 What's New in PC*MILER Connect?                                                                  | 5  |
| Chapter 2: Overview and Basic Concepts                                                               | 9  |
| 2.1 PC*MILER Connect Server Engine and Trips                                                         | 9  |
| 2.2 Steps for Simple Distance Calculations                                                           | 9  |
| 2.3 Sample Sequence for Building a Trip                                                              |    |
| 2.4 Tips for Using the APIs                                                                          |    |
| 2.5 Stops                                                                                            |    |
| 2.6 Specifying Street Addresses                                                                      |    |
| 2.7 Specifying a Non-U.S. Country                                                                    |    |
| 2.8 Entering Latitude/Longitude Points As Stops                                                      |    |
| 2.9 Reports                                                                                          |    |
| 2.10 Trip Options                                                                                    |    |
| 2.11 Setting Default Values in the PCMSERVE.INI File                                                 |    |
| 2.12 Query for Version Number and Network Connections                                                |    |
| Chapter 3: Using the PC*MILER Connect APIs                                                           |    |
| 3.1 Initialization and Cleanup                                                                       |    |
| 3.2 Building a Trip                                                                                  |    |
| 3.3 Simple Distance Calculation                                                                      |    |
| 3.4 Getting Toll Costs                                                                               |    |
| 3.4.1 Toll Calculation With Custom Vehicle Dimensions                                                |    |
| 3.5 Currency Conversion                                                                              |    |
| 3.6 Managing Stops                                                                                   |    |
| 3.7 Validating City Names                                                                            |    |
| <ul><li>3.8 Validating Street Addresses</li><li>3.9 Setting and Getting the Default Region</li></ul> |    |
| 3.10 Switching the Data Set                                                                          |    |
| 3.11 Country Code Format Options                                                                     |    |
| 3.12 Using Mexican Postal Codes                                                                      |    |
| 3.13 Setting the 'NL' Abbreviation Preference                                                        |    |
| 3.14 State/Country Lists                                                                             |    |
| 3.15 Translating Between Latitude/Longitudes and Places                                              |    |
| 2.12 Timorana 2.1 Chi Zuniudo Zongiudo una I ideo                                                    |    |

| 3.16 SPLCs As Stops                                            | 4/  |
|----------------------------------------------------------------|-----|
| 3.17 Route Options and Setting Defaults                        | 47  |
| 3.18 Routing With Custom Vehicle Dimensions                    | 54  |
| 3.19 Using Time-Based Routing and Traffic Data                 | 55  |
| 3.20 Least Cost Routing Options                                | 60  |
| 3.21 Getting Location Information                              | 61  |
| 3.22 Location Radius Search Functionality                      | 62  |
| 3.23 Report Generation and Retrieval                           | 63  |
| 3.24 Getting Trip Leg Information                              |     |
| 3.25 Optimizing the Stop Sequence                              |     |
| 3.26 Hub Routing                                               |     |
| 3.27 Calculating Air Distance                                  |     |
| 3.28 Designating Stops As Loaded or Empty                      |     |
| 3.29 Designating Stops As Waypoints                            |     |
| 3.30 Tracking Equipment On Roads                               |     |
| 3.31 Avoid, Favor, and Override Roads From Within Connect      |     |
| 3.32 Using Custom Routing                                      |     |
| 3.33 Geofence Functions                                        |     |
| 3.34 Using Custom Places                                       |     |
| 3.35 Enabling Hazardous Routing From Your Application          |     |
| 3.36 Using PC*MILER Energy Data                                |     |
| 3.37 Converting Lat/Longs To Obtain Trip Information           |     |
| 3.38 Find POI's Along a Route (FPAR)                           |     |
| 3.38.1 POI Types and Amenities                                 |     |
| 3.39 Hours of Service (HOS) Management                         |     |
| 3.39.1 HOS-Specific Detailed Error Codes                       |     |
| 3.40 PC*MILER Connect Error Handling                           |     |
| · · · · · · · · · · · · · · · · · · ·                          |     |
| Chapter 4: PC*MILER RouteMatrix APIs                           |     |
| 4.1 RouteMatrix Sample Code                                    | 97  |
| Chapter 5: PC*MILER Connect RouteSync® Functions               | 99  |
| 5.1 RouteSync Function Descriptions                            | 99  |
| 5.2 RouteSync Sample Integration                               |     |
| 5.3 Levels of Route Compliance Defined                         |     |
| 5.4 RouteSync Blob Viewer                                      |     |
| 5.5 JSON Format Setting in PCMSERVE.INI                        | 107 |
| Chapter 6: Using PC*MILER Connect From 'C'                     |     |
|                                                                |     |
| Chapter 7: Using PC*MILER Connect From Visual Basic            | 110 |
| 7.1 Caveats for Visual Basic                                   | 110 |
| 7.2 Strings utilities                                          | 111 |
| 7.3 Using PC*MILER Connect With Web Applications Running Under |     |
| Internet Information Services                                  | 111 |
| 7.4 Configuring/Administrating Internet Information Services   | 112 |
| Chapter 8: Using PC*MILER Connect From MS Access               | 113 |
| 8.1 About accdem32.mdb                                         |     |
| 0.1 AUUUI ACCUTIIIJ4.IIIUU                                     | 113 |

| 8.2 Other Ways To Access the PC*MILER Connect Functions          | 114 |
|------------------------------------------------------------------|-----|
| Chapter 9: Using the PC*MILER COM Interface                      | 116 |
| 9.1 Working With Objects                                         | 117 |
| 9.2 Objects: Descriptions and Relationships                      |     |
| 9.3 Objects, Properties and Methods Listed                       | 119 |
| 9.4 Detailed Description of Properties and Methods               |     |
| 9.4.1 Server OBJECT PROPERTIES AND METHODS                       | 124 |
| 9.4.2 Trip OBJECT PROPERTIES AND METHODS                         | 136 |
| 9.4.3 Options OBJECT PROPERTIES AND METHODS                      | 152 |
| 9.4.4 OptionsEx PROPERTIES AND METHODS                           | 158 |
| 9.4.5 PickList PROPERTIES AND METHODS                            | 159 |
| 9.4.6 Report PROPERTIES AND METHODS                              |     |
| 9.4.7 HTMLReport PROPERTIES AND METHODS                          | 162 |
| 9.4.8 ReportData PROPERTIES AND METHODS                          |     |
| 9.4.9 Segment PROPERTIES AND METHODS                             |     |
| 9.4.10 LegInfo PROPERTIES AND METHODS                            |     |
| 9.4.11 Double PROPERTIES AND METHODS                             |     |
| 9.4.12 OLE CONSTANTS                                             | 170 |
| Appendix A: Location of Header Files, Additional Documentation & | 484 |
| Sample Code                                                      | 171 |
| Appendix B: Constants and Error Codes Descriptions               | 172 |
| Appendix C: State/Province/Country Abbreviations                 | 177 |
| Appendix D: Formats for Postal Codes by Country                  | 187 |
| Appendix E: Trouble-shooting Guide                               | 190 |
| Appendix F: The TCP/IP Interface                                 |     |
| Appendix G: Alphabetical Function Index                          |     |
| Appendix H: Deprecated Functions & Options                       |     |

Table of Contents iii

# PC\*MILER® Product Line END-USER LICENSE AGREEMENT

- 1. Grant of License: Subject to the terms, conditions, use limitations and payment of fees as set forth herein, ALK Technologies, Inc. ("ALK") grants the end-user ("you") a non-assignable, non-transferable, non-exclusive license to install and use the PC\*MILER solution(s) (including traffic data and fuel subscriptions) you have purchased ("PC\*MILER") on a single personal computer. The PC\*MILER software, data and documentation are provided for your personal, internal use only and not for resale. They are protected by copyright held by ALK and its licensors and are subject to the following terms and conditions which are agreed to by you, on the one hand, and ALK and its licensors (including their licensors and suppliers) on the other hand.
- 2. <u>Title</u>: You acknowledge that the PC\*MILER computer programs, data, concepts, graphics, documentation, manuals and other material owned by, developed by or licensed to ALK, including but not limited to program output (together, "program materials"), are the exclusive property of ALK or its licensors. You do not secure title to any PC\*MILER program materials by virtue of this license.
- 3. <u>Copies</u>: You may make one (1) copy of the PC\*MILER program materials, provided you retain such copy in your possession and use it solely for backup purposes. You agree to reproduce the copyright and other proprietary rights notices of ALK and its licensors on such a copy. Otherwise, you agree not to copy, reverse engineer, interrogate, or decode any PC\*MILER program materials or attempt to defeat protection provided by ALK for preventing unauthorized copying or use of PC\*MILER or to derive any source code or algorithms therefrom. You acknowledge that unauthorized use or reproduction of copies of any program materials or unauthorized transfer of any copy of the program materials is a serious crime and is grounds for suit for damages, injunctive relief and attorneys' fees.
- 4. <u>Limitations on Transfer</u>: This license is granted to you by ALK. You may not directly or indirectly lease, sublicense, sell, disseminate, or otherwise transfer PC\*MILER or any PC\*MILER program materials to third parties, or offer information services to third parties utilizing the PC\*MILER program materials without ALK's prior written consent. To comply with this limitation, you must uninstall and deactivate PC\*MILER from your computer prior to selling or transferring that computer to a third party.
- 5. <u>Limitations on Network Access</u>: You may not allow end-users or software applications on other computers or devices to directly or indirectly access this copy of PC\*MILER via any type of computer or communications network (including but not limited to local area networks, wide area networks, intranets, extranets, the internet, virtual private networks, Wi-Fi, Bluetooth, and cellular and satellite communications systems), using middleware (including but not limited to Citrix MetaFrame and Microsoft Terminal Server) or otherwise (including but not limited to access through PC\*MILER interface products), or install or use PC\*MILER on a network file server, without first notifying ALK, executing a written supplemental license agreement, and paying the license fee that corresponds to the number and types of uses to which access is to be allowed.

- 6. Limitations on Data Extraction: You may manually extract data (including but not limited to program output such as distances, maps, and driving directions) from PC\*MILER and use it in other applications on the same computer on which PC\*MILER is legally licensed and installed, as permitted below. You may not transfer data extracted from PC\*MILER onto any other computer or device unless you have licensed PC\*MILER for that computer or device. You agree that you will not, nor will you permit your trade partners or anyone else to, use content derived from PC\*MILER, including route line data, nor display such data or integrate such data into another provider's service, including, but not limited to, Google or Bing. You agree not to pre-fetch, retrieve, cache, index, or store any data, content, or other portion of the product output at any time, provided, however, that you may temporarily store (for less than thirty (30) days) limited amounts of such content for the sole and exclusive purpose of enhancing the performance of your implementation due to network latency, and only if you do so securely and in a manner that: (a) does not permit use of the content outside of the scope of this Agreement; (b) does not manipulate or aggregate any content or portion thereof; (c) does not prevent ALK from accurately tracking usage; and (d) does not modify attribution of the product in any way.
- 7. <u>Limitations on Mobile Communications</u>: Without limiting the generality of the foregoing, you may not transmit PC\*MILER street-level driving directions through mobile communications systems such as satellite, or cellular services or to mobile devices such as computers, telematics systems, on board or mobile computers or Smartphones, handhelds, pagers, electronic recording devices or telephones without first executing a written supplemental license agreement with ALK and paying the license fee that corresponds to the number and types of devices and systems to and through which transmission is to be permitted.
- 8. <u>Limitations on Disclosure</u>: You may disclose PC\*MILER distances to trading partners, in the course of their providing services to you, for specific origin-destination moves for which you provide transportation services and use PC\*MILER distances as a basis for payment. You may not make any other disclosure of PC\*MILER programs and materials, including, but not limited to, program output, to anyone outside the legal entity that paid for and holds this license, without prior written permission of ALK. You acknowledge that the PC\*MILER programs and materials, developed by or licensed to ALK are very valuable to ALK and its licensors, and their use or disclosure to third parties, except as permitted by this license or by a written supplemental license agreement with ALK, is strictly prohibited.
- 9. <u>Security</u>: You agree to take reasonable and prudent steps to safeguard the security of the PC\*MILER program materials and to notify ALK immediately if you become aware of the theft or unauthorized possession, use, transfer or sale of the PC\*MILER program materials licensed to you by ALK.
- 10. <u>Acceptance</u>: You are deemed to have accepted the PC\*MILER program materials upon receipt.
- 11. Warranties: ALK represents and warrants that:

- a) For ninety (90) days from date of purchase, PC\*MILER, when delivered and properly installed, will function substantially according to its specifications on a computer purchased independently by you.
- b) For ninety (90) days from date of purchase, the software media on which ALK provides PC\*MILER to you will function substantially free of errors and defects. ALK will replace defective media during the warranty period at no charge to you unless the defect is the result of accident, abuse, or misapplication of the product.
- c) THE FOREGOING WARRANTIES ARE IN LIEU OF ALL OTHER WARRANTIES EXPRESS OR IMPLIED, INCLUDING WITHOUT LIMITING THE GENERALITY OF THE FOREGOING ANY WARRANTY OF MERCHANTABILITY OR FITNESS FOR A PARTICULAR USE. THE PC\*MILER PROGRAM, DATA AND DOCUMENTATION IS SOLD "AS IS". IN NO EVENT SHALL ALK OR ITS LICENSORS BE LIABLE FOR ANY INDIRECT, SPECIAL OR CONSEQUENTIAL DAMAGES SUCH AS, BUT NOT LIMITED TO, LOSS IN CONNECTION WITH OR ARISING OUT OF THE EXISTENCE OF THE FURNISHING, FUNCTIONING OR USE OF ANY ITEM OF SOFTWARE, DATA OR SERVICES PROVIDED FOR IN THIS AGREEMENT. IN NO EVENT SHALL DAMAGES TO WHICH ALK MAY BE SUBJECT UNDER THIS AGREEMENT EXCEED THE CONTRACT PRICE. THIS WARRANTY SHALL NOT ACCRUE TO THE BENEFIT OF THIRD PARTIES OR ASSIGNEES.
- 12. <u>Disclaimer</u>: The data may contain inaccurate, incomplete or untimely information due to the passage of time, changing circumstances, sources used and the nature of collecting comprehensive geographic data, any of which may lead to incorrect results. PC\*MILER's suggested routings, fuel and traffic data are provided without a warranty of any kind. The user assumes full responsibility for any delay, expense, loss or damage that may occur as a result of their use. The user shall have no recourse against Canada, whether by way of any suit or action, for any loss, liability, damage or cost that may occur at any time, by reason of possession or use of Natural Resources Canada data.
- 13. <u>Termination</u>: This Agreement will terminate immediately upon any of the following events:
  - a) If you seek an order for relief under the bankruptcy laws of the United States or similar laws of any other jurisdiction, or a composition with or assignment for the benefit of creditors, or dissolution or liquidation, or if proceedings under any bankruptcy or insolvency law are commenced against you and are not discharged within thirty (30) calendar days.
  - b) If you materially breach any terms, conditions, use limitations, payment obligations, or any other terms of this Agreement.
  - c) Upon expiration of any written supplemental license agreement between you and ALK of which this license is a part.
- 14. <u>Obligations on Termination</u>: Termination or expiration of this Agreement shall not be construed to release you from any obligations that existed prior to the date of such termination or expiration.

15. <u>Hold Harmless and Indemnity</u>: To the maximum extent permitted by applicable law, you agree to hold harmless and indemnify ALK and its parent company, subsidiaries, affiliates, officers, agents, licensors, owners, co-branders, other partners, and employees from and against any third party claim (other than a third party claim for Intellectual Property Rights) arising from or in any way related to your use of PC\*MILER, including any liability or expense arising from all claims, losses, damages (actual and/or consequential), suits, judgments, litigation costs and attorneys' fees, of every kind and nature. ALK shall use good faith efforts to provide you with written notice of such claim, suit or action.

### 16. Disclosure for Products Containing Certain Data:

- a) <u>Historical or Real-time Traffic data</u>: traffic data, including historical traffic data, is licensed as an optional subscription service which must be renewed annually for continued use. ALK and its licensor(s) will use commercially reasonable efforts to make traffic data available at least 99.5% of the time each calendar month, excluding minor performance or technical issues as well as downtime attributable to necessary maintenance, and Force Majeure.
- b) <u>Fuel data</u>: fuel data is licensed as an optional a subscription service which must be renewed annually for continued use.

This data is provided to you "as is," and you agree to use it at your own risk. ALK and its licensors (and their licensors and suppliers) make no guarantees, representations or warranties of any kind, express or implied, arising by law or otherwise, including but not limited to, content, quality, accuracy, completeness, effectiveness, reliability, fitness for a particular purpose, usefulness, use or results to be obtained from this Data, or that the Data or server will be uninterrupted or error-free.

- 17. <u>Limitations on Export</u>: You hereby expressly agree not to export PC\*MILER, in whole or in part, or any data derived therefrom, in violation of any export or other laws or regulations of the United States.
- 18. <u>Aggregated Data</u>: ALK may, from time to time, share information about You with parent and sister or affiliated companies for business purposes and when necessary for it to perform work under this Agreement. In addition, ALK may, and is hereby authorized to, use, share and provide certain aggregated, non-identifiable information derived from Your use of PC\*MILER to third parties.
- 19. <u>ALK Cloud Feature</u>: ALK Cloud feature will store in anonymized way Your data in a cloud account in order to allow You to securely synchronize Your data with other users in Your organization. End-user data is deemed the confidential information of end-user. For more information you may refer to ALK's Privacy Policy.
- 20. Additional Use Terms, Conditions, Restrictions and Obligations: This agreement and your use of PC\*MILER is expressly subject to the ALK Privacy Policy and the Navteq (HERE) and ALK End User License Agreement Terms and Conditions respectively ("Navteq EULA") and ("ALK EULA") set forth below. YOU ACKNOWLEDGE AND AGREE THAT YOU MAY NOT USE PC\*MILER IF YOU DO NOT ACCEPT THE TERMS AND CONDITIONS OF BOTH THE NAVTEQ AND ALK EULA AND THAT YOU

ACKNOWLEGE THAT YOU HAVE REVIEWED AND ACCEPT THE TERMS AND CONDITIONS OF BOTH THE NAVTEQ AND ALK EULA BY INSTALLING OR ACTUALLY USING PC\*MILER.

- 21. <u>Miscellaneous</u>: This agreement shall be construed and applied in accordance with the laws of the State of New Jersey. The Courts of the State of New Jersey shall be the exclusive forum for all actions or interpretation pertaining to this agreement. Any amendments or addenda to this agreement shall be in writing executed by all parties hereto. This is the entire agreement between the parties and supersedes any prior or contemporaneous agreements or understandings. Should any provision of this agreement be found to be illegal or unenforceable, then only so much of this agreement as shall be illegal or unenforceable shall be stricken and the balance of this agreement shall remain in full force and effect.
- 22. <u>Date</u>: This EULA was last updated on June 4, 2015. Visit <u>www.pcmiler.com</u> for regular updates.

### END USER LICENSE AGREEMENT FOR NAVTEQ (HERE) DATA

This licence applies to NAVTEQ data included in your Software, if any, as well as to NAVTEQ data you obtain separately that is formatted for use with your Software.

The data ("**Data**") is provided for your personal, internal use only and not for resale. It is protected by copyright, and is subject to the following terms and conditions which are agreed to by you, on the one hand, and ALK Technologies Inc. ("**ALK**") and its licensors (including their licensors and suppliers) on the other hand.

© 2015 NAVTEQ. All rights reserved.

Personal Use Only. You agree to use this Data together with PC\*MILER for the solely personal, non-commercial purposes for which you were licensed, and not for service bureau, time-sharing or other similar purposes. Accordingly, but subject to the restrictions set forth in the following paragraphs, you may copy this Data only as necessary for your personal use to (i) view it, and (ii) save it, provided that you do not remove any copyright notices that appear and do not modify the Data in any way. You agree not to otherwise reproduce, copy, modify, decompile, disassemble or reverse engineer any portion of this Data, and may not transfer or distribute it in any form, for any purpose, except to the extent permitted by mandatory laws. Multi-disc sets may only be transferred or sold as a complete set as provided by ALK and not as a subset thereof.

Restrictions. Except where you have been specifically licensed to do so by ALK, and without limiting the preceding paragraph, you may not (a) use this Data with any products, systems, or applications installed or otherwise connected to or in communication with vehicles, capable of vehicle navigation, positioning, dispatch, real time route guidance, fleet management or similar applications; or (b) with or in communication with any positioning devices or any mobile or wireless-connected electronic or computer devices, including without limitation cellular phones, palmtop and handheld computers, pagers, and personal digital assistants or PDAs.

Warning. The Data may contain inaccurate or incomplete information due to the passage of time, changing circumstances, sources used and the nature of collecting comprehensive geographic data, any of which may lead to incorrect results.

No Warranty. This Data is provided to you "as is," and you agree to use it at your own risk. ALK and its licensors (and their licensors and suppliers) make no guarantees, representations or warranties of any kind, express or implied, arising by law or otherwise, including but not limited to, content, quality, accuracy, completeness, effectiveness, reliability, fitness for a particular purpose, usefulness, use or results to be obtained from this Data, or that the Data or server will be uninterrupted or error-free.

Disclaimer of Warranty. ALK AND ITS LICENSORS (INCLUDING THEIR LICENSORS AND SUPPLIERS) DISCLAIM ANY WARRANTIES, EXPRESS OR IMPLIED, OF QUALITY, PERFORMANCE, MERCHANTABILITY, FITNESS FOR A PARTICULAR PURPOSE OR NON-INFRINGEMENT. Some States, Territories and Countries do not allow certain warranty exclusions, so to that extent the above exclusion may not apply to you.

Disclaimer of Liability. ALK AND ITS LICENSORS (INCLUDING THEIR LICENSORS AND SUPPLIERS) SHALL NOT BE LIABLE TO YOU: IN RESPECT OF ANY CLAIM, DEMAND OR ACTION, IRRESPECTIVE OF THE NATURE OF THE CAUSE OF THE CLAIM, DEMAND OR ACTION ALLEGING ANY LOSS, INJURY OR DAMAGES, DIRECT OR INDIRECT, WHICH MAY RESULT FROM THE USE OR POSSESSION OF THE INFORMATION; OR FOR ANY LOSS OF PROFIT, REVENUE, CONTRACTS OR SAVINGS, OR ANY OTHER DIRECT, INDIRECT, INCIDENTAL, SPECIAL OR CONSEQUENTIAL DAMAGES ARISING OUT OF YOUR USE OF OR INABILITY TO USE THIS INFORMATION, ANY DEFECT IN THE INFORMATION, OR THE BREACH OF THESE TERMS OR CONDITIONS, WHETHER IN AN ACTION IN CONTRACT OR TORT OR BASED ON A WARRANTY, EVEN IF ALK OR ITS LICENSORS HAVE BEEN ADVISED OF THE POSSIBILITY OF SUCH DAMAGES. Some States, Territories and Countries do not allow certain liability exclusions or damages limitations, so to that extent the above may not apply to you.

Export Control. You agree not to export from anywhere any part of the Data provided to you or any direct product thereof except in compliance with, and with all licenses and approvals required under, applicable export laws, rules and regulations.

Entire Agreement. These terms and conditions constitute the entire agreement between ALK (and its licensors, including their licensors and suppliers) and you pertaining to the subject matter hereof, and supersedes in their entirety any and all written or oral agreements previously existing between us with respect to such subject matter.

Governing Law. The above terms and conditions shall be governed by the laws of Illinois, without giving effect to (i) its conflict of laws provisions, or (ii) the United Nations Convention for Contracts for the International Sale of Goods, which is explicitly excluded. You agree to submit to the jurisdiction of the Illinois for any and all disputes, claims and actions arising from or in connection with the Data provided to you hereunder.

Government End Users: If the Data is being acquired by or on behalf of the United States Government or any other entity seeking or applying rights similar to those customarily claimed by the United States government, the Data is a "commercial item" as that term is defined at 48 C.F.R ("FAR") 2.101, is licensed in accordance with End-User Terms and each copy of Data delivered or otherwise furnished shall be marked and embedded as appropriate with the following "Notice of Use" and shall be treated in accordance with such Notice.

Notice of Use

Contractor (Manufacturer/Supplier) Name: NAVTEQ

Contractor (Manufacturer/Supplier) Address: 425 W. Randolph Street, Chicago, Illinois 60606 This Data is a commercial item as defined in FAR 2.101 and is subject to these End User Terms under which this Data was provided ©2015 NAVTEQ- All rights reserved

If the Contracting Officer, federal government agency, or any federal official refuses to use the legend provided herein, the Contracting Officer, federal government agency, or any federal official must notify NAVTEQ prior to seeking additional or alternative rights in the Data.

### END USER LICENSE AGREEMENT FOR ALK DATA

This license applies to ALK Data included in PC\*MILER if any, as well as to ALK data you obtain separately that is formatted for use with your Software.

The data ("**Data**") is provided for your personal, internal use only and not for resale. It is protected by copyright, and is subject to the following terms and conditions which are agreed to by you, on the one hand, and ALK Technologies, Inc. ("**ALK**") and its licensors (including their licensors and suppliers) on the other hand.

© 2015 ALK. All rights reserved.

- 1. Personal Use Only: "You" means you as an End-user or as a "Company" on behalf of its End-Users which are subject to either a Non-Disclosure Agreement as employees or a License Agreement that contains the same restrictions as herein as a Value Added Reseller. Also as used in this EULA "personal use" can also be understood in more general terms as for a Company's use. You agree to use this Data together with PC\*MILER for the solely personal, non-commercial purposes for which you were licensed, and not for service bureau, time-sharing or other similar purposes. Accordingly, but subject to the restrictions set forth in the following paragraphs, you may copy this Data only as necessary for your personal use to (i) view it, and (ii) save it, provided that you do not remove any copyright notices that appear and do not modify the Data in any way. You agree not to otherwise reproduce copy, modify, decompile, disassemble or reverse engineer any portion of this Data, and may not transfer or distribute it in any form, for any purpose, except to the extent permitted by mandatory laws.
- 2. <u>Restrictions</u>: Except where you have been specifically licensed to do so by ALK in the case of an integrated solution bundled or intended for use with specific smartphones, similar mobile communication device(s) or personal navigation device(s), and without limiting the

preceding paragraph, you may not use this Data (a) with any products, systems, or applications installed or otherwise connected to or in communication with vehicles, capable of vehicle navigation, positioning, dispatch, real time route guidance, fleet management or similar applications; or (b) with or in communication with any positioning devices or any mobile or wireless-connected electronic or computer devices, including without limitation cellular phones, smartphones, palmtop and handheld computers, pagers, and personal digital assistants or PDAs.

- 3. Warning: The Data may contain inaccurate, untimely or incomplete information due to the passage of time, changing circumstances, sources used and the nature of collecting comprehensive geographic data, any of which may lead to incorrect results. The Data is based on official highway maps, the Code of Federal Regulations, and information provided by state governments and other licensors. It is provided without a warranty of any kind. The user assumes full responsibility for any delay, expense, loss or damage that may occur as a result of use of the Data.
- 4. <u>No Warranty</u>: This Data is provided to you "as is," and you agree to use it at your own risk. ALK and its licensors (and their licensors and suppliers) make no guarantees, representations or warranties of any kind, express or implied, arising by law or otherwise, including but not limited to, content, quality, accuracy, completeness, effectiveness, reliability, fitness for a particular purpose, usefulness, use or results to be obtained from this Data, or that the Data or server will be uninterrupted or error-free.
- 5. <u>Disclaimer of Warranty</u>: ALK AND ITS LICENSORS (INCLUDING THEIR LICENSORS AND SUPPLIERS) DISCLAIM ANY WARRANTIES, EXPRESS OR IMPLIED, OF QUALITY, PERFORMANCE, MERCHANTABILITY, FITNESS FOR A PARTICULAR PURPOSE OR NON-INFRINGEMENT. Some States, Territories and Countries do not allow certain warranty exclusions, so to that extent the above exclusion may not apply to you.
- ALK AND ITS LICENSORS (INCLUDING THEIR Disclaimer of Liability: LICENSORS AND SUPPLIERS) SHALL NOT BE LIABLE TO YOU: IN RESPECT OF ANY CLAIM, DEMAND OR ACTION, IRRESPECTIVE OF THE NATURE OF THE CAUSE OF THE CLAIM, DEMAND OR ACTION ALLEGING ANY LOSS, INJURY OR DAMAGES, DIRECT OR INDIRECT, WHICH MAY RESULT FROM THE USE OR POSSESSION OF THE INFORMATION; OR FOR ANY LOSS OF PROFIT, REVENUE, CONTRACTS OR SAVINGS, OR ANY OTHER DIRECT, INDIRECT, INCIDENTAL, SPECIAL OR CONSEQUENTIAL **DAMAGES** ARISING OUT OF YOUR USE OF OR INABILITY TO USE THIS INFORMATION, ANY DEFECT IN THE INFORMATION, OR THE BREACH OF THESE TERMS OR CONDITIONS, WHETHER IN AN ACTION IN CONTRACT OR TORT OR BASED ON A WARRANTY, EVEN IF ALK OR ITS LICENSORS HAVE BEEN ADVISED OF THE POSSIBILITY OF SUCH DAMAGES. Some States, Territories and Countries do not allow certain liability exclusions or damages limitations, so to that extent the above may not apply to you.

- 7. <u>Export Control</u>: You agree not to export from anywhere any part of the Data provided to you or any direct product thereof except in compliance with and with all licenses and approvals required under, applicable export laws, rules and regulations.
- 8. <u>Entire Agreement</u>: These terms and conditions constitute the entire agreement between ALK (and its licensors, including their licensors and suppliers) and you pertaining to the subject matter hereof, and supersedes in their entirety any and all written or oral agreements previously existing between us with respect to such subject matter.
- 9. Governing Law: The above terms and conditions shall be governed by the laws of the State of New Jersey. The courts of the State of New Jersey shall have exclusive jurisdiction to settle any and all disputes, claims and actions arising from or in connection with the Data provided to you hereunder. You agree to submit to such jurisdiction.
- 10. Canada: DISCLOSURE FOR PRODUCTS CONTAINING CANADIAN POSTAL CODE AND/OR CANADIAN STREET-LEVEL DATA: Based on Computer File(s) licensed from Statistics Canada. © Copyright, HER MAJESTY THE QUEEN IN RIGHT OF CANADA, as represented by the Minister of Industry, Statistics Canada 2003-2015. ALK Technologies, Inc. is an Authorized User of selected Statistics Canada Computer File(s) and Distributor of derived Information Products under Licensing Agreement 6147. No confidential information about an individual, family, household, organisation or business has been obtained from Statistics Canada. You agree to indemnify Canada and its officers, employees, agents and contractors from all claims alleging loss, costs, expenses, damages or injuries (including injuries resulting in death) arising out of possession or use by Company of Natural Resources Canada data.

| ALK TECHNOLOGIES, INC.   www.alk.com |
|--------------------------------------|
|                                      |

# Introduction

Welcome to PC\*MILER|Connect! By purchasing a PC\*MILER product, you have made a cost-effective investment in the transportation and logistics industry's leading routing, mileage, and mapping software solution. Accuracy, reliability, and stability have positioned PC\*MILER as the technology used by over 22,000 motor carriers, shippers, and logistics companies around the world. The U.S. Department of Defense (DoD), the General Services Administration (GSA), and the Federal Motor Carrier Safety Association (FMCSA) also rely on PC\*MILER as their worldwide distance standard. If you're seeking to maximize your revenues while utilizing the safest, most cost-effective routing for your vehicles, PC\*MILER will do it for you.

PC\*MILER|Connect offers transportation professionals and software developers access to PC\*MILER features from other applications. Client applications are able to retrieve PC\*MILER distances, driving times, state-by-state mileage breakdowns, and detailed driving instructions. PC\*MILER|Connect allows easy integration of PC\*MILER distances into popular software, such as Microsoft<sup>®</sup> Access<sup>®</sup> and Microsoft Excel<sup>®</sup>, and custom applications built with various software development environments, such as Visual Basic, Microsoft Visual C++, Delphi, C++ Builder, etc.

PC\*MILER|Connect provides a COM Interface to enhance integration with OLE-enabled development environments such as Visual Basic, Visual C++, Delphi, and Active Server Pages (ASP). Also included is a Java Native Interface (JNI) layer to simplify the integration with Java-based software applications. The interface provides the ability to generate reports in HTML format and gives you the ability to build dynamic web sites for use in any browser environments.

PC\*MILER|Connect works with all versions of PC\*MILER including PC\*MILER (highway only), PC\*MILER|Streets, PC\*MILER|HazMat, PC\*MILER|Tolls, PC\*MILER|Energy, and PC\*MILER|Worldwide.

PC\*MILER|Connect calculates distances for an origin-destination pair of locations with intermediate stop-off points. Locations can be city/state abbreviations, ZIP codes, latitude/longitude pairs, SPLC's (available as an add-on data module), Canadian Postal Codes (available as an add-on data module), or custom names created in or imported into PC\*MILER. In addition, PC\*MILER|Connect can generate hub routes and can optimize a sequence of stops. The PC\*MILER|Connect Dynamic Link Library (DLL) is designed to fulfill all the routing and mileage reporting needs of custom truck and shipper application development.

PC\*MILER|Connect provides the following major features:

- PC\*MILER Database: ALK Technologies' proprietary PC\*MILER North American database is the industry standard for point-to-point mileage. All 2015 ZIP codes are included. Add-on modules are also available for Canadian Postal Codes and SPLCs. Internationally, the PC\*MILER|Worldwide database includes over 1 million named locations and over 6.6 million kilometers of truck-specific road segments. PC\*MILER|Worldwide generates exact U.S. Department of Defense distances for freight and household goods billing.
- Support for Practical, Shortest, National Network, Toll Discouraged, Air, and 53' Trailer routing. Connect gives users six route types to choose from, plus various route type combinations and options.
- Standard report formats. You can insert all PC\*MILER|Connect reports as tab delimited text directly into your applications. These reports include the detailed driving instructions, state by state distance breakdown, and summary distance report. These reports are the same ones you use in PC\*MILER.
- Direct accessibility from other applications. All these features are accessible from any development environment capable of calling a DLL. In addition, most features are accessible from Microsoft Access and Microsoft Excel.

### 1.1 Requirements

PC\*MILER|Connect requires a base installation of PC\*MILER, PC\*MILER|Streets or PC\*MILER|Worldwide. For a complete list of PC\*MILER platforms and requirements, see the PC\*MILER *User's Guide*. (To access the *User's Guide*, see section 1.4 below.)

Additionally, the Connect application requires:

- **8 MB free** on your hard disk
- A development system. Interface definitions for Borland C++, MSVC++, and Visual Basic MS Access are currently supported. Sample Win32 VB .Net and C# that run under .Net 1.1 framework only.
- A copy of **Microsoft Excel 97 or higher** to use PC\*MILER|Spreadsheets.

**NOTE on FUEL PRICE UPDATES:** To have fuel prices from major providers updated regularly, ensure that the PC\*MILER user interface is running on your PC\*MILER|Connect server.

# 1.2 Installing PC\*MILER | Connect

PC\*MILER|Connect is a PC\*MILER add-on product that can be installed when you install PC\*MILER or at a later time. To install Connect along with PC\*MILER, you simply make sure that "PC\*MILER|Connect" is checked on the list of PC\*MILER components when you are prompted during the installation process.

If you are adding the Connect module at a later time, see the PDF *User's Guide* that was included with the PC\*MILER installation (refer to *Adding New PC\*MILER Products* in Chapter 2). To access the *User's Guide*, see section 1.4 below.

# 1.3 Technical Support

ALK Technologies offers one year of free unlimited technical support to all registered users of PC\*MILER. If you have any questions about PC\*MILER|Connect or problems with the software that cannot be resolved using this *User's Guide* or the PC\*MILER *User's Guide* (see section 1.4 below), contact our Technical Support team:

**Phone:** 609.683.0220, ext 2

**Fax:** 609.252.8196

Email: <a href="mailto:pcmsupport@alk.com">pcmsupport@alk.com</a>
Web Site: <a href="mailto:www.pcmiler.com">www.pcmiler.com</a>

**Hours:** 9:00am – 5:00pm EST, Mon-Fri

When calling, ask for "PC\*MILER Technical Support". Please be sure to have your PC\*MILER|Connect Product Key Code, version number, Windows version number, and hardware configuration information (manufacturer, speed, and monitor type) available before your call. Please include this information in your message if you are contacting us by email.

# 1.4 Accessing User Guides for PC\*MILER Products

**NOTE:** You must have Adobe Acrobat Reader on your computer to properly view a PC\*MILER product's user guide. If you do not have this program installed already, a free copy can be downloaded from <a href="www.adobe.com">www.adobe.com</a>.

To make Adobe Reader your default reader, from within the Adobe Reader application select the Edit menu > Preferences > General and click **Select Default PDF Handler**. Select Adobe Reader from the drop-down, and click **Apply** then **OK** to close the Preferences dialog.

To view the user guide for any PC\*MILER product without first opening an application, click the Windows **Start** button > **All Programs** (or the equivalent on your system) > **PCMILER 29** > *User Guides* and select one of the .pdf files from the sub-menu.

To search for a keyword or phrase in a user guide, use Adobe Reader's **Find** option in the Edit menu or on the tool bar.

All user guides can also be accessed at www.pcmiler.com/support

# 1.5 Licensing

The PC\*MILER|Connect installation increases your licenses of the PC\*MILER database to two concurrent accesses. This means that you can run a copy of PC\*MILER or PC\*MILER|Worldwide together with one PC\*MILER|Connect client application at the same time. Within each client application, the PC\*MILER|Connect server engine allows up to eight open routes at a time.

You can connect more client applications by purchasing additional database licenses from ALK. If you plan to connect many users to a network version of the PC\*MILER database, ALK has attractive pricing for LAN versions.

# 1.6 Applications That Use PC\*MILER | Connect

Purchasing PC\*MILER|Connect does not entitle you to redistribute any portions of this product. You may NOT redistribute ALK's highway database, source code, interface definitions, Excel Add-In, or the PC\*MILER|Connect DLL. Please read the PC\*MILER licensing agreement for details.

Your clients must purchase additional versions of the PC\*MILER database and PC\*MILER|Connect directly from ALK. ALK Technologies Sales can be reached by telephone at **1-800-377-MILE**.

### 1.7 About This Manual

This manual describes the interface to PC\*MILER|Connect, via the PCMSRV32.DLL, and how to use it in your own application. It assumes a working knowledge of programming concepts.

**NOTE:** For a description of the PC\*MILER|Spreadsheets Excel interface, see the separate *User's Guide* for that product that came with your purchase of PC\*MILER|Connect (go to the Windows Start menu > **All Programs** (or the equivalent in your version of Windows) > **PCMILER 29** > **User Guides**).

# 1.8 What's New in PC\*MILER | Connect?

#### **New in Version 29:**

**NEW!...** Ferry Discouraged and Elevation Discouraged Routing. Version 29 includes three new APIs that enable Ferry Discouraged and Elevation Discouraged routing – see section 3.17.

**NEW!...** Road Speed APIs. Two new APIs – PCMSSetRoadSpeed and PCMSGetRoadSpeed – have been added for setting and getting road speeds for the various PC\*MILER road types. See section 3.17.

**NEW!... RouteMatrix API.** The new PCMSMatrixAddOrigin() API configures RouteMatrix to only calculate N number of rows, allowing for faster transaction times. See Chapter 4 for details.

**NEW!...** Hours of Service APIs. Related to the new Hours of Service (HOS) functionality in the user interface, five new APIs provide a tool box that – when used with the new POI Search Along Route functions mentioned below - enables users to create their own HOS management system. See section 3.39.

**NEW!... POI Search Along Route APIs.** Reflecting the new functionality in the user interface, eight new APIs enable searches for POI's – including fuel stops by provider – along a route. Searches can be executed for all POI's or only for specific types. See section 3.38.

**NEW!...** RouteSync BlobViewer. For those who are integrating RouteSync features into an application, a new diagnostic tool is available. See section 5.4.

**NEW!... JSON Format Setting in PCMSERVE.INI.** For RouteSync users who wish to send RouteSync blobs in JSON (v3) format, a new setting can be added under [OPTIONS] in the INI. See section 2.11.

**Deprecated in Version 29:** APIs and options that have been deprecated in Version 29 are shown below, along with an alternate if one exists. A note about ALK's deprecation policy is below the table.

See *Appendix H* for a list of deprecated APIs that includes previous versions of PC\*MILER|Connect.

| Deprecated in Version 29    | Alternate API or Option                                                                                                    |
|-----------------------------|----------------------------------------------------------------------------------------------------|
| <b>GEOCODING Functions:</b> |                                                                                                    |
| PCMSAddStop2                | PCMSAddStop(), or stop validation via<br>PCMSLookup() with easyMatch option 5<br>to get extended geocoding error codes for<br>nonexact matches, if necessary<br>PCMSGetMatch() to get a routable stop |

| Deprecated in Version 29       | Alternate API or Option                                                                                                    |
|--------------------------------|----------------------------------------------------------------------------------------------------|
|                                | and PCMSAddStop()                                                                                                    |
| PCMSAddressToLatLong           | PCMSNewTrip(), PCMSLookup() with easyMatch option 2 for exact same results, or option 5 to get extended geocoding error codes for cases where you do not have an exact match, then PCMSGetFmtMatch4() and PCMSDeleteTrip() |
| PCMSAddressToLatLong2          | PCMSNewTrip(), PCMSLookup() with easyMatch option 2 for exact same results, or option 5 to get extended geocoding error codes for cases where you do not have an exact match, then PCMSGetFmtMatch4() and PCMSDeleteTrip() |
| PCMSCheckPlaceName             | PCMSLookup() with option 2 for the exact same results; or easyMatch option 5 to get extended geocoding error codes for cases where you do not have an exact match                                                          |
| PCMSGetMaxTrustLevel           | None                                                                                                    |
| PCMSGetTrustLevel              | None                                                                                                    |
| <b>ROUTING Functions:</b>      |                                                                                                    |
| PCMSLocRadLookup2              | PCMSLocRadLookup()                                                                                                    |
| PCMSSetRoadNameOnly            | None                                                                                                    |
| PCMSSetOnRoad                  | None                                                                                                    |
| ROUTE OPTIONS:                 |                                                                                                    |
| OPTS_FERRYDISTANCE option flag | OPTS_FERRYMILES 0x0040L                                                                                                    |
| PCMSGetBorderWaitHours         | None                                                                                                    |
| PCMSGetBreakHours              | None                                                                                                    |
| PCMSGetBreakWaitHours          | None                                                                                                    |
| PCMSSetBorderWaitHours         | None                                                                                                    |
| PCMSSetBreakHours              | None                                                                                                    |
| PCMSSetBreakWaitHours          | None                                                                                                    |
| PCMSGetRemainingHoursOfService | None                                                                                                    |
| PCMSSetRemainingHoursOfService | None                                                                                                    |
| PCMSSetDefaultRegion           | PCMSNewTripWithRegion()                                                                                                    |

| Deprecated in Version 29 | Alternate API or Option                                                                                            |
|--------------------------|----------------------------------------------------------------------------------------------------|
| TIME & DISTANCE CALC:    |                                                                                                    |
| PCMSCalcDistance         | Combination of PCMSNewTrip(), PCMSCalcTrip(), and PCMSDeleteTrip()                                                 |
| PCMSCalcDistance2        | Combination of PCMSNewTrip(),<br>PCMSetCalcType(), PCMSCalcTrip(),<br>and PCMSDeleteTrip()                         |
| PCMSCalcDistance3        | Combination of PCMSNewTrip(),<br>PCMSSetCalcType(), PCMSCalcTrip(),<br>PCMSGetDuration(), and<br>PCMSDeleteTrip(). |
| PCMSCalcTrip2            | PCMSCalcTrip()                                                                                                    |
| PCMSAirDistToRte2        | PCMSAirDistanceToRte()                                                                                             |
| MISCELLANEOUS Functions: |                                                                                                    |
| PCMSIsValid              | Combination of PCMSNewTrip(), PCMSCalcTrip() using static test stops, and PCMSDeleteTrip()                         |
| PCMSTripCacheLoad        | None                                                                                                    |
| PCMSTripCacheSave        | None                                                                                                    |

**NOTE on ALK's DEPRECATION POLICY:** If the "deprecated" status is applied to an API, it indicates that the API should be avoided when interfacing to PC\*MILER. ALK generally deprecates an API when a better alternative has been developed, in order to encourage users to work with the newer functionality.

Although deprecated APIs may remain in the software, their use can produce warning messages and/or non-optimal results. Features are deprecated, rather than immediately removed, in order to provide backward compatibility and give developers who have been using the feature time to bring their code into compliance with the new standards. A deprecated API may be removed from the product in the future.

If a deprecated API is used in your interface to PC\*MILER, when logging is turned on, a message will indicate where interface changes are suggested to bring your code into compliance as well as for best performance.

### **New in Version 28:**

**NEW!... PC\*MILER|Connect Folder Structure.** The folder structure in the PC\*MILER installation folder has changed. In versions 25 and higher of PC\*MILER, the default installation folder structure was C:\ALK Technologies\PMWxxx\Connect, where "xxx" reflected the version number (e.g.

270). For version 28, the structure has changed to C:\ALK Technologies\PCMILER28\Connect.

**NEW!... PCMSGetFmtMatch3() API.** This API returns the time zone in GMT offset format and whether it is in Daylight Savings Time, in addition to the information returned by PCMSGetFmtMatch() and PCMSGetFmtMatch2().

**NEW!... PCMSGetFmtMatch4() API.** This API returns the decimal latitude and longitude in addition to the information returned by PCMSGetFmtMatch() and PCMSGetFmtMatch2().

**NEW!... PCMSGetNumMilesDecimals() API.** This API gets the number of decimals currently returned when distances are calculated.

**NEW!... PCMSSetNumMilesDecimals() API.** This API sets the number of decimals that will be returned when distances are calculated.

**NEW!... PCMSSetStopAsWaypoint.** This API lets you add waypoints to a trip.

**NEW!...** Ability to Use Lat/Longs Combined With Street Addresses. Now stop locations can include latitude/longitude points combined with street addresses fro more precise geocoding and directions. (*PC\*MILER/Streets must be installed to use address data.*)

### **Functions Deprecated in Version 28:**

| Deprecated in Version 28    | Alternate API |
|-----------------------------|---------------|
| PCMSSetDebug                | None          |
| PCMSGetDebug                | None          |
| PCMSMatrixLoadStopsFromFile | None          |
| PCMSChangeWWDataSet         | None          |

# **Overview and Basic Concepts**

This chapter explains the concepts needed to use PC\*MILER|Connect, and describes how to use the PC\*MILER|Connect INI file to configure default settings.

# 2.1 PC\*MILER | Connect Server Engine and Trips

PC\*MILER|Connect has two basic components: engine and trips.

The **Connect engine** does the license enforcement, trip management, distance calculation, and report generation. The engine is used by opening a connection to it and keeping the connection open for the life of the program. You <u>must</u> close the engine before your application exits or Windows won't free the resources used by PC\*MILER|Connect, nor will it unlock the current license. **You won't be able to rerun your application if you don't close down the engine when your application exits**.

Trips are collections of stops, options and reports. You <u>must</u> build a trip to access any Connect features other than simple distance calculations (see below). A trip is created by asking the Connect engine for a new trip ID, then setting the trip up with a list of stops and new options. You can then calculate the trip's route and distance, and extract any of the trip's PC\*MILER reports.

**IMPORTANT NOTE:** Running more than about 300 trips (more or less, depending on how much memory each trip uses) simultaneously is not recommended.

# 2.2 Steps for Simple Distance Calculations

(For functions, see section 3.3, Simple Distance Calculation.)

The PC\*MILER|Connect engine includes simplified functions for distance calculation between an origin and a destination without any stops. These functions do not allow access to any Connect trip options or features, but they do make it easy to calculate miles without managing trips from your application. The steps for this process, which is the simplest use of the PCMSRV32 DLL, are:

- **1.** Start the engine.
- **2.** Calculate the miles from point A to point B.

- **3.** Repeat with as many origin-destination pairs as you want.
- **4.** Shut down the engine.

# 2.3 Sample Sequence for Building a Trip

(For details, see section 3.2, *Sample Sequence For Building a Trip*, and other function descriptions in Chapter 3.)

**NOTES:** It's not recommended to call Open/Close Server after every lookup (section 3.1). ALK recommends using the trip-based APIs because they are fast and thread safe. All the newer APIs such as RouteMatrix and RouteSync are trip-based.

To manage multiple trips and use PC\*MILER route options and features for each trip, you <u>must</u> build a trip using a sequence like the one below or as described in Chapter 4, *PC\*MILER/RouteMatrix APIs* and Chapter 5, *PC\*MILER/Connect RouteSync Functions*.

For a simple trip you could, for example, execute the following sequence to **calculate mileage** for a trip with six stops, **optimize** the stop sequence to get the most efficient route, and optionally create a RouteSync object to send to a driver using ALK's CoPilot Truck on a mobile device:

- **1.** Open a connection to the engine (PCMSOpenServer).
- 2. Create a new trip (PCMSNewTripWithRegion(server, "NA") and reuse if possible for future trips. If PC\*MILER|Worldwide is installed you can create trips with another region. NOTE: Trips are thread safe so multiple threads can be created but do not share the trips across multiple threads. TIP: Create a number of trips and threads that match the number of CPUs. Thus and 8-CPU system should have 8 threads and one unique trip per thread. More threads than CPUs will provide only a small percentage of additional throughput.
- **3.** Set the route type to use the PRACTICAL routing calculation (PCMSSetCalcTypeEx).
- **4.** Set the unit of distance to MILES (PCMSSetMiles).
- **5.** Clear stops from previous trip use whenever multiple trips are generated (PCMSClearStops).
- **6.** Validate stop names (PCMSLookUp with easyMatch option 5 see section 3.7 for details).
- **7.** Optionally use PCMSGetFmtMatch4 to get lat/longs with 6-digit precision.
- **8.** Add a batch of stops to the trip's route (PCMSAddStop).

- **9.** Set the resequence mode to keep the final destination of the route the same (PCMSSetResequence).
- **10.** (Optional) Optimize the stop sequence (PCMSOptimize).
- **11.** Calculate a route and distances (PCMSCalculate).
- **12.** (Optional) Create a RouteSync object to send to a vehicle with (PCMSGetManagedRouteMsgBytes).
- **13.** Delete the trip (PCMSDeleteTrip).
- **14.** Close the engine down (PCMSCloseServer).

# 2.4 Tips for Using the APIs

- It is now recommended that you use trip-based APIs (e.g. PCMSNewTripWithRegion) instead of CalcDistance APIs.
- Make sure your interface isn't calling deprecated APIs you can turn logging on to check this. See *Appendix H* for a list of deprecated APIs.
- Use the decimal degree lat/long format with 6 digits after the decimal for improved routing accuracy, for example **45.606856 N**, **122.766545 W**.
- Use **PCMSGetFmtMatch4** to get decimal degrees when validating addresses.
- The above tips for lat/longs are a requirement for any product that is identifying a location for navigation in CoPilot Truck through Workflow or RouteSync.

## 2.5 Stops

The **stops** you add to a trip are simply places on the PC\*MILER road network. Place names may be any of the following:

- City/state pairs or 5-digit ZIP/postal codes; for example, 'Princeton, NJ' or '08540' (see section 2.7 below on entering non-U.S. postal codes)
- Latitude/longitude points; for example, '0401750N,0742131W'
- A street address and city/state (with PC\*MILER/Streets installed)
- A street address and latitude/longitude point (with PC\*MILER/Streets installed)
- A SPLC; for example, 'SPLC202230250'
- Canadian Postal Codes; for example, 'K7L 4E7'
- Custom names created in PC\*MILER

PC\*MILER|Connect has functions for validating place names and matching partial names to places on the PC\*MILER network. For example, you can use PC\*MILER|Connect to return a list of place names that match 'PRI\*, NJ' or all ZIP codes that start with '085\*'. When adding a stop to a trip,

PC\*MILER|Connect chooses the first match if many matching cities exist. If you add an incomplete stop name like 'PRINCE, NJ', PC\*MILER|Connect will use 'Princessville, NJ', the first in its list of valid matches.

Please note that place names MUST have commas between city and state. For example, 'PRINCETON,NJ' and 'PRINCETON, NJ' are valid, while 'PRINCETON NJ' is not. There is no limit on the number of characters a city name can have.

# 2.6 Specifying Street Addresses

You must have PC\*MILER|Streets data installed to access street addresses in the U.S. and Canada, and Streets routing must be enabled using the PCMSSetRouteLevel API or the PCMSERVE.INI (sections 3.17 and 2.11). To specify a street address, use a semicolon (;) after the state/country abbreviation or postal code, then add the address. Examples: New York, NY;100 Broadway or 08540; 20 Nassau Street. For address validation, see section 3.8.

If PC\*MILER|Worldwide is installed and Streets routing is enabled, address data is also available for Brazil, Europe and/or Oceania. In these cases, be sure the correct region and dataset are activated – see sections 3.9 and 3.10.

Beginning in Version 28, you can also combine street addresses with latitude/longitude points. The lat/long is added after the address, preceded by a semicolon. See section 2.8, *Entering Latitude/Longitude Points as Stops*.

# 2.7 Specifying a Non-U.S. Country

If PC\*MILER|Worldwide data is installed, you may specify a country outside the United States using its FIPS two-letter abbreviation (for example, 'Paris, FR'), ISO2, ISO3, GENC2 or GENC3 code, or a postal code (for example, '46001 sp' – see important note below on non-U.S. postal codes).

See section 3.11, Country Code Format Options on how to specify a non-FIPS country code; and section 3.14, State/Country Lists for information about validating a country abbreviation. See Appendix D for postal code formats in various countries.

The correct region must be set (see section 3.9, Setting and Getting the Default Region). The default region in PC\*MILER|Connect is North America unless it is changed.

**Canadian and Mexican** locations are specified using a province or estado abbreviation after the city name.

**IMPORTANT NOTE:** When you are using European postal codes as stops, you need to enter a country abbreviation to avoid being routed to the wrong country in cases where the same postal code exists in more than one country. Enter the postal code, a comma or space, and the correct two-letter country abbreviation; e.g. "46001 sp" or "46001,sp" for Valencia, Spain.

Outside of the USA and Canada, a postal code is often shared by a group of nearby towns, villages or neighborhoods, each with its own latitude/longitude. In order to route to a particular town, you must include the town name along with the postal code and country. For example "22021 Visgnola, IT" instead of "22021, IT". If you do not include the town name, PC\*MILER will route you to the default town for that postal code.

In the United Kingdom (Great Britain), extended postal codes have 6 or 7 alphanumeric characters (with a space before the last 3 characters) and identify a particular block of a particular street, whereas non-extended postal codes have 4 or 5 alphanumeric characters (with a space before the last character) and identify a town, village, or neighborhood. You must include the space in a UK postal code when you pass it to PC\*MILER. All versions of PC\*MILER|Worldwide accept non-extended postal codes as input, while only versions 24.1 and later accept extended postal codes as input. In order for your interface to be compatible with all versions of PC\*MILER, you must strip the last two characters from an extended UK postal code prior to passing it as input to PC\*MILER. For example, for the extended postal code "WC1A 2RP", in order to enter this postal code in version 23.1 or earlier you must strip off the last 2 characters, i.e. "Wc1A 2".

In the Republic of Ireland, the Dublin metropolitan area has postal codes of 1 or 2 digits, while the remainder of the country does not have postal codes. In order to pass a single-digit postal code to PC\*MILER, you must include the city name. For example, "1 Dublin, EI" (if you are using the default FIPS-2 country codes, or "1 Dublin, IE" if you are using ISo-2 country codes).

In countries that have spaces or dashes in numeric postal codes, you do not have to include the space or dash in your input to PC\*MILER, but the result that PC\*MILER returns will include the space or dash. For example if you enter either "02879, PL" or "02-879, PL" PC\*MILER will return "02-879 Warsaw, PL", and if you enter either "11121, SW" or "11 121, SW" PC\*MILER will return "11 121 Stockholm, SW".

In some countries, the place name(s) associated with a postal code in a major city will be the name(s) of the neighborhood(s) and not the name of the city. For example, "104-0061, JA" will return "104-0061 Ginza, JA", not "104-0061 Tokyo, JA" (the Ginza neighborhood is the main shopping district in central Tokyo).

For major cities, PC\*MILER's database includes place names in English in addition to the local language(s); for example, "Munich, GM" in addition to

"Munchen, GM", and "Brussels, BE" in addition to "Brussel, BE" and "Bruxelles, BE".

In PC\*MILER 24.1 and later, place names are coded in UTF-8, and for some countries PC\*MILER includes place names in both local, non-Latin characters as well as transliterated into Latin characters. If you pass a postal code to PC\*MILER and the place name that PC\*MILER returns is unprintable, you probably need to adjust your program to account for UTF-8 coding.

# 2.8 Entering Latitude/Longitude Points As Stops

(Also see section 2.4, *Tips for Using the APIs.*)

PC\*MILER|Connect enables you to enter latitude/longitude points as stops on a route. These points can be entered in *degrees minutes seconds direction* format (e.g. 0401750N,0742131W) or *decimal degrees* (e.g. 40.123N,100.333W).

### **Degrees-minutes-seconds format:**

In degrees-minutes-seconds format the latitude and longitude are each 8 character strings in the following format:

| Characters 1-3        | specify the degrees (be sure to include  |
|-----------------------|------------------------------------------|
|                       | leading zero if required)                |
| Characters <b>4-5</b> | specify the minutes                      |
| Characters 6-7        | specify the seconds                      |
| Character 8           | is either 'N', 'n', 'W', or 'w' with N's |

Latitude and longitude must be separated by a comma WITHOUT A SPACE. In general the format for a point is:

for latitude and W's for longitude

### dddmmssN,dddmmssW

#### **Decimal degrees format:**

In decimal degrees format, latitude and longitude are strings of up to 8 characters representing a decimal number with up to 3 decimal places. No leading zeros are required. The decimal point counts as one of the characters. Latitude and longitude must be separated by a comma WITHOUT A SPACE. In general the format for a point is:

### ddd.dddN,ddd.dddW

### **Converting between formats:**

To convert from degrees-minutes-seconds to decimal degrees use the following formula:

 $dddmmssN \rightarrow ddd + mm/60 + ss/3600$ 

### **Examples:**

Here is an example of an actual lat/long near Kendall Park NJ in both formats:

0402515N,0743340W 40.421N,74.561W

Beginning in Version 28, you can also use latitude/longitude points combined with street addresses for more precise geocoding and directions. The lat/long is added before the address, followed by a semicolon. An example is:

### 40.211670N,74.703480W;1200 Kuser Road

This new functionality will geocode the lat/long to the nearest point on the particular street in the address, rather than to the nearest street in the direction of travel, as would be the case for a lat/long by itself. In the example above that uses an address in Trenton, NJ, the route will access its destination via Kuser Road rather than turning off Interstate I-295 as it would if a lat/long were used without an address. If the lat/long is more than .5 miles from the street in the address, an error message will be returned.

**NOTE:** This functionality will only work if your third party integration software recognizes the street address with lat/long format.

## 2.9 Reports

There are five different reports generated by the PC\*MILER|Connect server engine. For users of PC\*MILER the reports will be familiar – they are exactly the same as the on-screen version of the same reports in PC\*MILER.

PC\*MILER|Connect allows easy, line by line extraction of reports in tab delimited format. Each line can then be added to a spreadsheet or grid control from your application. See section 3.23 for details. The available reports are:

- Detailed Route Report. Shows detailed directions from the trip's origin to its destination.
- **Drivers Report**. This report generates detailed driving instructions specifically for drivers.
- **Distance Report**. Shows the distance summary for each leg of the trip (as in the route window in the PC\*MILER user interface).
- **State/Country Report**. Appended to the mileage report, it displays the state by state and country breakdown of the trip.
- **Road Type Report**. Breaks down the generated distances by PC\*MILER road type.

## 2.10 Trip Options

Each trip has **options** that affect the way the PC\*MILER|Connect server engine routes trucks over the highway network and the appearance of reports. For example, the engine can reorder all your stops in the optimal order, or it can treat the first stop as the hub and calculate the miles from the hub to each stop.

Following are some basic options that are modifiable via function calls:

• **Route Type.** The engine uses six different algorithms to calculate a route: the most Practical route to travel, the Shortest route, a route that avoids tolls, a route that favors National Network highways, a route that favors 53 Foot Trailer routing, or an "Air" route that travels in a straight line. (See your PC\*MILER *User's Guide* for a detailed description of the first five route types; the Air route is unique to PC\*MILER|Connect.) Practical or Shortest routing may be combined with Toll-Discouraged and/or National or 53' Trailer routing.

**NOTE:** When 53' Trailer routing is selected, the National Network is automatically included – but not necessarily vice versa.

**NOTE Also:** Toll-Discouraged, National and 53' routing is based on Practical miles (rather than Shortest). The CalcTypeEx function (used to calculate route type combinations) uses Shortest miles.

- Units. Distances can be reported either in miles or kilometers. By default, distances are returned in tenths of miles/kilometers. To get distances in hundredths or thousandths, either use PCMSSetNumMilesDecimals (see section 3.17), change this setting in the PC\*MILER user interface, or add a line to the [Options] section of the PCMSERVE.INI file see section 2.11. Times are always reported in minutes, except for the PCMSRouteMatrix() and PCMSGetSegment() functions which return times in thousandths of hours.
- Toll Calculations (available only if the PC\*MILER/Tolls add-on module is installed with PC\*MILER). Accurate, up-to-date U.S. and Canadian tolls for each leg of a trip can be calculated, with or without discount programs applied.
- **Highway Only vs. Streets Mode.** If PC\*MILER|Streets is licensed and installed, routes can be generated to street addresses using local streets. By default, PC\*MILER|Connect generates Highway Only routing (see the PC\*MILER *User's Guide* for a full description of this option). The default can be changed using the PCMSSetRouteLevel() API or by editing the PCMSERVE.INI file (see section 2.11 below).
- **Optimized Routes.** The engine can resequence stops in the optimal driving order. Users can choose whether the destination stop is also fixed

(resequencing only the stop-offs), or whether to resequence all stops except the origin. Warning: Using this option will slow your computer down while PC\*MILER/Connect optimizes all your stops.

- **Borders.** Some trips near international borders may cross over a border and then turn back to the originating country. You can force PC\*MILER|Connect to keep the route within the original country by using closed borders.
- **Vehicle type.** 'HEAVY' or 'LIGHT'. Case is not important and the following will also work: 'Heavy' and 'Light'. The 'Light' option is equivalent to 'Override Restrictions' in the PC\*MILER user interface see the PC\*MILER *User's Guide* for complete description of this option.
- **Hub mode.** The engine can also treat the trip's origin as a hub and generate distances to all the other stops in the list. This is useful for solving distribution problems with warehouses.
- **State order.** State summary reports list all states/countries through which the route travels in alphabetical or driving order.

## 2.11 Setting Default Values in the PCMSERVE.INI File

**NOTE:** As a developer, wherever possible you should use the provided API's rather than depending on edits in the .INI file for your default settings. Be aware that, in some cases, editing the global defaults in the .INI may cause unforeseen problems.

You can modify the PCMSERVE.INI file to set default trip options so that these options are active each time PC\*MILER|Connect starts up. The INI file is in your Windows or Windows NT folder, and can be opened using Notepad, Wordpad, or another text editor.

An option set with an API function takes precedence over both the INI setting and the setting in the PC\*MILER user interface. The order of precedence is as follows:

- 1. Options that are set using Connect functions prevail over the default options set in PC\*MILER and the INI file.
- 2. Options set in PCMSERVE.INI prevail over those set in PC\*MILER.
- 3. An option set as the default in PC\*MILER takes effect only in the absence of settings 1 and 2, <u>and</u> only when a key for that option exists in the PCMSERVE.INI without an assigned value. For example, the Distance Precision setting in PC\*MILER would only take effect when the line **DistancePrecision=** exists in the [OPTIONS] section of the INI.

Note also that the same defaults are used for all clients that connect via PC\*MILER|Connect at the same time. You have to shut down all client applications to unload Connect before any changes to the INI file will take effect.

**NOTE:** Beginning in Version 26, customizations in the PCMSERVE.INI file from the previous version are retained when you install a new version of PC\*MILER.

Settings in the INI that can be added or edited are listed below. If you open the INI file, you won't see all of these settings in it. If any key doesn't have a value or is not found in the INI file, it assumes the default value or the value set in the PC\*MILER user interface. These defaults are used to initialize each new trip. After creating a trip, you can change the options for that trip through function calls.

| <u>KEY</u>   | Valid Values                                         | Description                                                                                                    |
|--------------|------------------------------------------------------|----------------------------------------------------------------------------------------------------|
| [Logging]    |                                                      |                                                                                                    |
| Enable=      | <u>0</u><br>1                                        | Should log files be generated (1) or not (0).  Default = 0                                                                                                    |
| File=        |                                                      | Path/file name of log file.                                                                                                    |
| Append=      | <u>0</u><br>1                                        | Append to old file (1) or write over (0). Default = $0$                                                                                                    |
| MaxStrLen=   | Any integer up<br>to 254                             | Assign number of characters to truncate log messages to (optional)                                                                                                    |
| DisplayTime= | <u>0</u><br>1                                        | When DisplayTime = 1, date and time are shown at the beginning of each line in the specified log file.                                                                                    |
| MultiThread= | <u>0</u><br>1                                        | When set to = 1, the log will contain thread IDs to show the APIs executed on each current running thread. Default = 0.                                                                   |
| [Defaults]   |                                                      | tinead. Default – 0.                                                                                                    |
| CalcType=    | Practical Shortest National AvoidToll Air FiftyThree | Set the default routing type: most<br>Practical, Shortest by distance,<br>favor National Network<br>highways, avoid tolls, Air<br>(straight line), or 53' Trailer.<br>Default = Practical |
|              |                                                      | <b>Note:</b> Toll-Discouraged,<br>National, and 53' routing are all                                                                                                    |

|               |                            | based on Practical miles.  Note Also: When 53' Trailer routing is selected, the National Network is automatically included – but not necessarily vice versa. |
|---------------|----------------------------|----------------------------------------------------------------------------------------------------|
| Units=        | <u>Miles</u><br>Kilometers | What unit of measure should distance be shown in. Default = Miles                                                                                            |
| ChangeDest=   | TRUE<br><u>FALSE</u>       | When optimizing the route, should the trip's destination be optimized also (T).  Default = False                                                             |
| Borders=      | <u>TRUE</u><br>FALSE       | Should the engine try to keep routes within the United States (F), or can they cross and recross the borders at will (T).  Default = True                    |
| HubMode=      | TRUE<br><u>FALSE</u>       | Calculate the routes from the origin to each stop (T), not through each stop (F).  Default = False                                                           |
| AlphaOrder=   | TRUE<br>FALSE              | List the states in the State Report<br>in alphabetical order (T) or in the<br>order driven (F).<br>Default = True                                            |
| FerryMiles=   | TRUE<br>FALSE              | Use ferry distances in mileage and cost calculations (T), or don't use (F).  Default = True                                                                  |
| LightVehicle= | TRUE<br><u>FALSE</u>       | Should the DLL use Light Vehicle routing (available if Streets data is installed with PC*MILER).  Default = False                                            |
| MAPPING       | TRUE<br>FALSE              | (AS/400 parameter) Default = False                                                                                                    |
| EXPMAP        | TRUE<br>FALSE              | (AS/400 parameter)<br>Default = False                                                                                                    |
|               |                            |                                                                                                    |

[Options]

CustomRoute= TRUE Should PC\*MILER|Connect use

> FALSE Custom routing.

Default = False

HazRoute=

(only with the PC\*MILER/Hazmat

add-on)

None

General\* Explosive Inhalant

Radioactive Corrosive Flammable

HarmfultoWater

Hazardous material routing types for North America are: none

(hazmat routing disabled), general, explosive, inhalant, radioactive, corrosive, or flammable. For **Europe or** 

**Oceania**, hazmat route types are:

none, general, explosive,

flammable, or harmful to water. Default (all regions) = None **\*NOTE:** "General" = "Other" in the PC\*MILER UI, they are the same route type and algorithm.

PartialCityMatch= TRUE Enables the return of a city match

**FALSE** on a partial match of up to 28

> characters. Default = False

Toggles activation of traffic data. HistoricalRoadSpeeds= TRUE

> Equivalent to the "Traffic FALSE

> > Enabled" option in PC\*MILER.

Default = False

TranslateAlias= TRUE This setting pertains to geocoding

> in PC\*MILER|FuelTax. It FALSE

> > changes "\*" and "()" in a custom place name to a "Zip-City-State;

Address" format.

UseUSPostCodes= When set to TRUE, if a 5-digit TRUE

> FALSE postal code might be a U.S. or a

Mexican code, the U.S. code will

be used.

Default = True (see note below)

UseMexPostCodes= TRUE When set to TRUE, if a 5-digit

postal code might be a U.S. or a

Mexican code, the Mexican code

will be used. Default = False

**FALSE** 

20

NOTE: If UseUSPostCodes and UseMexPostCodes are both FALSE, or not in the INI, the default U.S. code will be used. Also see IMPORTANT NOTE for PCMSLookup in section 3.7.

UseStreets= TRUE Should street-level (T) or

(only if Streets data is installed with FALSE highway-only (F) routing be used PC\*MILER)

when stops are city names or

postal codes. Default = False

UseNLAbbrevInMX TRUE When set to TRUE, the "NL"

FALSE abbreviation geocodes to Nuevo

Leon in Mexico.

CountryAbbrevType= FIPS For PC\*MILER|Worldwide, this

option sets the country code

ISO3 format that will be accepted when GENC2 using city name/country

GENC2 using city name/country
abbreviations as locations in

regions other than North America.

Default = FIPS

DistancePrecision= Tenths Sets the number of decimal places

Hundredths that will be returned when distances are calculated.

Default = Tenths

RouteSyncJSONFormat = TRUE For RouteSync users, sets the

FALSE format of RouteSync blobs to

JSON (v3) when True.

[ConnectOptions]

LatLonFormatDecimal = TRUE Pertains to the function

<u>FALSE</u> PCMSAddressToLatLong(),

causing the function to return lat/longs in decimal degrees (e.g.

40.348848N,74.662703W).

When this line is not included in the .INI or is included but =FALSE, the function returns degrees, minutes, seconds (e.g.

0402056N,0743946W).

Default = False (Note: when this

line is not present, default = false)

AvoidFavorAutoSave= TRUE (PC\*MILER|Connect) This option

<u>FALSE</u> can be set to TRUE to autosave

avoids/favors on shutdown.

Default = False (Note: when this line is not present, default = false)

GeofenceAutoSave= TRUE (PC\*MILER|Connect) This option

geofence data on shutdown.

Default = True (Note: when this

line is not present, default = false)

[MappingOptions]

AvoidFavorAutoSave= TRUE (PC\*MILER|Mapping) This option

<u>FALSE</u> can be set to TRUE to autosave avoids/favors on shutdown.

Default = False (Note: when this line is not present, default = false)

GeofenceAutoSave= TRUE (PC\*MILER|Mapping) This option

geofence data on shutdown.

Default = True (Note: when this

line is not present, default = false)

[Defaults]

Region= NA Default region is NA (North

Africa Asia America). Other regions are available worldwide with PC\*MILER|Worldwide.

Europe ME

Oceania

oocani

ProductName= PC\*MILER

ProductVersion= 29.0 Current version of PC\*MILER.

DLLPath= Usually Path to the current installation of

C:\ALK PC\*MILER.

Technologies\

PCMILER29\app

# 2.12 Query for Version Number and Network Connections

The function PCMSAbout () returns the PC\*MILER|Connect version number, the current number of active PC\*MILER Product users on the network, and the maximum number of simultaneous users that are allowed with the current license.

The function is described below.

```
char szProdName[BUFLEN], szProdVer[BUFLEN],
szMaxUsers[BUFLEN],szCurrUsers[BUFLEN];
```

When using keyword **ProductName** in the sample below, the PCMSAbout function should return the product name, such as "PC\*MILER|Connect", and the length of the buffer stored in the return code ret.

```
ret = PCMSAbout("ProductName", szProdName, BUFLEN);
```

When using keyword **ProductVersion** in the sample below, the PCMSAbout function should return the product version, such as 25, and the length of the buffer stored in the return code ret.

```
ret = PCMSAbout("ProductVersion", szProdVer, BUFLEN);
```

When using keyword **CurrUsers** in the sample below, the PCMSAbout function should return the number of active current users, such as 7, and the length of the buffer stored in the return code ret.

```
ret = PCMSAbout("CurrUsers", szCurrUsers, BUFLEN);
```

When using keyword **MaxUsers** in the sample below, the PCMSAbout function should return the maximum number of PC\*MILER Product user licenses purchased, such as 20, and the length of the buffer stored in the return code ret.

```
ret = PCMSAbout("MaxUsers", szMaxUsers, BUFLEN);
```

# Using the PC\*MILER | Connect APIs

The PC\*MILER|Connect DLL is named PCMSRV32.DLL or PCMSRV64.DLL. This chapter explains how to create applications that use the DLL. It also details how to start up and shut down the server engine, create and configure trips, employ trip options, calculate routes, and extract report data.

The instructions in this chapter should apply to any language that can call DLLs using the Pascal calling convention. Caveats and language-specific instructions for Visual Basic, 'C', and Microsoft Access are in Chapters 6-8. Also please have a look at the sample code included with PC\*MILER|Connect. These files can be found in the Connect folder of your PC\*MILER installation – usually C:\ALK Technologies\PCMILER29\Connect or <server>\PCMILER29\Connect for client installs.

Examples for calling LoadLibrary at run-time to load PC\*MILER|Connect and then calling GetProcAddress to retrieve the entry points for the functions exported from PC\*MILER|Connect are included with the installation.

# 3.1 Initialization and Cleanup

Before your application can use any API functions, it must connect to and initialize PC\*MILER|Connect. After it finishes, it must shut down the server connection. You <u>must</u> close the server before your application exits or Windows won't free the resources used by the DLL, nor will it unlock the current license. But do not repeatedly open and close the server. Open the server on startup and close the server on exit.

The function PCMSOpenServer() will initialize PC\*MILER|Connect, check your PC\*MILER licenses, load the PC\*MILER highway database, and ready the engine for routing calculations. PCMSOpenServer() must be called before any other functions in PC\*MILER|Connect, with the exception of error handling code. See section 3.40, *Error Handling* in this chapter for details. The prototype for the function PCMSOpenServer() is as follows:

where hAppInst is the instance handle of the calling application. PC\*MILER|Connect uses this if it needs to load resources from the calling

application. This argument is currently not used and may be 0. The argument hWnd is a handle to the window that will be used as a parent for error messages and other dialogs. This argument is currently not used and may be 0.

PCMSOpenServer() returns a valid server ID, of type PCMServerID (integer value 10000).

PCMSCloseServer() must be the last PC\*MILER|Connect function called when you're finished using the engine. PCMSCloseServer() will destroy any remaining trips that you haven't deleted with PCMSDeleteTrip(), and unload the PC\*MILER highway database. After calling PCMSCloseServer(), you must call PCMSOpenServer() again to reinitialize PC\*MILER|Connect before calling any other functions.

**NOTE:** Calling PCMSCloseServer() then PCMSOpenServer() in quick succession should not be done — it will diminish performance and can affect reliability.

Here is the prototype:

```
int PCMSCloseServer(PCMServerID server);
```

PCMSCloseServer() takes one argument: the server ID of the PC\*MILER|Connect connection from PCMSOpenServer(). It returns 1 if it succeeds and 0 if not.

Here is the way your application should start and stop the Connect server engine:

```
void UsePCMILER()
{
    PCMServerID server;
    /* Pass neither instance handle, nor parent
window*/
    server = PCMSOpenServer(0, 0);

    /* Do other processing here. */
    /* Use the server: calculate trips, etc.... */

    /* Shut down the server */
    PCMSCloseServer(server);
}
```

For efficiency, you should start the server engine when your application initializes and shut down the engine when your application exits, rather than every time you want to compute a route. Also, you should only need to open one connection per

application. Once the engine is initialized, you can then calculate distances, create trips, and generate reports.

# 3.2 Building a Trip

**NOTE:** See Chapter 2, *Overview and Basic Concepts*, especially section 2.3, *Building a Trip* and section 2.10, *Trip Options*, for basic information about trips. Users who need to calculate an N X N trip matrix efficiently, taking advantage of parallel processing on multi-core CPUs, should refer to Chapter 4, *PC\*MILER/RouteMatrix APIs* for an alternate method of building trips.

**IMPORTANT NOTE:** Running more than about 300 trips (more or less, depending on how much memory each trip uses) simultaneously is not recommended.

Building a trip enables users to access the many outstanding trip features that PC\*MILER|Connect offers. These include various routing options, geocoding, stop optimization, and report generation. The PC\*MILER|Connect engine can be used to build many complex trips with multiple stops and various options. For example, you could generate two trips from New York to San Diego using different route options and then compare them. See section 3.17 for available route options.

To generate a trip with options, you must first ask the engine for a new trip. A Trip identifier is defined as a four-byte pointer:

```
Trip PCMSNewTrip (PCMServerID serverID);
```

PCMSNewTrip() returns handle to a new trip. It returns 0 if you pass it an invalid server ID.

```
Trip PCMSResetTrip (PCMServerID serverID);
```

PCMSResetTrip() lets you add default options to a trip (see section 3.17, *Route Options*).

When finished with the trip, you must call PCMSDeleteTrip() to clean up the trip's memory. Unless you are reusing the trip with PCMSResetTrip() or PCMSClearStops(), allowing expired or unused trips to soak up memory can result in reliability issues. Unpredictable results and application crashes can occur if trips are not deleted over time.

```
void PCMSDeleteTrip(Trip tripID);
```

**HINT:** To optimize the performance of your application, you can reuse a single trip created in the beginning of the program throughout its execution.

# 3.3 Simple Distance Calculation

The simplest way to use the Connect server engine once it is initialized is to calculate distances between city pairs. For example, calculating the miles between "Chicago, IL" and "New York, NY".

Before calculating distances, it is strongly recommended that you validate your city names and ZIP codes using the function PCMSLookup() with easyMatch option 5, which returns extended geocoding error codes when an exact match to your input is not found – see section 3.7, *Validating City Names*.

Once the trip is created, you can do simple calculations with a trip, or more complex ones using various route and report options:

```
Int PCMSNewTrip (ServerID)
long PCMSCalcTrip(Trip tripID, char *orig, char *dest);
long PCMSCalcTrip2(Trip tripID, char *orig, char *dest, int easyMatch); (deprecated in Version 29)
int PCMSAddStop (Trip tripID, const char *stop);
long PCMSCalculate(Trip tripID);
void PCMSClearStops (Trip tripID);
void PCMSDeleteTrip(Trip tripID);
```

PCMSCalcTrip() returns the distance between orig and dest by calculating the route using the trip's current routing type. By default, the distance is returned as tenths of miles and your application should divide the result by 10 to obtain true floating point distance. (To have distances returned in hundredths or thousandths, either use the PCMSSetNumMilesDecimals function (section 3.17), edit the precision setting in the PC\*MILER user interface, or edit the PCMSERVE.INI file – see section 2.11.)

Since PCMSCalcTrip() actually adds the orig and dest to the trip as stops, you can use the trip again after modifying some options. The origin and destination locations are geocoded using the default database match at a confidence level of 1 or 2. For a description of PC\*MILER confidence levels, see PCMSLookup in section 3.6 and section 3.7.

PCMSCalcTrip() can be called repeatedly with new origins and destinations, without calling PCMSClearStops() or PCMSDeleteTrip()/PCMSNewTrip().

PCMSAddStop() is first used to add stops to a trip. Stops are geocoded using the default database match at a confidence level of 1 or 2. There is a minimum of two stops. The maximum number of stops is only limited by physical resources.

Creating trips with hundreds of stops is not recommended. After adding stops call PCMSCalculate() which computes the distance for the current trip using the trip's current routing type. By default, the distance is returned as tenths of miles and your application should divide the result by 10 to obtain true floating point distance. (To have distances returned in hundredths or thousandths, either use the PCMSSetNumMilesDecimals function (section 3.17), edit the precision setting in the PC\*MILER user interface, or edit the PCMSERVE.INI file – see section 2.11.) If there are not enough stops, or the trip contains invalid stops, PCMSCalculate() returns -1.

For the next trip you can call PCMSClearStops() and reuse the original tripID or call PCMSDeleteTrip() then PCMSNewTrip() again. When finished with a trip be sure to call PCMSDeleteTrip(). Each tripID has system resources assigned to it and care must be taken not to drain those resources by building up a stash of old unused trips.

Additionally, the function below returns the trip's duration in minutes:

```
long PCMSGetDuration(Trip tripID);
```

The following example shows how to calculate the distances between Chicago, IL and New York, NY using three different routing criteria.

```
void RunRoutes(PCMServerID server)
    long minutes;
    long hours;
    long miles;
    int matches;
   /* Note: Server must already be initialized. */
     Trip trip = PCMSNewTrip(server);
   /* Calculate the distance using default calculation */
    miles = PCMSCalcTrip(trip, "Chicago, IL",
          "New York, NY");
    printf("Practical: %f\n", miles / 10.0);
   /* Calculate the distance using shortest algorithm */
    PCMSSetCalcType(trip, CALC_SHORTEST);
    miles = PCMSCalcTrip(trip, "Chicago, IL",
         "New York, NY");
    printf("Shortest: %f\n", miles / 10.0);
   /* Calculate the distance avoiding toll roads */
    PCMSSetCalcType(trip, CALC_AVOIDTOLL);
    miles = PCMSCalcTrip(trip, "Chicago, IL",
         "New York, NY");
```

```
minutes = PCMSGetDuration(trip);
  printf("Toll Avoid: %f miles\n", miles / 10.0);

/* Show the duration in hour:minute notation */
  hours = minutes / 60;
  minutes = minutes % 60;
  printf("Duration: %ld:%ld\n", hours, minutes);

/* Check the spelling of a city and ZIP */
  matches = PCMSLookup(trip, "San Fran, CA", 5);
  printf("Matching city names: %d\n", matches);
}
```

Another example is below:

```
void Test_trip(PCMServerID server)
   Trip shortTrip;
   float distance;
   /* Create a new trip */
   shortTrip = PCMSNewTrip(server);
   /* ...Do some error handling... */
   /* Run a route calculation */
   distance = PCMSCalcTrip(shortTrip, "Princeton, NJ",
"Chicago, IL");
   printf ("Practical route in miles: %f\n", distance);
   /* Calculate in kilometers */
   PCMSSetKilometers(shortTrip);
   distance = PCMSCalcTrip(shortTrip, "Princeton, NJ",
"Chicago, IL");
   printf ("Practical route in kilometers: %f\n",
    distance);
   /* Change to SHORTEST routing, rerun. */
   PCMSSetCalcType(shortTrip, CALC SHORTEST);
   distance = PCMSCalculate(shortTrip);
   printf ("Shortest route in kilometers: %f\n",
    distance);
   /* Free up the trip before returning!!! */
   PCMSDeleteTrip(shortTrip);
}
```

Each of the functions which modify a trip's options or stop list are described in more detail in the following sections.

# 3.4 Getting Toll Costs

If the PC\*MILER|Tolls add-on module is installed with PC\*MILER, there are five PC\*MILER|Connect functions that support toll calculations (they are listed and their interfaces in C language are described below). A sixth function, PCMSSetVehicleConfig, enables toll cost calculation with custom vehicle dimensions and number of axles taken into account (see section 3.4.1 below).

Once the toll and (if used) vehicle dimensions information has been passed in, the routing results can be retrieved using the standard PCMSGetRpt and PCMSGetRptLine APIs.

```
void PCMSFN PCMSSetTollMode (Trip trip, int mode);
int _PCMSFN PCMSGetToll (Trip trip);
int _PCMSFN PCMSNumTollDiscounts (PCMServerID serv);
int _PCMSFN PCMSGetTollDiscountName (PCMServerID serv,
      int idx, char *buffer, int bufSize);
long _PCMSFN PCMSGetTollBreakdown (Trip trip, int
      discProgram, char *state);
/* Enable/disable toll information mode values as follows:
0 - no toll information,
1 - cash toll amount.
2 - discount toll amount */
void _PCMSFN PCMSSetTollMode(Trip trip, int mode);
/* Return toll amount for the trip in cents */
int _PCMSFN PCMSGetToll(Trip trip);
/* Return the number of toll discount programs (i.e. EZPass, FasTrak, etc.)
recognized by PC*MILER|Tolls. Note that it also includes cash, which
technically is not a discount */
int _PCMSFN PCMSNumTollDiscounts(PCMServerID serv);
/* Retrieve toll discount name by index. Returns actual number of
bytes in buffer, -1 on error */
int _PCMSFN PCMSGetTollDiscountName(PCMServerID serv,
int idx, char *buffer, int bufSize);
```

**NOTE:** The only way to set membership in a discount program is to run the PC\*MILER user interface (**alk.pcmiler.exe**), select the Routes tab > General group > *Defaults* and in the **Tolls** tab of the Default Route Options dialog make sure that the desired discount program(s) are checked. (By default, out of the box, all programs are checked.) Click **Save** to save changes. All available discount programs are listed in the Tolls tab, or see the PC\*MILER *User's Guide*.

/\* Specifiy the toll amounts that apply to each discount program for the discount programs that are active. \*/

```
long _PCMSFN PCMSGetTollBreakdown(Trip trip, int
discProgram, char *state);
```

The above functions are used as follows:

After a trip is created and before requesting a toll amount or report, use PCMSSetTollMode to indicate whether no tolls are calculated (mode=0), tolls are to be calculated on an all-cash basis (mode=1), or discount programs are to be used in toll calculations (mode=2). When discount programs are used, the determination of whether to use a particular program (e.g., EZPass, SunPass, etc.) is based on the discount programs selected in the Default Route Options dialog in the PC\*MILER user interface (see NOTE above).

Use PCMSGetToll to request the total toll charges for the trip.

Use PCMSGetTollBreakdown to get the toll amount attributable to a particular discount program based on the value discProgram passed to the function. The value discProgram=0 always refers to the Cash part. Note that if the Toll Mode is set to 1 (all-cash), then PCMSGetTollBreakdown will report a value of 0 for all programs except "Cash" (discProgram=0). If a state is specified, the toll amount is in that state only. If state is an empty string, all states are included.

The function PCMSNumTollDiscounts will report how many discount programs are available (based on the discount programs selected in the Default Route Options dialog in the PC\*MILER UI); PCMSGetTollDiscountName will report the discount program name corresponding to a particular index value.

The following sample code demonstrates the use of most of the toll functions:

```
/* get total tolls on all-cash basis */
    PCMSSetTollMode(trip1, TOLL CASH);
   TollsTotal = PCMSGetToll(trip1) / 100.0;
   printf("All-cash tolls = $%.2f\n", TollsTotal);
/* get total tolls using discount programs */
    PCMSSetTollMode(trip1, TOLL DISCOUNT);
   TollsTotal = PCMSGetToll(trip1) / 100.0;
   printf("Discounted tolls = $%.2f\n", TollsTotal);
/* get breakdown of tolls by cash part (i=0) and
       each discount program */
   PCMSSetTollMode(trip1, TOLL_DISCOUNT);
   numPrograms = PCMSNumTollDiscounts(server);
    for (i=0; i<numPrograms; ++i)</pre>
   PCMSGetTollDiscountName(server, i, programName, 20);
    programTolls = PCMSGetTollBreakdown(trip1, I, "")/
   printf("%s Tolls = $%.2f\n", programName,
       programTolls);
}
/* delete the trip */
```

#### 3.4.1 Toll Calculation With Custom Vehicle Dimensions

(Installation of PC\*MILER/Tolls required) Jurisdictions in the U.S. and Canada that have toll roads class their toll rates either by vehicle weight or by a vehicle's number of axles. Beginning in PC\*MILER Version 22, setting the vehicle's dimensions enables toll cost reporting based on vehicle weight and number of axles. The default values (i.e. if custom vehicle dimensions are not set) are based on a typical Class 8 vehicle with a weight of 80,000 lbs./36,287 kg. and 5 axles.

The available toll rates by axle are from 2 (two axle dual rear wheel vehicles only) up to 14 axles, including multi-trailer rates. For toll rates categorized by weight, each toll road authority publishes its own definition of weight classes, and PC\*MILER|Tolls categorizes and reports these toll rates based on the published weight category and range provided.

For those who are new to the arena of toll cost reporting, the jurisdictions that charge toll costs by weight and those that charge by axle are identified below. This information is important to know if you intend to use PC\*MILER to generate toll costs that are customized by weight and axle.

• Jurisdictions Charging Tolls by Vehicle Weight: MI, NJ, ON, PA

• Jurisdictions Charging Tolls by Axle: AL, AK, BC, CA, CO, DE, FL, GA, IN, IL, KS, LA, MA, ME, MD, MI, MN, MO, NB, NC, NE, NH, NJ, NS, NY, OH, OK, OR, PA, PEI, QC, RI, SC, TX, UT, VA, VT, WA, and WV

**IMPORTANT NOTE:** Twin trailers with 7 or more axles are not allowed on the Massachusetts Turnpike east of Exit 14. If you enter 7 or more axles and indicate that this is a long combination (multiple trailer) vehicle, then PC\*MILER will return a \$0 toll rate for that section, without a warning.

Use PCMSSetVehicleConfig() (below) to generate a route and receive toll cost information based on a truck's height, width, length, weight and axle configuration. This configuration information is checked against the threshold at which a truck becomes "oversized" and appropriate routing is generated.

Additionally, PC\*MILER now supports calculation of routes and toll costs for smaller vehicles (vans, pickup trucks, SUVs, automobiles, etc. that are classed less than 9,000 lbs./4,082 kgs.).

int PCMSSetVehicleConfig (Trip tripID, bool units, bool overPerm, double height, double width, double length, int weight, int axle, bool lcv)

Returns 0 on success, -1 indicates that one or all of the length, width, height, or weight values are outside of the acceptable range and none of the vehicle configuration values will be set for this trip. All arguments are required, but only the weight, axle number, and lcv (multiple trailer) arguments affect toll cost reporting. The parameters are:

- trip a Trip type parameter with the trip ID
- units FALSE corresponds to English and TRUE to Metric
- overPerm should be set to TRUE if the vehicle weight exceeds 80,000 lbs./36,287 kgs. (indicates that an oversize permit has been obtained, see NOTE below on which U.S. states require a permit); does not affect routing
- height the truck height in inches or meters depending upon units; maximum = 162 inches/4.11 meters, no minimum
- width the truck width in inches or meters depending upon units; maximum = 102 inches/2.59 meters, no minimum
- length the truck length in feet or meters depending upon units; maximum = 80 feet/24.38 meters, no minimum
- weight the truck weight in pounds or kilos depending upon units; maximum = 132,000 lbs./ 59,874 kgs., no minimum
- axle the number of axles on the truck, used only for toll cost calculation (does not affect routing); note that 2 axle includes two axle dual rear wheel vehicles only; any value can be entered, typical values are 2 (indicating an automobile) or 5 (indicating a truck).
- 1cv identifies a long combination (multiple trailer) vehicle if set to TRUE

Here is an example of how this API might be used when running routes:

```
Trip trip = PCMSNewTrip(server);
// Drivers starts their trip with a trailer in
// in a specific configuration.
ret = PCMSSetVehicleConfig(trip, 0, 0, 120, 96, 48,
80000, 5, 0);
ret = PCMSCalcTrip(trip, "19104", "51001");

// At their first stop they change trailers so we
//update the vehicle configuration for the next leg
ret = PCMSSetVehicleConfig(trip, 0, 0, 120, 102, 53,
100000, 5, 0);
ret = PCMSCalcTrip(trip, "51001", "91001");
```

**NOTE:** Trucks weighing more than 80,000 lbs. require a permit in most U.S. jurisdictions. The overPerm parameter does not affect routing, it only serves as a reminder that a permit may be required for the vehicle dimensions entered. The default value is FALSE.

**NOTE:** The New York State Thruway lists separate toll rates for "5-axle 48' Trailer" and "5-axle 53' Trailer" vehicle types. When generating a route, PC\*MILER|Tolls now reports "5-axle 48' Trailer" toll costs as the default unless users actively set the trailer length to "53" in the *PCMSSetVehicleConfig* API. (Note that changing the routing option to "53' Trailer or Twins" will not impact toll cost calculations.) In PC\*MILER|Connect, when using the function *PCMSSetVehicleConfig*, identifying vehicle dimensions for length as either "48" or "53" will report the corresponding toll cost.

For those using vehicle profiles, the following function sets the vehicle profile name associated with a trip, which in turn will update all the cost options associated with the profile. For more on vehicle profiles and dimensions, refer to the *PC\*MILER User's Guide*.

```
int PCMSSetProfileName(Trip trip, const char *profileName)
```

Profile names can be seen in the Route Options dialog in PC\*MILER. Examples are: "Full-size van", "26' straight truck", "48' semitrailer". Returns 0 on success, -1 on failure if the profile name is incorrect or does not exist in PC\*MILER.

# 3.5 Currency Conversion

The function PCMSSetExchRate enables accurate toll cost calculation in Canadian dollars. It affects generated toll costs only. Users who are working with PC\*MILER|Connect without the PC\*MILER user interface can use this function to change the default exchange rate between U.S. and Canadian dollars.

```
void PCMSSetExchRate(Trip trip, long convRate);
```

The first parameter, trip, is the standard trip ID declared as long; the second parameter convRate is the currency rate FROM U.S. dollars TO Canadian dollars, declared as long. In the example below, the conversion rate from U.S. dollars to Canadian dollars is set at 99.29:

```
PCMSSetExchRate(trip, 9929);
```

# 3.6 Managing Stops

PC\*MILER|Connect can calculate routes with many stops. When the client application adds stops to a trip, PC\*MILER|Connect tries to geocode stop names to the PC\*MILER highway database.

The following functions are used to manage a trip's list of stops:

```
int PCMSAddStop(Trip tripID, const char *stop);
int PCMSAnglicize(char *outBuf, char *inBuf)
int PCMSAddStop2(Trip tripID, const char *stop, int
    easyMatch); (deprecated in Version 29 - use PCMSLookUp with easyMatch
    option 5 to get extended geocoding error codes if your stop does not have an exact
    match)
int PCMSDeleteStop(Trip trip, int which);
int PCMSGetStop(Trip tripID, int which, char *buffer,
    int bufSize);
int PCMSGetStopType (Trip trip, int which, int *type);
int PCMSNumStops(Trip tripID);
void PCMSClearStops(Trip tripID);
```

PCMSAddStop() adds a stop to the trip's stop list. This becomes the new destination. PCMSAddStop() returns 1 on success.

This function geocodes the given location by returning the default match in the database at a confidence level of 1 or 2. PC\*MILER confidence levels indicate the accuracy of the data matching for each record as follows:

#### **Level 1: Exact**

An exact match was made. Trust is 95% or greater AND if address is outside the range listed in the database, the top match is within 100 address units of input address\*; OR for any other match level if there are multiple matches they are all within .1 air miles of each other.

\* For example, "100 Main Street" was input and the best match in the database is "150-250 Main Street".

#### Level 2: Fair

Fair match: Trust is 85% or greater AND if address is outside the range listed in the database, the top match is within 500 address units of input address\*; OR for any other match level if there are multiple matches they are all within .5 air miles of each other.

\* For example, "100 Main Street" was input and the best match in the database is "450-550 Main Street".

**Level 3: Uncertain** Uncertain match: Trust is 50% or greater.

**Level 4: Failed** Failed match: Trust is below 50%.

**NOTE:** If the stop is invalid, it was not added to the trip's list. This means that the trip will recalculate, but the distance and the route will not include the invalid stop! For stop validation and to modify the way a location is geocoded, refer to section 3.7, *Validating City Names*.

PCMSAnglicize() is used for working with diacriticals, it returns the stop name string without special characters. For example, if geocoding the address "Charny, QC; 1021 École" fails, the user needs to consider calling this function first. inBuf is the input string, outBuf is the anglicized output string. Return value is the length of the string.

**NOTE:** PCMSAnglicize works only for special characters, PC\*MILER does not handle Japanese or Chinese characters. To work with these characters, use PCMSLookUp – see the provided sample code within the PC\*MILER installation folder, usually:

C:\ALK Technologies\PCMILER29\Connect\Csharp\TestConnectLookUp.cs

PCMSDeleteStop() deletes a specified stop from this trip. PCMSGetStop() will put a stop name into the supplied buffer. Use which to index into the list of stops. Stop number 0 is the origin. The resulting string will be a NULL terminated string. There is no limit to the length of the place name (we recommend using at least 128 bytes). If bufSize is less than the actual stop length, then bufSize - 1 characters will be copied into buffer.

PCMSGetStop() returns the number of characters in the actual name so you can check if your buffer is too small.

PCMSGetStopType() is used to determine what type of stop was added to the trip, making it easier to know how to parse the returned results. This function returns the type of each stop in a trip. Pass an index as to which stop you want the stop type for in the trip. PCMSGetStopType() returns 0 when there is no local street address and returns 1 if there is an address. For example:

```
Trip trip = PCMSNewTrip(server);
PCMSAddStop(trip, "12345");
PCMSAddStop(trip, "18974;1174 nassau road");
void DumpStops(Trip trip)
{
    char buf[BUFLEN];
    std::cout << " Dumping stops..." << std::endl;
    int nStops = PCMSNumStops(trip);
    for (int iStop = 0; iStop < nStops; ++iStop)
{
    int type = -1;
PCMSGetStop(trip, iStop, buf, BUFLEN);
PCMSGetStopType(trip, iStop, &type);
std::cout << " " << iStop << ") " << buf << " (" << type << ")" << std::endl;
}
}</pre>
```

This code produces the following report:

```
0) 18974 Warminster, PA; 1174 Nassau Road (1)
```

1) 12345 General Electric, NY, Schenectady (0)

PCMSNumStops () returns the total number of stops currently in the trip's stop list, including origin and destination.

PCMSClearStops() removes all stops from the stop list.

The following example shows how to add some stops and to check a partial match after adding it:

```
void AddStop(Trip tripID)
{
  int matches;
  int bytes;
  char buffer[40];

/* Clear out all the stops */
```

```
PCMSClearStops();
   /* Add one stop and error check it carefully */
   matches = PCMSAddStop(tripID, "Princeton, NJ");
   if (1 < matches)
    printf("Found %d matching cities!\n", matches);
   else if (1 == matches)
    printf("Found only one\n");
   else if (0 == matches)
    printf("Couldn't find anything\n");
   else
    printf("Oops! Caused an error\n");
   /* Add some more stops simply */
   PCMSAddStop(tripID, "Chicago, IL");
   PCMSAddStop(tripID, "San Diego, CA");
   /* Show the trip's stops as geocoded */
   for (i = 0; i < PCMSNumStops(tripID); i++)</pre>
   bytes = PCMSGetRptLine(tripID, RPT_MILEAGE, i,
                      buffer, 40);
   if (0 < bytes)
      printf ("%s\n", buffer);
   else
      printf ("Stop %d is invalid\n", i);
}
```

# 3.7 Validating City Names

You may want to spell check and validate city names before committing the engine to run the route. There are several functions you can use to look up city/state pairs, postal and ZIP codes, and addresses (PC\*MILER|Streets street-level data must be installed for addresses):

```
int PCMSGetFmtMatch (Trip trip, int which, char FAR
    *buffer, int bufSize, int zipLen, int cityLen,
    int countyLen);
```

- int PCMSGetFmtMatch3 (Trip trip, int which, char
   \*addrBuf, int addrLen, char \*cityBuf, int
   cityLen,char \*stateBuf, int stateLen, char
   \*zipBuf, int zipLen, char \*countyBuf, int
   countyLen, char \*timezoneBuf, int timezoneLen,
   bool &isDST);

int PCMSNumMatches(Trip tripID);

Suggested use of these functions for city validation is as follows:

#### 1. Use PCMSLookup().

PCMSLookup() creates a list of matching cities and returns how many match your input. You can then check each item in the list yourself for a matching name, or pop up the list in your own list box. Input may contain an asterisk (e.g. "PRI\*, NJ") or be in the form of latitude/longitude points or any custom place name created in PC\*MILER. Matches will also be returned if your input is either a fragment or matches multiple cities with the same name (e.g. a city that has many different ZIP codes).

The input value for easyMatch affects the output returned by PCMSLookup() as follows:

0 – Returns the number of matches found (of any confidence level), or 0 if no matches are found. This option is provided for the benefit of users who are implementing pick list functionality, who would then call PCMSGetMatch to get each item for their pick list (see Step 2 below). ). The first match in the list (match index 0) will be the default or best match. Lists for U.S. cities will start with the default or central city ZIP code, then continue with a numeric sort of the cities' remaining ZIP codes, with matches that have no ZIP codes sorted alphabetically at the bottom. With the optional Canadian Postal Code

data addon, the first match will be the city and province code alone then an alphanumeric sort of the postal codes for that city.

- 1 Returns one exact match (confidence level 1), or an error if no exact match is found. Can return a pick list.
- 2 Returns one exact match, or one fair match (confidence level 2) if no exact match is found; or an error if no exact or fair matches are found. A fair match is a close match to the user's input address, subject to a minimum trust percentage of 85%, an out-of-range test, and a multiple matches rule. The trust percentage measures how closely the text of the match resembles the text of the user's input. The out-of-range test checks that the match's address range is within 500 address units of the user's input address number. The multiple matches rule checks that alternative exact or fair matches, if any, are within .5 miles of one another.
- 5 Returns one exact match (confidence level 1), or extended error code if no exact match is found. See Appendix B, *Constants and Error Codes*, for descriptions of extended error codes. Can return a pick list.

**IMPORTANT NOTE:** The INI settings and API that pertain to Mexican postal codes (documented in section 3.12) affect easyMatch values of 1 and 5 but **do not** have any effect when an easyMatch value of 0 or 2 is passed.

Example inputs are below.

```
int nMatches = PCMSLookup(tripID, "Princeton,NJ;140",
5);    //should return 1060
int nMatches = PCMSLookup(tripID, "LA", 2);    //should
return 0
int nMatches = PCMSLookup(tripID, "Princeton,NP", 2);
//should return 0
int nMatches = PCMSLookup(tripID, "19128;9501 HENRY
AVE", 5);    //should return 1070
int nMatches = PCMSLookup(tripID, "08540Princeton,NJ;
1000 Herronxtown road", 5);    //should return 1040
int nMatches = PCMSLookup(tripID, "08540Princeton,NJ;
1000 Herrontown road", 2);    //should return 1
```

When using easyMatch with value of 0, it returns the number of matching places, or 0 if no places match the input.

2. Once you've added stops that have at least one match in the database to your trip, use **PCMSGetMatch()** or one of the four **PCMSGetFmtMatch()** functions to retrieve each matching place name.

Using PCMSGetMatch(), pass the index of the match wanted and a buffer to store the name in. The name stored in the buffer should be the name passed to PCMSAddStop() (see section 3.6, *Managing Stops* above). There is no limit to the length of the place name (we recommend using at least 128 bytes). PCMSGetMatch() will return the number of characters in the actual place name so you can check if your buffer is too small.

PCMSGetFmtMatch() will format the length of the place name before returning it. zipLen is the length of the ZIP field, cityLen is the length of the city field, and countyLen is the length of the county field. The place name will be returned in the format (zipLen)\_(cityLen)\_(2-character state abbreviation),\_(countyLen), where the underscores represent spaces, for example:

#### 07403 Bloomingdale NJ, Passaic

PCMSGetFmtMatch2() will also format the length of the place name before returning it. It contains a different string for each piece of information regarding address, city, state, ZIP code, and county.

PCMSGetFmtMatch3() returns the time zone in GMT offset format and whether it is in Daylight Savings Time, in addition to the other information described above.

PCMSGetFmtMatch4() returns the decimal latitude and longitude in addition to the other information described above.

**NOTE:** If the length of a particular input exceeds the parameters of its corresponding field, the return will be truncated; for example, if you pass 4 for zipLen and look up Bloomingdale, NJ, you'll get back '0740' rather than '07403'.

**3.** Use **PCMSNumMatches()** to get the number of matches of the last call to PCMSLookup().

To look up a city and print the list of all matching cities, use code like this:

```
char buffer[255];

\* Lookup all cities that match *\

matches = PCMSLookup(trip, "PRI*, NJ", 0);
printf ("%d matching cities to 'PRI*, NJ'\n", matches);

\* Show all the matching cities. Note: You could use
variable 'matches' below instead, since PCMSNumMatches()
== matches.*\
```

```
for (i = 0; i < PCMSNumMatches(trip); i++)
{
     PCMSGetMatch(trip, i, buffer, 25);
     printf ("[%s]\n", buffer);
}</pre>
```

# 3.8 Validating Street Addresses

To validate place names with addresses, follow the steps outlined above for validating cities. Addresses must be separated from place names by a semi-colon in your input file; for example: **08540 Princeton**, **NJ;457 North Harrison St**.

To look up synonyms for street type abbreviations that PC\*MILER will accept (for example, "Blvd" for "Boulevard"), see the **synonym.typ** file located in the PC\*MILER installation folder (usually in C:\ALK Technologies\PCMILER29\ Data\Info).

# 3.9 Setting and Getting the Default Region

The default region in PC\*MILER|Connect is North America unless it is changed. If PC\*MILER|Worldwide is installed, you can use the NewTripWithRegion function to create a new PC\*MILER trip within a specified region, and the GetDefaultRegion function to view the default region.

**IMPORTANT NOTE:** In a multi-threaded environment we have NOT advised using the SetDefaultRegion function, as it sets the region globally and may cause failures if you have threads running routes in other regions. See below for alternate ways to change the default region.

```
Trip _PCMSFN PCMSNewTripWithRegion(PCMServerID serv,
const char *regionID);
int _PCMSFN PCMSSetDefaultRegion (char FAR *regionId);
(deprecated in Version 29)
int _PCMSFN PCMSGetDefaultRegion (short bufSize, char
FAR *regionId);
```

Ways to change the default region include editing the PCMSERVE.INI file (see section 2.11, *Setting Default Values in the PCMSERVE.INI File*) or changing the region setting in the PC\*MILER user interface. If using the PCMSERVE.INI to change a setting, the change will only take effect after the application is restarted. Changes made in the INI file take precedence over settings in the PC\*MILER UI.

# 3.10 Switching the Data Set

Users who wish to switch to a different data set need to make the change in the PC\*MILER user interface using the *Change Data Set* option (Map tab > Utilities group > *Change Data Set*). The correct region must be set – see section 3.9 above. See section 3.36 on using the PC\*MILER|Energy data set.

# 3.11 Country Code Format Options

(*PC\*MILER/Worldwide only*) By default PC\*MILER|Worldwide accepts country abbreviations as FIPS codes. To use another country code format you will need to add a line to the PCMSERVE.INI file in the Options section (see section 2.11).

Supported options are: FIPS, ISO2, ISO3, GENC2, and GENC3. A sample line:

[Options]
CountryAbbrevType=ISO2

If this line is not specified, the option can be set in the PC\*MILER user interface. The setting in the INI file overrides whatever is set in PC\*MILER.

# **3.12 Using Mexican Postal Codes**

Mexican postal codes are now included in the database. Because U.S. ZIP codes and Mexican postal codes share a similar format, new PCMSERVE.INI settings and an API are available to ensure that the entered ZIP/postal code matches the desired location. New settings n the PCMSERVE.INI (found in the C:\Windows folder) are described below. Note that if both are set to FALSE or are not in the INI, the default U.S. ZIP code will be used.

UseUSPostCodes=True/False
UseMexPostCodes=True/False

To add or edit these options, open PCMSERVE.INI in Notepad or Wordpad. If they are not already there, add them to the [OPTIONS] section. The possible setting combinations are:

- UseUSPostCodes=False and UseMexPostCodes=False Defaults to the U.S.
   ZIP with no routing to Mexican postal codes
- UseUSPostCodes=True and UseMexPostCodes=False Same as above
- UseUSPostCodes=True and UseMexPostCodes=True Defaults to the U.S. ZIP, must pass an Estados code to get Mexican location (e.g. "50510,EM")
- UseUSPostCodes=False and UseMexPostCodes=True Only Mexican postal codes are available, in the U.S. only city-state pairs will get U.S. location (e.g. "Chico, CA"

The APIs that control these settings are below. Remember that an API call overrides both the PCMSERVE.INI setting and the setting in the PC\*MILER user interface (this is true for all APIs). Each of these functions is a server option and should be made in a single call.

PCMSZipCodeOption(server, X)

where "X" may be the following: 0 = Use default U.S. ZIP code; 1 = Use default Mexican postal code; or 2 = Use default code, whether U.S. or Mexican.

int PCMSZipCodeUSAndMexico(PCMServerID serv)

Using this API call, a pick list will contain both U.S. and Mexican postal codes if the same postal codes exist in both the U.S. and Mexico. The sort order of the pick list will put U.S. codes first.

int PCMSZipCodeMexicoOnly(PCMServerID serv)

Using this API call, only Mexican postal codes will be returned. Therefore, no matches will be returned if an attempt is made to geocode a U.S. postal code.

int PCMSZipCodeUSOnly(PCMServerID serv)

Using this API call, only U.S. postal codes will be returned. Therefore, no matches will be returned if an attempt is made to geocode a Mexican postal code.

**NOTE:** The above settings affect easyMatch values of 1 and 5 but **do not** have any effect when an easyMatch value of 0 or 2 is passed (see section 3.7).

# 3.13 Setting the 'NL' Abbreviation Preference

The function below enables users to choose whether to set the abbreviation 'NL' to geocode to Newfoundland and Labrador locations in Canada or to Nuevo Leon locations in Mexico. Use MX for Nuevo Leon, or CN for Newfoundland and Labrador. This can also be set as a default value in the [Options] section of the INI file – see section 2.11.

# 3.14 State/Country Lists

The following functions can be used to build a list of states and countries.

The function PCMSStateList() returns the number of U.S. states, Canadian provinces, Mexican estados, and Central American and Caribbean countries included in the North America region.

```
int PCMSFN PCMSStateList (PCMServerID serv)
```

The function PCMSStateListItem() prints the name and state code for the given index into the user-supplied buffer, delimited by tabs. The bAddCountry Boolean will append the country name and abbreviation to the buffer, defaulted to false. Returns the number of bytes written to the buffer.

The function PCMSCountryList() returns the number of countries defined by the supplied region. regionID) may be one of the following: NA, SA, Africa, Asia, Europe, ME, or Oceania.

The function PCMSCountryListItem() below prints the name and FIPS country code for the given index into the user-supplied buffer, delimited by tabs. Returns the number of bytes written to the buffer. regionID) may be one of the following: NA, SA, Africa, Asia, ME, Europe, or Oceania.

# 3.15 Translating Between Latitude/Longitudes and Places

The function PCMSCityToLatLong() takes a PC\*MILER place name (city-state, five digit ZIP, SPLC, Canadian Postal Code, or custom name) and returns the latitude/longitude in degrees, minutes, seconds format (dddmmssN, dddmmssW).

```
int PCMSCityToLatLong(PCMServerID serv, const char FAR
    *name, char FAR *buffer, int bufSize)
```

The function PCMSLatLongToCity() takes a latitude/longitude (degrees, minutes, seconds or decimal degrees format) and returns by default the miles and direction from the PC\*MILER place name at the closest end of the closest road segment. This may be either a city-state or a road intersection. This function connects latitude/longitudes to the highway network as if you were routing to or from the latitude/longitude.

Both of these functions return the number of characters copied into the buffer (-1 in case of error).

**IMPORTANT NOTES for PC\*MILER|Worldwide Users:** Before using these functions, the region must be set to match the lat/longs that will be sent or received (see section 3.9). In North America, city names will include state, province or estado, but not the county. In all other regions, the city format is City, Country, with the country abbreviation being a FIPS 2-character, ISO 2-character, or ISO 3-character code depending on the setting in the PC\*MILER user interface. If you are passing a country code, the format must match this setting in PC\*MILER (File menu > Application Settings > Country Abbreviation Format pick list).

The two functions may be, but are not necessarily reversible. That is because not all PC\*MILER place names are located at the end points of road segments.

In the example below, Skillman, NJ is located 1.2 miles northwest of Blawenburg, NJ, which is the end point on the nearest link to Skillman (required arguments are left out for clarity).

```
PCMSCityToLatLong(SKILLMAN, NJ)→0402512N,0744253W

PCMSLatLongToCity(0402512N,0744253W)→1.2 NW

BLAWENBURG, NJ
```

The following functions are available only if you are using PC\*MILER|Streets:

```
int PCMSAddressToLatLong(PCMServerID serv, const char
    FAR *name, char FAR *buffer, int bufSize);
    (deprecated in Version 29 - use PCMSNewTrip(), PCMSLookUp(easyMatch=1),
        PCMSGetFmtMatch4() and PCMSDeleteTrip())

int PCMSAddressToLatLong2(PCMServerID serv, const char
    FAR *name, char FAR *buffer, int bufSize, int
    easyMatch); (deprecated in Version 29 - Use PCMSNewTrip(),
```

PCMSLookup(easyMatch=1), PCMSGetFmtMatch4() and PCMSDeleteTrip())

```
int PCMSLatLongToAddress(PCMServerID serv, const char
     FAR *latlong, char FAR *buffer, int bufSize);
```

The function PCMSLatLongToAddress() takes a latitude/longitude (degrees, minutes, seconds or decimal degrees format) and returns the miles to the address. This function connects latitude/longitudes to the highway network as if you were routing to or from the latitude/longitude.

The above function returns the number of characters copied into the buffer (-1 in case of error).

# 3.16 SPLCs As Stops

PC\*MILER|Connect enables you to enter SPLCs as stops. You can use a SPLC in any function that takes city/state or ZIP code as an argument. SPLCs can be six or nine digits in length. SPLC data used in PC\*MILER products is owned, maintained and copyrighted by the National Motor Freight Traffic Association, Inc.

In order to differentiate a SPLC from a postal code, SPLCs must be entered with the prefix "splc". For example, if 111009 is a SPLC, you enter "splc111009" as a stop as shown below:

```
PCMSCalcTrip (trip, "splc111009", "MADAWASKA, ME");
PCMSLookup(trip, "splc111009", 1);
```

# 3.17 Route Options and Setting Defaults

The following functions affect the trip's routing calculation and report formats. For more detailed descriptions of route types and route options, refer to the PC\*MILER *User's Guide*. Also see section 2.11, *Setting Default Values in the PCMSERVE.INI File*; section 3.18, *Routing With Custom Vehicle Dimensions*; and *Appendix B: Constants and Error Code Descriptions*.

**NOTE:** Default options that are set in PC\*MILER in the Default Route Options dialog will be active where an option is not specified either directly in Connect or in the INI file. The order of precedence is:

- Options that are set directly in Connect take precedence over the default options set in PC\*MILER and the INI file.
- Options set in PCMSERVE.INI take precedence over those set in PC\*MILER.

• An option set as the default in PC\*MILER takes effect only in the absence of settings 1 and 2, <u>and</u> only when a key for that option exists in the PCMSERVE.INI. For example, the Distances application setting in PC\*MILER would only take effect when the line **DistancePrecision**= exists in the [OPTIONS] section of the INI, without an assigned value.

```
void PCMSSetCalcType(Trip tripID, int routeType);
int PCMSGetCalcType(Trip tripID);
void PCMSSetCalcTypeEx(Trip trip, int rtType, int
     optFlags, int vehType);
int PCMSGetCalcTypeEx(Trip trip, int* pRtType,
     int* pOptFlags, int* pVehType);
void PCMSSetFerryDiscouraged(Trip trip, BOOL onOff)
void PCMSSetElevationDiscouraged(Trip trip, BOOL onOff)
void PCMSSetElevationLimit(Trip trip, long altitude);
int PCMSGetNumMilesDecimals();
int PCMSSetNumMilesDecimals(int iNumMilesDecimals);
void PCMSSetBordersOpen(Trip tripID, BOOL open);
void PCMSSetKilometers(Trip tripID);
void PCMSSetShowFerryMiles(Trip trip, BOOL onOff);
void PCMSSetMiles(Trip tripID);
void PCMSSetAlphaOrder(Trip tripID, BOOL alphaOrder);
void PCMSSetVehicleType(Trip trip, BOOL onOff);
(PC*MILER/Streets only)
void PCMSSetRoadNameOnly(Trip trip, BOOL onOff);
(PC*MILER/Streets only) (deprecated in Version 29)
void PCMSSetRouteLevel(Trip trip, BOOL UseStreets);
(PC*MILER/Streets only)
int PCMSGetExactLevel(PCMServerID serv, int threshold);
(PC*MILER/Streets only) (Deprecated in Version 27)
int PCMSSetExactLevel(PCMServerID serv);
(PC*MILER/Streets only) (Deprecated in Version 27)
void PCMSSetCost(Trip trip, int cost);
int PCMSGetCost(Trip trip);
void PCMSSetCustomMode(Trip trip, BOOL onOff);
```

- void PCMSSetBreakHours(Trip trip, long hours); (deprecated
   in Version 29 will return "invalid region")
- long PCMSGetBreakHours(Trip trip); (deprecated in Version 29 will
   return "invalid region")
- void PCMSSetBreakWaitHours(Trip trip, long hours);
   (deprecated in Version 29 will return "invalid region")
- void PCMSSetBorderWaitHours(Trip trip, long minutes);
   (deprecated in Version 29 will return "invalid region")
- long PCMSGetBorderWaitHours(Trip trip); (deprecated in Version 29 will return "invalid region")

**TIP:** A new PCMSSetStopOptions() function related to Hours of Service (HOS) management is available for setting the on-duty status, duration, and type for a stop. See section 3.39.

```
int _PCMSFN PCMSSetRoadSpeed(Trip trip, long speed,
const char *state, long type, bool urban = false);
int _PCMSFN PCMSGetRoadSpeed(Trip trip, const char
*state, long type, bool urban = false);
```

PCMSSetCalcType() sets the trip's routing method. Valid values are 0 (Practical), 1 (Shortest), 2 (National), 3 (AvoidToll) 4 (Air), (POV) 5, or 6 (FiftyThree). Constants for these values are in *Appendix B*. "POV" (Personally Owned Vehicle) routing is calculated for automobile travel. This function resets the vehicle type, so call it before, not after, setting the vehicle type to avoid unpredictable results.

PCMSGetCalcType() returns the trip's current routing method.

PCMSSetCalcTypeEx() sets the trip's routing method when route type combinations are desired. The *rtType* (route type) parameter requires one (and only one) of either Practical, Shortest, or Air. *optFlags* (options) with either Practical or Shortest can be AvoidToll and/or one and only one of either National or FiftyThree. (Note that 53' Trailer and Twins routing includes National Network routing, but not necessarily vice versa). Options are separated by the | symbol. The *vehType* parameter can be Veh\_Truck or Veh\_Auto. See *Appendix B* for values.

PCMSGetCalcTypeEx() returns the trip's current routing method when SetCalcTypeEx has been used. NULL can be passed for *pRtType*, *pOptFlags*, and/or *pVehType* if value is not needed.

**IMPORTANT:** The CalcTypeEx or CalcType function call should be used <u>before</u> assigning custom vehicle dimensions with SetVehicleConfig (section 3.18 below) to avoid unpredictable results.

**NOTE:** CalcTypeEx and CalcType functions cannot be used together. For example, where SetCalcTypeEx has been used to set the routing method, GetCalcType cannot be used to return the current routing method.

PCMSSetFerryDiscouraged() determines if ferry miles will be avoided on a route. As in the PC\*MILER UI, ferries will be avoided unless the resulting alternate route would be extremely impractical or impossible. TRUE means ferry distances will be avoided.

PCMSSetElevationDiscouraged() sets a customized limit on the elevation of the roads a route will use. Enter the elevation in feet that should cause PC\*MILER to calculate an alternate route. As in the PC\*MILER UI, elevations at or above this height will be avoided unless 1) it is extremely impractical to do so; or 2) a stop or destination on the route is located at the higher elevation.

PCMSSetElevationLimit() sets the threshold for the elevation (in feet) to avoid when "Elevation Discouraged" is enabled. The default here is 7500 feet and above, as in the PC\*MILER interface. A "get" option is not provided, so make sure you are using the right elevation every time Elevation Discouraged routing is used.

PCMSGetNumMilesDecimals() gets the number of decimals currently returned when distances are calculated. Possible return values are: 1 = tenths, 2 = hundredths, 3 = thousandths.

PCMSSetNumMilesDecimals(int iNumMilesDecimals) sets the number of decimals that will be returned when distances are calculated. Possible values are: 1 = tenths, 2 = hundredths, 3 = thousandths.

PCMSSetBordersOpen() will prevent routes from crossing international borders if two stops are in the same country, even if the best route goes through another country. Set open to TRUE to allow border crossings, and FALSE to prevent them.

PCMSSetKilometers() and PCMSSetMiles() set the returned distance values to either kilometers or miles.

PCMSSetShowFerryMiles() sets the trip's ferry mode. TRUE means ferry distances will be included in distance and cost calculations, FALSE means they will not. Actual routing and travel times are not affected.

PCMSSetAlphaOrder() determines the order states are listed in the State Report. If alphaOrder is TRUE, then states are listed alphabetically, otherwise they are listed in driving order.

PCMSSetVehicleType() determines whether Heavy Vehicle truck restrictions on roads are respected when the route is calculated. Restrictions are on by default, set to Off for Light Vehicle routing. See the PC\*MILER *User's Guide* for more on these two options. (Available with PC\*MILER/Streets only.)

PCMSSetRouteLevel() allows the setting of routing to be toggled between street level routing and highway only routing. It provides the same effects as the UseStreets setting in the pcmserve.ini except it can be changed in between trips. (Available with PC\*MILER/Streets only.)

(NOTE: The following two functions were deprecated in Version 27, they can be called but will always return 100.) PCMSGetExactLevel() and PCMSSetExactLevel() get and set the confidence level – as a percentage – above which a match is considered exact (the default is 100%). (Available with PC\*MILER/Streets only.)

PCMSSetCost() sets the trip's cost option. PCMSGetCost() returns the trip's cost option.

PCMSSetCustomMode() sets the trip's CustomMode option. Set onOff to TRUE to allow custom routing and FALSE to turn this option off.

PCMSSetRoadSpeed() and PCMSGetRoadSpeed() set and get the road speed for the given jurisdiction and road type. Trip is the trip. Speed is a value above 0 to set the selected road type to. State is the state/province/country abbreviation of the desired state to change. In North America it would be examples like "NY" or "QC." If PC\*MILER|Worldwide or DTOD data is installed, in worldwide regions it would be country abbreviations as in other Connect APIs that use a state abbreviation.

Type is a new set of defined constants that begin with ROADTYPE. Below are the valid road types, they are identical to the road types in the user interface:

| #define | ROADTYPE_INTERSTATE | 1 |
|---------|---------------------|---|
| #define | ROADTYPE_DIVIDED    | 2 |
| #define | ROADTYPE_PRIMARY    | 3 |
| #define | ROADTYPE_FERRY      | 4 |
| #define | ROADTYPE_SECONDARY  | 5 |
| #define | ROADTYPE_RAMP       | 6 |
| #define | ROADTYPE_LOCAL      | 7 |

Urban, which defaults to false, indicates if the roads are urban or not. To set all roads of a type, both the urban and non-urban (rural) must be set. Example:

```
_PCMSFN int _CALLCONV PCMSSetRoadSpeed(Trip trip, long
speed, const char *state, long type, bool urban)
       LOG_PROLOG5(PCMSSetRoadSpeed, trip, speed, state,
        type, urban);
       if (speed < 1 | type < ROADTYPE_INTERSTATE | type</pre>
       > ROADTYPE_LOCAL)
              SetError(PCMS INVALIDINPUT);
              LOG RETURN1(-1);
       GET RT ENGINE();
       GET_ROUTE(trip);
       GET_OPTIONS();
       if (pRt->SetRoadSpeed(speed, state, type, urban) ==
       -1)
              SetError(PCMS_INVALIDINPUT);
              LOG_RETURN1(-1);
       LOG RETURN1(0);
```

**NOTE for PC\*MILER|Energy Users:** To set a new default road speed for Energy roads to and from well heads and facilities, you must make the change in the Default Route Options dialog > Road Speeds tab in the PC\*MILER user interface, and then restart PC\*MILER|Connect. This is a global setting.

GetRoadSpeed returns the road speed for the indicated values. SetRoadSpeed simply returns non-negative on success. Both will return a -1 and an INVALIDARGUMENT error code if any supplied arguments are out of range, or if an invalid state is passed in. Example:

```
int roadSpeed = pRt->GetRoadSpeed(state, type, urban);

if (roadSpeed < 0)
{
         SetError(PCMS_INVALIDINPUT);
         LOG_RETURN1(-1);
}

LOG_RETURN1(roadSpeed);
}</pre>
```

It is possible to set and get all the available options at once (see below). All options are stored internally to the trip as a bit vector. See *Appendix B* for values.

```
long PCMSGetOptions(Trip tripID);
void PCMSSetOptions(Trip tripID, long opts);
void PCMSDefaults(Trip tripID);
```

To get all the options at once and save them as a long integer bit vector, use PCMSGetOptions(). Then use PCMSSetOptions() to put all the values back into the trip. Argument opts should be a bitwise OR of the option values or the results of a previous call to PCMSSetOptions(). This could be used to transfer options from one trip to another; or to set a trip's options from a global set of defaults.

PCMSDefaults() will reset a trip's options to the defaults the engine was started with. You must shut down all client applications using PC\*MILER|Connect before making any changes to the defaults in the INI file. See the section on modifying the INI file for details.

**NOTE:** Stop optimization is not an option. It is an action, and therefore not saved as a trip's state. See section 3.25, *Optimizing the Stop Sequence*.

This sample code illustrates how to use the option settings:

```
void ResetTrip(Trip tripID, long defaults)
{
   long oldOptions;
   oldOptions = PCMSGetOptions(tripID);

   /* If not hub mode, reset completely */
   if (!(oldOptions & OPTS_HUBMODE))
      oldOptions = PCMSSetOptions(tripID, defaults);
}
```

# 3.18 Routing With Custom Vehicle Dimensions

The vehicle dimension options enable you to generate routes based on custom vehicle dimensions. PC\*MILER|Connect users can now generate routing that conforms to the requirements of a vehicle's height, length, width and weight using the function SetVehicleConfig().

If a vehicle weight and/or height is entered, PC\*MILER route calculations will take into account restrictions on roads and bridges to ensure that the vehicle's weight/height is below the restriction(s). Vehicle weight, length and width information is checked against the threshold at which a truck becomes "oversized" and appropriate routing is generated.

Additionally, PC\*MILER now supports calculation of routes and toll costs for smaller vehicles (vans, pickup trucks, SUVs, automobiles, etc. that are classed less than 9,000 lbs./4,082 kgs.).

**IMPORTANT:** Every time the vehicle width is set to 102 in. or more, or the length to 49 ft. or more, **or** a Vehicle Profile is selected with those dimensions or greater (such as the 53' semitrailer or 28' double trailer profiles), the National Network and 53' Trailer or Twins routing options are set automatically.

<u>However</u>, if you then set the vehicle width to be 96 in. or less, and a length of 48 ft. or less, **or** you select a Vehicle Profile with those dimensions or less (such as the 48' semitrailer or 40' straight truck profiles), the National Network and 53' Trailer or Twins routing options <u>will not be turned off automatically</u>. <u>You must manually undo these settings each time</u>.

This functionality allows you to generate routes that follow National Network and state-designated oversize networks, even if you are not running 53 ft. trailers, double trailers, or 102 in. wide trailers. However, you need to be aware of this behavior if you want to switch back and forth between routes for different types of equipment.

**ALSO IMPORTANT:** The function call SetCalcType or SetCalcTypeEx should be used <u>before</u> SetVehicleConfig to avoid unpredictable results. For example, if SetVehicleConfig is set for automobile routing but SetCalcType is called later to use Practical routing, truck routing will be run.

int PCMSSetVehicleConfig (Trip tripID, bool units, bool overPerm, double height, double width, double length, int weight, int axle, bool lcv)

Returns 0 on success, -1 indicates that one or all of the length, width, height, or weight values are outside of the acceptable range and none of the vehicle

configuration values will be set for this trip. **All arguments are required.** The parameters are:

- trip a Trip type parameter with the trip ID
- units FALSE corresponds to English and TRUE to Metric; default = FALSE
- overPerm should be set to TRUE if the vehicle weight exceeds 80,000 lbs./36,287 kgs. (indicates that an oversize permit has been obtained, see NOTE below on which U.S. states require a permit); does not affect routing, only intended as a reminder that a permit may be required for the vehicle dimensions entered; default = FALSE.
- height the truck height in inches or meters depending upon units; maximum = 162 inches/4.11 meters, no minimum; default = 13 feet 6 inches/4.11 meters
- width the truck width in inches or meters depending upon units; maximum = 102 inches/2.59 meters, no minimum; default = 96 inches or less
- length the truck length in feet or meters depending upon units; maximum = 80 feet/24.38 meters, no minimum; default = 48 feet/14.63 meters
- weight the truck weight in pounds or kilos depending upon units; maximum = 132,000 lbs./ 59,874 kgs., no minimum; default = 80,000 lbs./36,287 kgs.
- axle the number of axles on the truck, used only for toll cost calculation (does not affect routing); note that 2 axle includes two axle dual rear wheel vehicles only; any value can be entered, typical values are 2 (indicating an automobile) or 5 (indicating a truck); default = 5
- lcv identifies a long combination (multiple trailer) vehicle if set to TRUE; default = FALSE

**NOTE:** Trucks weighing more than 80,000 lbs. require a permit in the following states: Arizona, Connecticut, Indiana, Kansas, Louisiana, Michigan, Minnesota, North Carolina, Nevada, New York, Oklahoma, Washington, and Wisconsin.

# 3.19 Using Time-Based Routing and Traffic Data

**NOTE:** A subscription to PC\*MILER|Traffic must be purchased to access traffic data using PC\*MILER|Connect.

The setting below can be added to the PCMSERVE.INI file that toggles the activation of traffic data for use with time-based routing. See section 2.11 on the INI file. This setting is the equivalent of the "Traffic Enabled" option in the PC\*MILER UI, if set to TRUE traffic will be enabled:

HistoricalRoadSpeeds=True/False

The functions listed below are related to time-based routing and PC\*MILER|Traffic features. PC\*MILER time-based routing can be generated with or without using traffic data. Using traffic data will increase the precision of time estimates.

If traffic data is not used, travel times and ETA's are calculated in the same manner as in all previous versions of PC\*MILER, based on average road speeds (either PC\*MILER default or user-specified) by class of road in each state/province.

If Traffic is enabled and a departure or arrival time and date are not entered, INRIX default travel times that reflect free-flow conditions – think middle of the night – are used. (This is the "typical" option mentioned below.)

Traffic data is collected by road segment. When a departure or arrival time and date are entered, travel times and ETA's will be calculated based on **historical**, **typical** and/or **real-time** traffic data, depending on the arrive/depart and day/time settings.

**Historical** data reflects how average traffic patterns affect road speeds on the road segments used by the generated route. (An "average" historical pattern is created using a historical time slice: 7 days in a week, with each day divided into 15-minute time slices.)

**Typical** data uses road speeds that would occur if there were no traffic on those road segments.

**Real-time** data is just that: current traffic patterns that are fed into the system in real-time (see NOTE below on how it is used for travel time calculations).

**NOTE:** Specifying "1" (for "now") for the EntryDateType in the first two functions below will cause **real-time traffic data** to be used for travel time calculations for the first 15 miles of a route.

```
int PCMSSetDepartureTime(Trip tripID);
```

Use this API to set a departure time from the origin. Values for this function are:

```
long trip // Trip ID
int EntryDateType // Entry Date - 0=unknown, 1=now, 2=specific, 3=Day of
Week
int DepartTimeZone // Departure Time Zone
int DepartYear // Departure Year (e.g. 2015)
int DepartMonth // Departure Month (e.g. 10 for October)
```

```
int DepartDay // Departure Day (e.g. 23 for 23<sup>rd</sup> day of October) int DepartHour // Departure Hour (e.g. 22 for 10:00 PM) int DepartMinute // Departure Minute (e.g. 10 for tenth minute) int DepartSecond // Departure Second (e.g. 0 for zero seconds) int DepartDayOfWeek // Departure Day of Week (1=Monday,... 0=Sunday) int PCMSSetArrivalTime(Trip tripID);
```

Use this API to set an arrival time at the destination. Values for this function are:

```
long trip // Trip ID
int EntryDateType // Entry Date - 0=unknown, 1=now, 2=specific, 3=Day of Week
int ArrivalTimeZone // Arrival Time Zone
int ArrivalYear // Arrival Year (eg. 2015)
int ArrivalMonth // Arrival Month (e.g. 10 for October)
int ArrivalDay // Arrival Day (e.g. 23 for 23rd day of October)
int ArrivalHour // Arrival Hour (e.g. 14 for 2:00 PM military time)
int ArrivalMinute // Arrival Minute (e.g. 10 for tenth minute)
int ArrivalSecond // Arrival Second (e.g. 0 for zeroth second)
int ArrivalDayOfWeek // Arrival Day Of Week (1=Monday,... 0=Sunday)
```

#### int PCMSGetETA(Trip tripID);

Use this API to generate the estimated time of arrival based on the provided parameters in PCMSSetDepartureTime. Values for this function are:

```
long trip // Trip ID
int stopNum // Stop number
int ArrivalTimeZone // Arrival Time Zone
int ArrivalYear // Arrival Year (e.g. 2015)
int ArrivalMonth // Arrival Month (e.g. 10 for October)
int ArrivalDay // Arrival Day (e.g. 23 for 23rd day of October)
int ArrivalHour // Arrival Hour (e.g. 14 for 2:00 PM military time)
int ArrivalMinute // Arrival Minute (e.g. 10 for tenth minute)
int ArrivalSecond // Arrival Second (e.g. 0 for zeroth second)
```

```
int PCMSGetETD(Trip tripID);
```

Use this API to generate the estimated time of departure based on the provided parameters in PCMSSetArrivalTime. Values for this function are:

```
long trip // Trip ID
int stopNum // Stop number
int DepartTimeZone // Departure Time Zone
```

```
int DepartYear // Departure Year (e.g. 2015)
int DepartMonth // Departure Month (e.g. 10 for October)
int DepartDay // Departure Day (e.g. 23 for 23rd day of October)
int DepartHour // Departure Hour (e.g. 14 for 2:00 PM military time)
int DepartMinute // Departure Minute (e.g. 10 for tenth minute)
int DepartSecond // Departure Second (e.g. 0 for zeroth second)
```

```
int PCMSSetRoadSpeedType(Trip tripID, roadSpeedOption);
```

Use this API to indicate if time estimate calculations for a route will be based on the traditional PC\*MILER average road speeds by road type or historical traffic data. Values for this function are:

```
int CALLCONV PCMSTrafficStatus();
```

Queries the Traffic Features subscription status. May return the following: -1 = an unlimited subscription that is not set to expire; -2 = there is no subscription and Traffic Features are not accessible; or if a number greater than or equal to 0 is returned, it is the number of days left until the traffic subscription expires.

Sample code using time-based routing is below, calculating what the required time of departure at four different locations would be so that an arrival time of 8:30 AM on Jan. 28, 2015 can be achieved.

**NOTE:** Additional sample code and related documentation is now provided to make it easier for users to take advantage of time-based and PC\*MILER|Traffic features in PC\*MILER|Connect. This resource material can be found in the PC\*MILER installation folder, usually C:\ALK Technologies\PCMILER29\ Connect\ CSharp folder.

#### **SAMPLE CODE:**

```
// Declarations
int ArrivalYear;
                   // Arrival Time Zone
                   // Arrival Month (e.g. 10 for October)
int ArrivalMonth;
int ArrivalDay;
                   // Arrival Day (e.g. 23 for 23rd day of October)
                   // Arrival Hour (e.g. 10 for ten o'clock
int ArrivalHour;
int ArrivalMinute;
                   // Arrival Minute (e.g. 10 for tenth minute)
int ArrivalSecond; // Arrival Second (e.g. 0 for zeroth second)
                   // Arrival Time Zone
int DepartYear;
int DepartMonth;
                   // Arrival Month (e.g. 10 for October)
```

```
// Arrival Day (e.g. 23 for 23rd day of October)
int DepartDay;
int DepartHour;
                  // Arrival Hour (e.g. 10 for ten o'clock
int DepartMinute;
                  // Arrival Minute (e.g. 10 for tenth minute)
int DepartSecond; // Arrival Second (e.g. 0 for zeroth second)
// Create a new trip
trip = PCMSNewTrip(server);
// Add the stops to trip
ret = PCMSAddStop(trip, "Dublin, PA");
ret = PCMSAddStop(trip, "Boston, MA");
ret = PCMSAddStop(trip, "Philadelphia, PA");
ret = PCMSAddStop(trip, "Baltimore, MD");
// Set Road Speed Type
// 0 = default road speeds, 2 = Historical Road Speeds
ret = PCMSSetRoadSpeedType(trip, 2);
/*
** Date Type used below
** Date Type - user wants current system time = 1, user specifying
** date and time = 2, user specifying day of week and time = 3
* /
// Set arrival time to be Jan-28-2015 at 8:30 AM
ret = PCMSSetArrivalTime(trip, // Trip ID
       3,
            // Date Type
             // EasternTimeZone 1;
       1,
       2015, // Arrival Year (e.g. 2015)
             // Arrival Month (e.g. 10 for October)
       28,
             // Arrival Day(e.g. 23 for 23rd day of October)
             // Arrival Hour (e.g. 23 for 11:00 PM)
             // Arrival Minute (e.g. 10 for tenth minute)
            // Arrival Second (e.g. 0 for zeroth second)
       0,
       0); // Arrival Day Of Week (1 == Monday, ... 0 = Sunday)
// Run trip
ret = PCMSCalculate(trip);
// Get the number of stops in trip
int numStops = PCMSNumStops(trip);
// Get the Estimated Time Of Departure for each stop
for (int j=0; j< numStops; j++)</pre>
  // Stop Number
       j,
       &DepartYear, // Departure Time Zone
```

```
&DepartMonth, // Departure Month (eg. 10 for October)
&DepartDay, // Departure Day (e.g. 23 for 23rd day)
&DepartHour, // Departure Hour
&DepartMinute, // Departure Minute (e.g tenth minute)
&DepartSecond); // Departure Second (e.g zeroth second)
}

// Dump Detail Report
DumpReport(trip, 0, RF_Lines);

// Delete the Trip
PCMSDeleteTrip(trip);
```

## 3.20 Least Cost Routing Options

Beginning in Version 24, PC\*MILER now includes a Least Cost Routing option. In PC\*MILER|Connect, the function PCMSSetCostOptions allows users to set cost variables related to Least Cost Routing (miles per gallon, cost per gallon, other cost per mile, cost of labor per hour, and CO<sub>2</sub> pounds per gallon).

```
int PCMSSetCostOptions(Trip tripID);
```

Values for this function are as follows:

```
BOOL units // true = METRIC, false = ENGLISH
int fuelInUnit //1 = \text{gallons } 0 = \text{liters}
int fuelCost // Fuel Cost Per gallon/liter
int mpgCostLoaded // Miles or KMs Per gallon or liter for loaded truck
int mpgCostEmpty // Miles or KMs Per gallon or liter for empty truck
int otherCostLoaded // Other cost per mile/km for loaded truck
int otherCostEmpty // Other cost per mile/km for empty truck
int costTimeLoaded // Cost of time "loaded" per mile/km - For Report only,
                           not for routing
int costTimeEmpty // Cost of time "empty" per mile/km - For Report only,
                          not for routing
int greenHouseGas // greenhouse gas amount
For PCMSSetCostOptions(), all values passed in by the user should be
multiplied by 100 in order to be consistent with the rest of the PCMS calls. These
are the actual default options in deftrip.dat:
int fuelInUnit=0; // gallons = 0 and liters = 1
int fuelCost=271; // Fuel Cost $2.71
int dpuCostLoaded=600; // Distance Per Unit loaded is 6.00 mpg
```

int dpuCostEmpty=600; // Distance Per Unit empty is 6.00 mpg

int otherCostLoaded=12; // Other Cost is \$.12 cents a mile for loaded truck int otherCostEmpty=12; // Other Cost is \$.12 cents a mile for empty truck int costTimeLoaded=4011; // Cost of time "loaded" is \$40.11 dollars per hour int costTimeEmpty=4011; // Cost of time "empty" is \$40.11 dollars per hour int greenHouseGas=2220; // green house gas amount 22.2 lbs

## 3.21 Getting Location Information

PC\*MILER|Connect can tell you your location at any time or distance into the trip. Knowing your location a certain number of miles into a trip is critical when planning fuel stops; knowing your location a certain number of hours into the trip is critical to determining drivers' hours of service (HOS) compliance. Together, these functions allow you to plan trips and manage your fleet more effectively.

PCMSGetLocAtMiles determines the location miles into the trip from the origin. Miles are in tenths. This function is for highway-only routing.

PCMSGetLocAtMinutes determines the location minutes into the trip from the origin.

In these functions, the location is written into the buffer location as text in the form distance, direction, location. For example, 35 E Princeton would mean 3.5 miles east of Princeton (with distances in tenths). Size indicates the size of the location buffer and therefore the maximum number of characters that will be copied. The function returns 1 on success, 0 on failure.

PCMSLatLongAtMiles determines the lat/long miles into the trip from the origin. Miles are in tenths.

PCMSLatLongAtMinutes determines the lat/long minutes into the trip from the origin.

In both these functions, the lat/long is written into the buffer location as text in the form latitude, longitude. Size indicates the size of the lat/long buffer and therefore the maximum number of characters that will be copied. The function returns 1 on success, 0 on failure.

PCMSLatLongsEnRoute() retrieves the sequence of latlongs along a trip.

The array of doubles pointed to by latlong is filled with pairs of latlong coordinates along the trip. Latlong must point to a buffer large enough to hold 2\*numPairs\*sizeof(double). If NULL is passed as the latlong parameter, the function returns the total number of pairs. Otherwise, the function returns 1 on success, 0 on failure.

**NOTE:** The numPairs parameter is only used to limit the number of points returned. The actual number of points depends on the particular route in question. Points along the route are PC\*MILER node coordinates and shape point coordinates (if shpPts is set to TRUE). Therefore, it is recommended that the application always calls PCMSLatLongsEnRoute function with latlong as NULL first, in order to determine the number of actual points along the route.

## 3.22 Location Radius Search Functionality

The following functions are used to search for all cities, postal codes, custom places, and/or POI's (points of interest) within a specified radius of any city/state or ZIP code.

If searching for POI's, use PCMSNumPOICategories to get the number of available POI categories in the database. PCMSPOICategoryName returns the number of bytes written in the buffer. Valid index is from 0 to return value -1.

```
int PCMSLocRadLookup(Trip trip, const char *city, int
    radius, BOOL cities, BOOL postalCodes, BOOL
    customPlaces, BOOL poi, int poiCategoryIndex));
int PCMSGetLocRadItem(Trip trip, int index, char
    *buffer, int bufSize);
```

PCMSLocRadLookup performs a search within the specified radius. Return value is the number of items found. Using this function is currently the only way to perform a location radius lookup in PC\*MILER|Connect.

**NOTE:** Radius must be an **INTEGER** in **WHOLE MILES** (not tenths of miles).

PCMSGetLocRadItem gets an item found in the location radius query. Valid index is from 0 to return value -1 of PCMSLocRadLookup function. Return value is the number of bytes written in the buffer.

## 3.23 Report Generation and Retrieval

Once a trip's route has been calculated, you can retrieve reports showing the route's information. The reports are returned in *tab delimited* lines which allow easy pasting into spreadsheets, list boxes, and grids. See the PC\*MILER *User's Guide* for descriptions of the contents of reports.

Each of the PC\*MILER report types, defined by the constants RPT\_DETAIL (Detailed), RPT\_STATE (State Summary), RPT\_MILEAGE (trip mileage), RPT\_RDTYPE (Road Type), and RPT\_ITINERARY (Drivers Report) can be retrieved line by line using the function PCMSGetRptLine().

**NOTE:** To accommodate new features in PC\*MILER, the format of the Detailed Route Report has been adjusted to allow for the reporting of new information. When you parse this report (RPT\_DETAIL), please take note of the following: a new "Stop Time" column was inserted between the "Toll Plaza" column (if PC\*MILER|Tolls is installed) and the "Restriction" column (if PC\*MILER|HazMat is also installed). Also, a new route warning related to the new geofencing capability in PC\*MILER has been added. See the PC\*MILER User's Guide for more information on geofencing and warnings in the Detailed Route Report.

PCMSGetRptLine is similar to PCMSGetMatch() described in section 3.7, *Validating City Names*. You must pass in a buffer to fill with the data. The buffer should be at least 100 characters wide in order to contain any report's entire lines. The function will fill it up to that length.

Use the function PCMSNumRptLines() to find out how many lines are contained in each report.

```
int PCMSNumRptLines(Trip tripID, int rpt);
```

You can also retrieve up to 64K bytes of a report (more in 32-bit) at once by using the functions PCMSGetRpt() and PCMSNumRptBytes():

```
int PCMSGetRpt(Trip tripID, int rpt, char *buffer, int
    bufLen);
```

Use the function PCMSNumRptBytes() to find out how many bytes are contained in each report.

```
long PCMSNumRptBytes(Trip tripID, int rpt);
```

Below are two different ways to retrieve a report:

```
char buf[20000];
int lines;

/* Show detailed driving instruction for route */
/* Index lines from 0. Buffer must be > 100 char */
lines = PCMSNumRptLines(pracTrip, RPT_DETAIL);

for (i=0; i < lines; i++)
{
    PCMSGetRptLine(pracTrip, RPT_DETAIL, i, buf,100);
    printf ("%s\n", buf);
}

/* Get state by state mileage breakdown report*/
length = PCMSNumRptBytes(pracTrip, RPT_STATE);
PCMSGetRpt(pracTrip, RPT_STATE, buf, 20000);
printf("The entire state report:\n%s\n", buf);</pre>
```

The following function returns a text buffer containing the specified report formatted as HTML.

```
_PCMSFN long _CALLCONV PCMSGetHTMLRpt(Trip trip, int rptNum, char FAR *buffer, long bufSize);
```

The following function returns the number of bytes in the HTML-formatted report.

```
_PCMSFN long _CALLCONV PCMSNumHTMLRptBytes(Trip trip,int rptNum);
```

You can also use the structure and functions below to retrieve information about each report segment in a Detailed report. (A "report segment" is the group of report lines within each trip leg that describe the route segments for that leg.)

**NOTE:** To use these functions, check that the compiler's option for data alignment is set to byte alignment.

```
struct segment Struct
{
    char stateAbbrev[2];
    BOOL toll;
    char dir[2];
    char route[32];
    int miles;
    int minutes;
    char interchange[32];
};
```

Time estimates are returned in thousandths of hours. To convert thousandths of hours to hours and minutes, use the following formula:

```
Public int ConvertDurationHours(double duration, out
  longhours, out long minutes)
{
    // Duration is stored in thousandths of an hour
    bool bLessThan0 = duration < 0;
    duration = bLessThan0 ? -duration : duration;

    double time = (double)(duration) / 1000;

    hours = (int)(time);
    minutes = (int)((60.0 * (time - hours)) + 0.5);
    if (60 == minutes)
    {
        hours++;
        minutes = 0;
     }

    hours = bLessThan0 ? -hours : hours;
     minutes = bLessThan0 ? -minutes : minutes;
     return (0);
}</pre>
```

PCMSGetSegment gets a report segment, line by line, from the Detailed Report in the above structure. If the segNum equals -1, then lines for the next trip leg are returned, else lines for the segNum are returned.

```
int PCMSGetSegment(Trip trip, int segNum, struct
    segmentStruct *aSegment);
```

PCMSGetNumSegments gets the number of report segments in the Detailed Report.

```
int PCMSGetNumSegments(Trip trip);
```

To turn off warnings that appear in the Detailed and Drivers reports, use the following function (warnings are turned on by default):

```
int PCMSSetAccessRule(Trip trip, BOOL onOff);
```

## 3.24 Getting Trip Leg Information

**NOTE:** To use these functions, check that the compiler's option for data alignment is set to byte alignment.

PCMSNumLegs () returns the number of calculated legs in a trip. That is, if you calculate a trip with 3 stops, then add a fourth without clearing the stop list, the number of legs is still 2, even though the number of stops is 4.

PCMSGetLegInfo gets the leg information for this trip using the following structure and function:

```
struct legInfoType
{
    float legMiles;
    float totMiles;
    float legCost;
    float totCost;
    float legHours;
    float totHours;
};
int PCMSNumLegs(Trip trip)

int PCMSGetLegInfo(Trip trip, int legNum, struct legInfoType *pLegInfo
```

The sample code that follows illustrates how to use this function:

```
int legNum;
int i;
struct legInfoType plegInfo;
int numLegs = PCMSGetNumLegs();
for(i=0; i < numLegs; i++)
    PCMSGetLegInfo(trip, legNum, &pLegInfo);</pre>
```

## 3.25 Optimizing the Stop Sequence

PC\*MILER|Connect can be used to optimize any sequence of stops. Optimizing a trip is a re-ordering step which only gets done once for a given sequence of stops.

```
int PCMSOptimize(Trip tripID);
int PCMSCalculate (Trip tripID)
void PCMSSetResequence(Trip tripID, BOOL changeDest);
```

PCMSOptimize() can take a while to calculate because the optimization has to run routes between every stop in the trip's stop list before resequencing the stops. After the optimization step, you must call PCMSCalculate() to get the new distance for the optimized route. PCMSOptimize() returns 1 on success, 0 if the trip is already optimized and -1 on error.

Use PCMSSetResequence() to change whether optimization should change the destination stop (TRUE), or not (FALSE). PCMSSetResequence() must be called before PCMSOptimize().

**NOTE:** You cannot optimize a trip with the hub mode option set (see section 3.26). You also cannot optimize a trip with 2 or fewer stops. And, lastly, if you use PCMSSetResequence(FALSE) to set a fixed destination, the trip must have at least 4 stops.

## 3.26 Hub Routing

Hub routing calculates routing from a central hub to several points. Like kilometers, this option is used on every recalculation of a trip.

```
void PCMSSetHubMode(Trip tripID, BOOL onOff);
```

PCMSSetHubMode() turns on (TRUE) or off (FALSE) the hub and spoke calculation mode when you call PCMSCalculate() for a given trip.

## 3.27 Calculating Air Distance

PC\*MILER|Connect is able to calculate the straight line or "air" distance between two points. "Air" is a sixth option in all routing functions, in addition to "Shortest", "Practical", "National", "AvoidToll", and "FiftyThree". For the air distance, points are specified the same way as in other PC\*MILER|Connect distance calculations, as a city/state, five digit ZIP, SPLC, Canadian Postal Code, latitude/longitude, or PC\*MILER custom name.

## 3.28 Designating Stops As Loaded or Empty

You can designate each stop as either loaded or empty. If you have entered different costs per mile in PC\*MILER for loaded and empty moves, this will affect the cost of the trip. LOADED or EMPTY reflects the status of a truck as it arrives at the stop. Therefore, setting the origin will have no effect. Which is the stop number you would like to set, loaded is the setting: TRUE for loaded, FALSE for empty. The function returns 1 on success, 0 on failure.

## 3.29 Designating Stops As Waypoints

```
int PCMSSetStopAsWaypoint(Trip trip, int which, BOOL
    isWaypoint);
```

This function enables you to add waypoints to a trip. Waypoints are used to customize a route to travel on specific, user-designated roads. A route will travel through a waypoint but the waypoint is not treated as a stop. Waypoints are listed as stops in the Detailed Route and State/Country reports, but they do not appear in driving directions in the Drivers Report. With RouteSync or CoPilot, the system will say to stop or to drive by a waypoint. which is the stop number. When is Waypoint is set to FALSE the stop is a waypoint, TRUE designates it as a stop. Returns 0 on success, -1 on failure. The default value is TRUE.

## 3.30 Tracking Equipment On Roads

```
int PCMSCalcDistToRoute(Trip tripID, char *location);
```

This function can be used to determine the air distance between a given location and the nearest point on the route. By PC\*MILER convention, distances are returned in 10<sup>th</sup> of a mile or kilometer.

If the current route leg is known, PCMSAirDistToRte can be used to determine more exactly the air distance between a given point and the route:

```
int PCMSAirDistToRte(Trip tripID, char *location, int
    leg);
int PCMSAirDistToRte2(Trip trip, char *location, int
    leg, char *dir, BOOL recalc); (deprecated in Version 29)
```

## 3.31 Avoid, Favor, and Override Roads From Within Connect

(See the PC\*MILER *User's Guide* for a description of avoiding, favoring, and overriding roads, and custom sets of road preferences in PC\*MILER. An avoided road segment is effectively treated as if it were a closed road unless no other link can be used for the route. A favored segment is used unless it is not practical.)

**NOTE:** Many states and provinces in the north central part of the North American continent have seasonal weight limits that apply either to all commodities or to particular commodities (such as grain) at certain times of year (harvest season, winter, spring thaw, etc.).

In these areas, the carrier typically works with the shipper to adjust how much material is loaded into the truck in order to max out the limit for the season in question, rather than adjust the route traveled. So (for example) more grain would be loaded into the truck during harvest season or winter than during spring thaw. That is the only way to have a legal load when an origin or destination is on a road with a seasonal limit. In addition to legal considerations there are also practical physical considerations since many loading and unloading points in that part of the country are on unpaved surfaces, and to overload a truck during spring thaw risks the truck getting stuck during pickup or delivery.

In PC\*MILER, we have coded the weight limit that applies to general commodities during most seasons of the year. For situations where the low-limit road is used as a through route rather than for pickup or delivery, the AFSave function described below can be used to create avoid/favor/restriction override "sets" for each season of the year for each commodity. Custom routing must be turned on (see section 3.32, *Using Custom Routing*, below) to enable road preferences.

**NOTE on FAVORED ROADS:** PC\*MILER's long-distance "backbone" contains the roads that PC\*MILER uses for its default Practical and Shortest routes over long distances. If a favored road is not in PC\*MILER's long-distance backbone, it will not be used for long-distance routes even if it is favored, unless an intermediate stop on that road is inserted into the route.

**IMPORTANT NOTE** – **AUTOSAVE AVOIDS/FAVORS:** By default, avoid/favor preferences are loaded at startup as read-only, and not saved when PC\*MILER|Connect shuts down. A setting in the PCMSERVE.INI file can be edited so that avoid/favor preferences are automatically saved on shutdown. See section 2.11, Setting Default Values in the PCMSERVE.INI File – look under [ConnectOptions] in the INI.

**NOTE for FleetPortal USERS:** To have avoid/favors automatically saved in a **flattenedAF.dat** file for use with ALK's FleetPortal fleet tracking and route management system, you'll need to add the following line to the [User Settings]

section of the user.cfg file (the default location of this file is C:\ALK Technologies\PCMILER29\App):

```
[User Settings]
"FlattenAvoidFavors"=1
```

The flattenedAF.dat file will be saved whenever the database is updated, which is typically only on exit.

```
int PCMSAFLinks (Trip tripID, BOOL favor);
int PCMSAFLinksClear (Trip tripID);
```

PCMSAFLinks allows you to add the links in the trip to the current set of avoided, favored, and overridden links. All subsequent routes which have Custom Routing turned on (see section 3.32, *Using Custom Routing* below) will then either avoid, favor, or override these links. When the engine shuts down, the links will be saved in a file named **avoid** <region abbreviation> .dat in the **Data\Base\ Save** folder in the PC\*MILER installation, or the **World\WW\Save** folder in the PC\*MILER|Worldwide installation. The function returns 1 on success, 0 on failure.

PCMSAFLinksClear clears all saved links for the specified trip.

```
int _PCMSFN PCMSAFActivateSet(PCMServerID server,
const char* pSetName, bool bActivate);
```

The above function activates/deactivates a specific Avoid/Favor set, created in the PC\*MILER UI, for routing and reporting purposes using the name of the set. Multiple sets can be active side by side.

```
int _PCMSFN PCMSAFActivateRegion(PCMServerID server,
const char* pRegionID, bool bActivate);
```

The above function activates/deactivates a default Avoid/Favor set for a specific region for routing and reporting purposes using the region ID given by the user. Multiple sets can be active side by side.

```
int _PCMSFN PCMSAFExportSet(PCMServerID server, const
char* pSetName, const char* pFilename, const char
*pDelimiter);
```

The above function exports detailed information for a specific Avoid/Favor set out to a delimited text file. The name of the set determines which set is exported. All the information fields will be delimited with a symbol of the user's choosing. The set does not need to be active to be exported.

int \_PCMSFN PCMSAFExportRegion(PCMServerID serv, const char\* regionID, const char\* pFilename, const char \*pDelimiter);

The above function exports detailed information for the default Avoid/Favor set for a specific region to a text file. All of the information fields will be delimited with a symbol of choice. The set does not have to be active to be exported.

## 3.32 Using Custom Routing

**NOTE:** See section 3.32 above for more on setting custom routing preferences.

```
void PCMSSetCustomMode(Trip trip, BOOL onOff);
```

This function can be used to enable/disable custom routing programmatically. Alternatively, this setting can be changed in the PCMSERVE. INI file (see setting that can be added below). When set to TRUE, avoided, favored, and overridden roads set in PC\*MILER will be used (see the PC\*MILER *User's Guide* for a description of this option). The default is FALSE.

CustomRoute=FALSE

## 3.33 Geofence Functions

The following functions are for activating and exporting data related to geofences that have been set up in the PC\*MILER user interface.

```
int _PCMSFN PCMSGeofenceActivateSet(PCMServerID serv,
const char* pSetName, int iActivate);
```

This function activates/deactivates a specific Geofence set for routing and reporting purposes using the name of that set. Multiple geofence sets can be active side by side. See NOTE at the end of this section.

```
int _PCMSFN PCMSGeofenceExportSet(PCMServerID serv,
const char* pSetName, const char* pFilename, const
char *pDelimiter);
```

This function exports detailed information for a specific Geofence set out to a delimited text file. The name of the set determines which set is exported. All the information fields will be delimited with a symbol of the user's choosing. The set does not have to be active to be exported.

**IMPORTANT NOTE – GEOFENCE AUTOSAVE OPTION:** By default, geofence data is loaded at startup as read-only, and not saved when PC\*MILER|Connect shuts down. A setting in the PCMSERVE.INI file can be edited so that geofence data is automatically saved on shutdown. See section 2.11, Setting Default Values in the PCMSERVE.INI File and look under [ConnectOptions] in the INI.

## 3.34 Using Custom Places

PC\*MILER|Connect recognizes custom places created in PC\*MILER (see the PC\*MILER *User's Guide* for a description of the Custom Place Manager).

**NOTE:** Before Connect will recognize a custom place created or changed in PC\*MILER, the PC\*MILER application must be exited and the Connect engine restarted. This will cause PC\*MILER to write the updated custom places to disk and the Connect engine to read the updated file.

The function below can be used to enable/disable translation of custom place names into their original PC\*MILER names in reports. When enabled (*translate* = TRUE), the PC\*MILER place name or lat/long pair will be displayed along with the custom place name. When disabled, only the custom place name will be displayed.

void PCMSTranslateAlias(Trip trip, BOOL translate);

## 3.35 Enabling Hazardous Routing From Your Application

**NOTE:** See your PC\*MILER *User's Guide* for details about each HazMat routing type. To set a default for the PCMSSetHazOption value, use the HazRoute= setting in the PCMSERVE.INI file, [Options] section.

To generate routing for hazardous materials, you must have the PC\*MILER|HazMat data module installed. You can change the setting temporarily by calling the function PCMSSetHazOption. If tunnel restrictions categories are included for hazmat routing in Europe, also use PCMSSetHazTunnelOption (see values below for both functions).

void PCMSSetHazOption (Trip trip, int hazType);

where **hazType** values in North America can be as follows:

| Value | Route Type:               |
|-------|---------------------------|
| 0     | Disabled                  |
| 1     | General* (see NOTE below) |
| 2     | Explosive                 |
| 3     | Inhalant                  |
| 4     | Radioactive               |
| 5     | Corrosive                 |
| 6     | Flammable                 |

where **hazType** values in Europe and Oceania can be as follows:

| Value | Route Type:               |
|-------|---------------------------|
| 0     | Disabled                  |
| 1     | General* (see NOTE below) |
| 2     | Explosive                 |
| 6     | Flammable                 |
| 7     | HarmfultoWater            |

**NOTE:** The name for the General hazmat route type has been changed in the PC\*MILER UI to "Other". They are identical route types and algorithms.

void PCMSSetHazTunnelOption (Trip trip, int hazType);

where **hazType** values in Europe can be as follows (cannot be set in the PCMSERVE.INI):

| Value | Route Type:          |
|-------|----------------------|
| 0     | None                 |
| 8     | HazType_EUTunnelBCDE |
| 9     | HazType_EUTunnelCDE  |
| 10    | HazType_EUTunnelDE   |
| 11    | HazType_EUTunnelE    |

## 3.36 Using PC\*MILER|Energy Data

(The PC\*MILER/Energy map data set must be purchased and installed.) To use PC\*MILER|Energy data, you need to change the map data set to NA – Streets U.S./Canada Energy in the PC\*MILER user interface using the Change Data Set option (Map tab > Utilities group > Change Data Set). North America must be set as the default region – see section 3.9 if the default region for PC\*MILER|Connect needs to be restored to North America.

Additionally, PC\*MILER|Streets must be purchased and installed, and street-level routing must be turned on (by default, PC\*MILER|Connect is configured to run in highway-only mode). It is suggested that you use the function PCMSSetRouteLevelAPI to activate street-level routing – see section 3.17. The following sample is all you need for an integration:

```
PCMServerID server = PCMSOpenServer(NULL, NULL);
// NOTE: OpenServer and CloseServer should be executed
sparingly due to excess overhead.
Trip trip = PCMSNewTrip(server);
PCMSSetRouteLevel(trip, TRUE); // turn streets on
PCMSAddStop(trip, "Philadelphia, PA");
PCMSAddStop(trip, "Hamilton, NJ");
PCMSAddStop(trip, "Manhattan,NY");
PCMSSetCalcType(trip, CALC_AVOIDTOLL);
PCMSSetCalcType(trip, CALC_FIFTYTHREE);
PCMSCalculate(trip);
```

## 3.37 Converting Lat/Longs To Obtain Trip Information

The functions described below process latitude/longitudes to obtain trip information. They were created for PC\*MILER|FuelTax users and for use by any external programs that calculate distances between GPS pings (for example, third-party automated driver log programs or fuel tax programs).

It might sometimes happen that a vehicle's GPS signal "drifts" and does not accurately reflect the roadway the vehicle actually traveled on when a parallel road exists nearby.

To ensure the accuracy of trip information that relies on GPS data, it is recommended that you calculate the distance of strings of GPS pings either 1) using the function PCMSReduceTrip(), or 2) using a combination of the functions PCMSAddPing() and PCMSReduceCalculate().

```
_PCMSFN int _CALLCONV PCMSReduceTrip(PCMServerID serverID, const char *FilePath, int ColTruckId, int ColTruckIdLen, int ColTime, int ColTimeLen, int ColDate, int ColDateLen, int ColLatLong, int ColLatLongLen, int HourWindow, double dMaxMilesOffRoute, bool bHighwayOnly;
int PCMSAddPing(Trip trip, char* tripLatLon);
long PCMSReduceCalculate(Trip tripID, int maxMilesOffRoute, bool higwayOnly);
```

PCMSReduceTrip() allows PC\*MILER|Connect to receive a large file containing latitude/longitude points and derive trip information from it for use with PC\*MILER|FuelTax.

PCMServerID serverID is a valid PC\*MILER server ID. \*FilePath is the path/file name of the Qualcom file containing the trip information to be input.

ColTruckID and ColTruckIdLen are the starting column (counting from 1) and the number of characters of the truck ID field. ColTime and ColTimeLen are the starting column and number of characters in the time column – this will be used to calculate "layovers". ColDate and ColDateLen are the starting column and number of characters in the date column which contains the datestamp associated with the readings – this will be put on the report and is not used in calculations. ColLatLong and ColLatLongLen are the starting column and number of characters in the lat/long column which contains the lat/long readings for the trip.

The HourWindow parameter is given by the user to define the number of hours after the start of a trip that force a break and new trip. The dMaxMilesOffRoute parameter defines the number of miles lat/long tracks can deviate from the calculated route before the route is recalculated – the default is 2.0. The bHighwayOnly parameter corresponds to the trip option: *true* will use highway only routing while *false* will use local streets (defaults to *true*).

Note the following in relation to this function:

- 1. Any stop over the number of hours input for the same truck ID is considered a new trip.
- 2. The output file name will be [input File].STA
- 3. The output file will contain a header of truck ID, start date, and end date that will be followed by what amounts to the output of the state report (minus its header and footer), i.e. miles and states.

PCMSAddPing() allows a direct programmatic interface to the PCMSReduceTrip functionality that was introduced in PC\*MILER Version

20. PCMSAddPing is an alternative to PCMSReduceTrip that enables you to enter latitude/longitude points directly into PC\*MILER|Connect without having to read them from a file first.

The trip parameter is the identifier associated with the trip, and tripLatLon is a lat/long pair separated by a comma.

PCMSReduceCalculate() lets you calculate a trip based on the lat/long pings added in PCMSAddPing. Once the trip has been calculated, the information can be retrieved using the standard PCMSGetRpt and PCMSGetRptLine APIs.

**NOTE:** PCMSReduceCalculate is meant to reduce the number of pings in a trip, ideally one way but can usually handle round trips. When pings from multiple trips are added, the accuracy is reduced.

The tripID parameter is the identifier associated with this trip; maxMilesOffRoute defines the "window" around a route within which the pings must exist to be defined as still being on that route (outside this window the route will detour); and highwayOnly should be True for highway routing or False for street level routing.

**NOTE:** Since PCMSAddPing and PCMSReduceCalculate are alternative methods to PCMSReduceTrip, we recommend calling the APIs in the following order: first call PCMSAddPing, then PCMSReduceCalculate, then use the standard report APIs to generate the route.

## 3.38 Find POI's Along a Route (FPAR)

**IMPORTANT:** PC\*MILER|Streets for U.S. Streets must be licensed and installed, and Streets routing must be enabled using the PCMSSetRouteLevel API or the PCMSERVE.INI.

The following APIs can be used to search for points of interest (POI's), including fuel stops, along a route. If PC\*MILER|Streets is not installed, an error code specific to that issue will be returned. A second requirement is that at least one stop on the route must be within U.S. borders.

These APIs can be used as part of a tool box for creating an Hours of Service (HOS) management system, in conjunction with the Hours of Service APIs covered in section 3.39.

int PCMSGetNumFPARPOICategories(PCMServerID server)

Gets the number of POI categories available for use in FPAR searches.

#### **Parameters:**

PCMServerID server - Valid Connect server ID.

#### **Return Values:**

A negative one (-1) indicates an error has occurred.

PCMSGetError and PCMSGetErrorString can be used to retrieve the detailed error code and message if desired. Greater than zero indicates the number of POI categories available.

```
int PCMSGetFPARPOICategoryName(PCMServerID server, int
poiCatIndex, char* buffer, int bufSize)
```

The above function gets the name of a specific FPAR POI category based on an index value.

#### **Parameters:**

PCMServerID server - Valid Connect server ID.

int poiCatIndex – Index of the POI category (see section 3.38.1 for values).

char\* buffer – Empty string buffer that will be filled with the name of the POI category.

int bufSize - Available size of the buffer.

#### **Return Values:**

A negative one (-1) indicates an error has occurred.

PCMSGetError and PCMSGetErrorString can be used to retrieve the detailed error code and message if desired. Zero or greater indicates success and the number of characters put into the buffer.

```
int PCMSFindPOIsAlongRoute(Trip trip, float start,
    float end, bool bDistanceSearch, int sortOrder,
    float offRouteDistThreshold, const int*
    pPOITypes, int numPOITypes)
```

**NOTE for HOS Compliance:** If you are searching for rest stops, please note that PCMSAddStop() by default adds stops that are On Duty, with stop type=NONE. You will need to change the stop options after PCMSAddStop for a stop to be HOS-compliant. Use PCMSSetStopOptions() with onDuty set to FALSE and stopType set to 3 (rest stop).

The above API finds POI's that are along the specified route. The search is conducted within a user specified window along the route. The start and end points of this window can be specified in distance or time along the route. The

user can also specify what type of POI's to search for. The search will filter the POI list by how far off route POI's are. By default, only POI's that are less than or equal to 5 miles off route will be included in the final result list (5 driven miles, not air miles, off route). This off route distance is configurable by the end user.

The performance of this API can vary greatly depending on how wide the search window is and how many different types of POI's you are trying to find. Smaller more focused searches can take seconds while searches along long routes for lots of POI types can take upwards of a minute.

#### **Parameters:**

Trip trip – The ID of the trip to search along. The trip must be run prior to executing the search.

float start – The start point of the search window. This is either a distance in miles or time in minutes.

float end – The end point of the search window. This is either a distance in miles or time in minutes.

bool bDistanceSearch - Tells whether the start and end points are distances or times.

True = distances, False = time in minutes.

int sortOrder - Determines how the result list will be sorted.

0 =Distance from the trips origin

1 =Drive time from the trips origin

float offRouteDistThreshold – Sets the off route distance threshold to use when filtering the POI list. The default setting is 5 miles. If you want to keep the default value, set this parameter to zero or a negative number. Any value greater than zero will be accepted as the new off route distance threshold.

const int\* pPOITypes - An array of POI type identifiers to be included in the search. To get the index values, use PCMSGetNumFPARPOICategories and PCMSGetFPARPOICategoryName.

int numPOITypes – The number of POI types in the array.

#### **Return Values:**

A negative value indicates an error has occurred. PCMSGetError and PCMSGetErrorString can be used to retrieve the detailed error code and message if desired. Zero (0) indicates no POI's of the specified types were found within the start and end points along the route. A positive value is the number of results found.

int PCMSFindPOIsAlongRoute2(Trip trip, int legIndex,
 int sortOrder, float offRouteDistThreshold, const
 int\* pPOITypes, int numPOITypes)

**NOTE for HOS Compliance:** If you are searching for rest stops, please note that PCMSAddStop() by default adds stops that are On Duty, with stop type=NONE. You will need to change the stop options after PCMSAddStop for a stop to be HOS-compliant. Use PCMSSetStopOptions() with onDuty set to FALSE and stopType set to 3 (rest stop).

The above function finds POI's that are along the specified leg of the given route. The search is conducted along the entire leg given by the user. The user can also specify what type of POI's to search. The search will filter the POI list by how far off route POI's are. By default only POI's that are less than or equal to 5 miles off route will be included in the final result list (5 driven miles, not air miles, off route). This off route distance is configurable by the end user.

Performance of this API can vary greatly depending on how wide the search window is and how many different types of POI's you are trying to find. Smaller more focused searches can take seconds while searches along long routes for lots of POI types can take upwards of a minute.

#### **Parameters:**

Trip trip – The ID of the trip to search along. The trip must be run prior to executing the search.

Int legIndex – Index of the leg to conduct the search along.

int sortOrder - Determines how the result list will be sorted.

0 =Distance from the trip's origin

1 = Drive time from the trip's origin

float offRouteDistThreshold – Sets the off route distance threshold to use when filtering the POI list. The default setting is 5 miles. If you want to keep the default value, set this parameter to zero or a negative number. Any value greater than zero will be accepted as the new off route distance threshold.

const int\* pPOITypes - An array of POI type identifiers to be included in the search. To get the index values, use PCMSGetNumFPARPOICategories and PCMSGetFPARPOICategoryName.

int numPOITypes – The number of POI types in the array.

#### **Return Values:**

A negative value indicates an error has occurred. PCMSGetError and PCMSGetErrorString can be used to retrieve the detailed error code and message if desired. Zero (0) indicates no POI's of the specified types were found along this leg of the route. A positive value is the number of results found.

The above function gets a POI along route search result. The user is given a fully geocodable stop string that can be used to add this POI to a route. They are also given the POI's calculated distance from the origin and time in minutes from the origin. **Note that the parameter distanceFromOrigin returns Miles x 1000.** For example, if the trip is 20.3 miles, distanceFrom Origin will return "20300".

#### **Parameters:**

Trip trip – ID of the trip you are getting the result from.

int result - Index of the result.

char\* stopBuffer – Character buffer that will be filled with the geocodable stop string for the POI.

int bufSize - Size of the character buffer.

int\* pDistanceFromOrigin — Integer where this POI's distance from the trip's origin will be put. This distance is the total driving distance to get to this POI, not an air distance.

int\* pTimeFromOrigin – Integer where this POI's time in minutes from the trip's origin will be put. The time from origin is only calculated when the search was executed with "Time From Origin" sort order. This is a performance-saving measure. Otherwise the time defaults to zero.

float\* pFuelPrice – Floating point value where the POI's fuel price (if it has one) will be put. Fuel prices are only provided on specific POI's with specific fuel providers in North America. If we do not have a valid fuel price for a POI we will provide a value of -1.

char\* amenityBuffer – A string that will be filled with the list of amenities this POI has. Not all POI's will have an amenity list. Those that do will return a pipe ("|") delimited list of amenities that are available. See section 3.38.1 below for a list of possible amenities.

int amenityBufSize – Size of the amenity buffer.

#### **Return Values:**

Zero (0) indicates successful retrieval of the requested POI. A negative value indicates an error has occurred. PCMSGetError and PCMSGetErrorString can be used to retrieve the detailed error code and message if desired.

```
int PCMSGetFuelProviders(PCMServerID server, char*
    buffer, int bufSize)
```

The above function gets a pipe ("|") delimited list of fuel providers that can be used to filter calls to PCMSFindFuelStopsAlongRoute. This list will always contain at least one entry called "Other". This is a generic entry that is used to represent any POI that is a known fuel stop but isn't matched with a specific fuel provider in the database.

#### **Parameters:**

PCMServerID server - Valid Connect server ID.

Char\* buffer – Empty string buffer that will be filled with a pipe ("|") delimited list of fuel provider names that are currently supported.

Int bufSize - Available size of the buffer.

#### **Return Values:**

Negative value indicates an error has occurred. PCMSGetError and PCMSGetErrorString can be used to retrieve the detailed error code and message if desired. Otherwise the number of characters in the provided string buffer will be returned. If the buffer passed in is NULL, the size of the buffer required to contain the data we have will be returned.

```
int PCMSFindFuelStopsAlongRoute(Trip trip, float
    start, float end, bool bDistanceSearch, int
    sortOrder, float offRouteDistThreshold, const
    char* pFuelProviders)
```

The above function finds fuel stop POI's that are along the specified route. The search is conducted within a user specified window along the route. The start and end points of this window can be specified in distance or time along the route. This is a specialized FPAR operation that will only look for Fuel Stop POI's.

The user can filter the POI's by fuel provider name if desired. The search will filter the POI list by how far off route POI's are. By default only POI's that are less than or equal to 5 miles off route will be included in the final result list (5 driven miles, not air miles, off route). This off route distance is configurable by the end user.

Performance of this API can vary greatly depending on how wide the search window is and how many different types of POI's you are trying to find. Smaller more focused searches can take seconds while searches along long routes for lots of POI types can take upwards of a minute.

PCMSGetPOIAlongRouteResult retrieves the results of this search.

#### **Parameters:**

Trip trip – The ID of the trip to search along. The trip must be run prior to executing the search.

float start – The start point of the search window. This is either a distance in miles or time in minutes.

float end – The end point of the search window. This is either a distance in miles or time in minutes.

bool bDistanceSearch - Tells whether the start and end points are distances or times.

True = distances, False = time in minutes.

int sortOrder – Determines how the result list will be sorted.

0 = Distance from the trip's origin

1 = Drive time from the trip's origin

float offRouteDistThreshold – Sets the off route distance threshold to use when filtering the POI list. The default setting is 5 miles. If the user wants to keep the default value, set this parameter to zero or a negative number. Any value greater than zero will be accepted as the new off route distance threshold.

const char\* pFuelProviders – A pipe ("|") delimited string of fuel provider names used to filter the results list. Valid fuel provider names can be obtained by calling PCMSGetFuelProviders.

#### **Return Values:**

A negative one (-1) indicates an error has occurred.

PCMSGetError and PCMSGetErrorString can be used to retrieve the detailed error code and message if desired. Zero (0) indicates no POI's of the specified types were found within the start and end points along the route. A positive value is the number of results found.

```
int PCMSFindFuelStopsAlongRoute2(Trip trip, int
    legIndex, int sortOrder, float
    offRouteDistThreshold, const char*
    pFuelProviders)
```

The above function finds fuel stop POI's that are along the specified leg of the given route. The search is conducted along the entire leg given by the user. The start and end points of this window can be specified in distance or time along the route. This is a specialized FPAR operation that will only look for Fuel Stop POI's.

The user can filter the POI's by fuel provider name if desired. The search will filter the POI list by how far off route POI's are. By default only POI's that are less than or equal to 5 miles off route will be included in the final result list (5 driven miles, not air miles, off route). This off route distance is configurable by the end user.

Performance of this API can vary greatly depending on how wide the search window is and how many different types of POI's you are trying to find. Smaller more focused searches can take seconds while searches along long routes for lots of POI types can take upwards of a minute.

PCMSGetPOIAlongRouteResult retrieves the results of this search.

#### **Parameters:**

Trip trip – The ID of the trip to search along. The trip must be run prior to executing the search.

Int legIndex – Index of the leg to conduct the search along.

int sortOrder - Determines how the result list will be sorted.

0 =Distance from the trip's origin

1 = Drive time from the trip's origin

float offRouteDistThreshold – Sets the off route distance threshold to use when filtering the POI list. The default setting is 5 miles. If the user wants to keep the default value, set this parameter to zero or a negative number. Any value greater than zero will be accepted as the new off route distance threshold.

const char\* pFuelProviders — A pipe ("|") delimited string of fuel provider names used to filter the results list. Valid fuel provider names can be obtained by calling PCMSGetFuelProviders.

#### **Return Values:**

A negative value indicates an error has occurred. PCMSGetError and PCMSGetErrorString can be used to retrieve the detailed error code and message if desired. Zero (0) indicates no POI's of the specified types were found along this leg of the route. A positive value is the number of results found.

## 3.38.1 POI Types and Amenities

## **POI Type Index:**

This table of values for POI types is for reference only. Users should use the PCMSGetNumFPARPOICategories and PCMSGetFPARPOICategoryName APIs to dynamically retrieve this list, as it is possible this list will change between releases.

| POI Type Name            | ID |
|--------------------------|----|
| Weigh Stations           | 0  |
| CAT Scales               | 1  |
| LCV Lot                  | 2  |
| Hotel or Motel           | 3  |
| Intermodal Ramp – Small  | 4  |
| Intermodal Ramp – Medium | 5  |
| Intermodal Ramp – Large  | 6  |
| Parking                  | 7  |
| Rest Area (HOS)          | 8  |
| Truck Stop               | 9  |
| Truck Services (HOS)     | 10 |
| Highway Exit             | 11 |
| Airport (Major)          | 12 |
| Emergency & Medical      | 13 |
| Event Facility           | 14 |
| Schools & Universities   | 15 |
| Vehicle Repair           | 16 |
| Custom Places            | 17 |

#### **POI Amenity List:**

A POI may have one or more of any of the amenities listed below.

- Showers
- Scales
- Truck Wash
- Repairs Minor
- Tire Repairs
- Tire Scales
- Wrecker Service
- DEF Lanes

## 3.39 Hours of Service (HOS) Management

**IMPORTANT:** PC\*MILER|Streets for U.S. Streets must be licensed and installed, and Streets routing must be enabled to use this functionality using the PCMSSetRouteLevel API or the PCMSERVE.INI.

The functions described below, in conjunction with the APIs in section 3.38 for POI searches along a route, can be used as a tool box to build your own HOS management system.

These APIs were designed to validate whether a trip conforms to the rules that PC\*MILER uses for HOS management of a route. If it does not conform, a report is generated that specifies where off duty stops are needed along a route to comply with PC\*MILER HOS rules. Users can then determine which stops to insert along a route and at what point to insert them. The trip validation process can be repeated until compliance with the HOS rules is confirmed.

The above function sets advanced stop information for a specific stop in a trip.

#### **Parameters:**

Trip trip - ID of the trip being modified int stopIndex - Index of the stop being modified

bool onDuty – Sets the On Duty status of this stop. True = on duty, False = off duty

int stopDuration – Time in minutes that the driver will remain at this stop.

int stopType – Identifier for what kind of stop is being made. Should be an integer value of 0 through 4 which have the following representations: 0 = None, 1 = Pickup, 2 = Drop off, 3 = Rest stop, 4 = Fuel stop

#### **Return Values:**

This API will return zero (0) upon success. A negative one (-1) will be returned if an error has occurred. PCMSGetError and PCMSGetErrorString can be used to retrieve the detailed error code and message if desired.

The above function gets the advanced stop information for a specific stop in a trip. By default all stops will be set to on duty, zero duration, and be of type "None".

#### **Parameters:**

```
Trip trip – ID of the trip
```

int stopIndex - Index of the stop

bool\* pOnDuty - Stores the On Duty status of this stop. True = on duty, False = off duty

int\* pStopDuration – Stores the time in minutes that the driver will remain at this stop.

int\* pStopType - Stores the identifier for what kind of stop is being made. Should be an integer value of 0 through 4 which has the following representations:

0 = None, 1 = Pickup, 2 = Drop off, 3 = Rest stop, 4 = Fuel stop

#### **Return Values:**

This API will return zero (0) upon success. A negative one (-1) indicates an error has occurred. PCMSGetError and PCMSGetErrorString can be used to retrieve the detailed error code and message if desired.

The above function sets the HOS time available at the origin of the trip. This API will only work for trips that contain at least one stop in the US. If this function is used with a trip not containing any stops in the US a specific error code will be returned (see section 3.39.1 below). The times provided will be validated to ensure all time values properly coform to the HOS ruleset.

#### **Parameters:**

Trip trip – ID of the trip being modified

int drivingTimeUntilRestBreak – Time in minutes of continuous drive time the driver has left before a 30 minute rest break is required. A hard limit of 480 minutes (8 hours) will be enforced for this value.

int drivingTimeUntilEOD – Time in minutes of total drive time the driver has left in their work day before a 10 hour break is required. A hard limit of 660 minutes (11 hours) will be enforced for this value.

int onDutyTimeUntilEOD — Time in minutes of total on duty time the driver has left in their work day before a 10 hour break is required. A hard limit of 840 minutes (14 hours) will be enforced for this value.

#### **Return Values:**

This API will return zero (0) upon success. A negative one (-1) indicates an error has occurred. PCMSGetError and PCMSGetErrorString can be used to retrieve the detailed error code and message if desired. See section 3.39.1 below for HOS-specific detailed error codes.

int PCMSValidateRouteHOS(Trip trip)

The above function analyzes the given trip and determines if it is HOS compliant. If the route is not HOS compliant an HOS report will be generated. This report will provide details about where along the route off duty stops are required in order to satisfy the HOS ruleset.

**IMPORTANT:** If Hub routing is enabled, this function will generate an error message. It is NOT recommended to generate a Hub route when HOS management is enabled.

Performance of this API will vary based on how long/complex the route is. Extremely long routes will obviously take longer to validate.

#### **Parameters:**

Trip trip – ID of the trip being analyzed.

#### **Return Values:**

Zero (0) indicates that the route is HOS compliant. A negative one (-1) indicates that an error has occurred. PCMSGetError and PCMSGetErrorString can be used to retrieve the detailed error code and message if desired. See section 3.39.1 below for HOS-specific detailed error codes.

Greater than zero indicates that the route is not HOS compliant. The number provided is the number of off duty stops that need to be added to the route to make it HOS compliant.

int PCMSGetHOSRouteReport(Trip trip, char\* buffer, int bufSize)

The above function gets the full HOS report for a given trip. If the route is HOS compliant then the report buffer will be left empty. Otherwise the report will contain one line for each location in the trip where an off duty stop needs to be inserted. Each line will contain the following information:

- 1) Time along the route in minutes that an HOS stop must occur by. The actual computed drive time to get to a stop must be less than or equal to this value. For example, if the value is 480 that means an off duty stop must be inserted such that it takes less than or equal to 480 minutes (8 hours) to reach.
  - a. This value can be used as the end value of an FPAR search window (see section 3.38) to find a set of POI's along the route that could be used as the required stop.
  - b. The user can define the starting point of that window. We recommend setting it to at least one hour before the end value to account for unexpected delays along the route.
- 2) Minimum duration, in minutes, of the off duty stop required to satisfy the HOS rules. For example, if the value is 30, the stop duration must be at least 30 minutes of off duty time to satisfy the HOS rules.

An example of the report is: "427,30|603,600|1044,30|1205,600".

Rest stops are separated by a pipe "|".

Each stop has two numbers separated by a comma ",". The first number is the rest stop that should be inserted, as indicated by the time along the route in minutes. (Note that this is an estimated time, it may change after the stop is inserted and the route is run.) The second number is the stop duration (in minutes).

**NOTE:** If the search for POIs along a route doesn't find any rest stops, the user should pick rest stops to make the route HOS compliant. In this case, the PC\*MILER user interface returns latitude/longitudes along the route at HOS-compliant time intervals.

#### **Parameters**

Trip trip – ID of the trip to get the report for.

char\* buffer – An empty, allocated string buffer that will be filled up with the HOS report.

int bufSize - Size of the buffer.

#### **Return Values:**

A negative value indicates an error has occurred – see section 3.39.1 below for HOS-specific error codes. Any other return values indicate how many characters of the HOS report were put into the buffer. If the provided buffer was NULL, the number of characters in the full HOS report will be returned.

## 3.39.1 HOS-Specific Detailed Error Codes

| Error Name                  | <b>Error Code</b> | Error Message                                                          |  |
|-----------------------------|-------------------|------------------------------------------------------------------------|--|
| PCMS_HOS_TRIP_NO_US_STOPS   | -200              | "The trip does not contain any stops in the United States."            |  |
| PCMS_HOS_TRIP_NOT_VALIDATED | -201              | "The trip has not been validated using PCMSValidateRouteHOS()"         |  |
| PCMS_HOS_CDT_ABOVE_MAX      | -202              | "The Consecutive Drive Time is above the maximum allowed value"        |  |
| PCMS_HOS_TDT_ABOVE_MAX      | -203              | "The Total Drive Time is above the maximum allowed value"              |  |
| PCMS_HOS_TODT_ABOVE_MAX     | -204              | "The Total On Duty Time is above the maximum allowed value"            |  |
| PCMS_HOS_CDT_BELOW_MIN      | -205              | "The Consecutive Drive Time is below the minimum allowed value"        |  |
| PCMS_HOS_TDT_BELOW_MIN      | -206              | "The Total Drive Time is below the minimum allowed value"              |  |
| PCMS_HOS_TODT_BELOW_MIN     | -207              | "The Total On Duty Time is below<br>the minimum allowed value."        |  |
| PCMS_HOS_ETDT_ABOVE_MAX     | -208              | "The Estimated Total Drive Time is above the maximum allowed value."   |  |
| PCMS_HOS_ETODT_ABOVE_MAX    | -209              | "The Estimated Total On Duty Time is above the maximum allowed value." |  |
| PCMS_HOS_TRIP_HUB_MODE_ON   | -210              | "Hub mode is on" (HOS for hub routing is not supported)                |  |
| PCMS_HOS_TRIP_ HWY_ON       | -211              | "Highway is on" (Streets routing must be enabled for HOS routes)       |  |

## 3.40 PC\*MILER | Connect Error Handling

The only functions callable without a server ID are the error handling routines. They can be used to diagnose why the engine didn't initialize. These functions relate to the last error encountered by PC\*MILER|Connect. They can be used to diagnose any runtime problems while using your application's interface to PCMSRV32.

Functions that accept pointer arguments have been updated to check for valid pointers. The error state is set to PCMS\_INVALIDPTR for invalid pointers. PC\*MILER|Connect functions return -1 on errors. To find out what went wrong with the function call, use PCMSGetError() to determine the cause of the error. See *Appendix B* for all the error codes that PC\*MILER|Connect generates.

```
int PCMSGetError();
int PCMSGetErrorString(int errCode, char *buffer,
    int bufLen);
int PCMSIsValid(PCMServerID serverID); (deprecated in Version 29)
int PCMSGetErrorEx(Trip trip, char* buffer, int len);
```

PCMSGetError() returns the number of the last error the engine caught. There are constants defined for each of the possible errors in pcms\_defs.h (usually in C:\ALK Technologies\PCMILER29\Connect\C\_CPP\StaticLink\pcmsrv32).

PCMSGetErrorString() will get the associated error text from PC\*MILER|Connect's resources. It returns the number of characters copied into the buffer.

PCMSGetErrorEx() can be called when error code 114 (calculation failed, portions of trip are invalid) has been returned. Generates a string indicating at which stop in the trip the error occurred.

Here is an example of how to sanity check the initialization of the engine and the creation of a new trip:

```
PCMServerID server;
Trip shortTrip;
void Initialize ()
{
   int errorCode;
   char buffer[100];
    /* Open a connection to the server */
   serverID = PCMSOpenServer(NULL, NULL);
   if (!serverID)
    /* Print the error if we couldn't initialize */
    PCMSGetErrorString(PCMSGetError(), buffer, 100);
    printf ("Could not initialize: %s\n", buffer);
    return;
   /* Create a new trip */
   shortTrip = PCMSNewTrip(server);
   /* Error handling */
   if (0 == shortTrip)
errorCode = PCMSGetError();
```

# Chapter

## PC\*MILER | RouteMatrix APIs

**NOTE:** In order to take advantage of the RouteMatrix functionality, both PC\*MILER|Connect and PC\*MILER|RouteMatrix must be purchased, installed and licensed.

The PC\*MILER|RouteMatrix APIs in PC\*MILER|Connect efficiently calculate travel time and distance between all possible pairs of points in a set of locations, taking advantage of the functionality of multi-processor CPUs by using multiple cores at the same time. The RouteMatrix feature is a powerful tool for load planning, scheduling and stop optimization that can be used for numerous carrier, shipper and third party logistics applications via their own custom integrations or within third party transportation management systems.

The PC\*MILER|RouteMatrix functionality in PC\*MILER|Connect provides the ability to calculate an N X N trip matrix efficiently. It enables users to create a stop list with "n" number of stops and have a vector of information returned that includes mileage, travel time, and tolls information (if PC\*MILER|Tolls is licensed).

When using the old classic PC\*MILER|Connect functions, an integrator would create a matrix by calling our PCMSAddStop for every possible origin-destination pair. For example, to create an optimized matrix based on distance for 100 delivery locations, previously the integrator would call our older PCMSAddStop function 10,000 times and this was an expensive operation.

When using RouteMatrix, the integrator only needs to call PCMSMatrixAddStop 100 times. RouteMatrix efficiently sorts the possible pairs by distance, calculating 10,000 origin-to-destination distances and travel times on multiple cores and threads. Although they are still useful, the olderPC\*MILER|Connect functions do not take advantage of multiple cores and threads.

The PC\*MILER|RouteMatrix APIs are listed and described below.

Currently all of the RouteMatrix functions return an integer return code. A value returned as -1 indicates that the product is not licensed for RouteMatrix. We may expand this return code in the future.

**NOTE:** The travel times or trip duration calculated by RouteMatrix is in thousandths of hours. To convert to hours and minutes, see section 4.1, *RouteMatrix Sample Code*.

```
int _PCMSFN PCMSMatrixAddStop(const char FAR *stop);
```

The above function geocodes the given stop information string. If geocoding is successful, that stop will be added to the stop list for the trip matrix. If a trip matrix has already been calculated, adding new stops will require a full rerun of the entire trip matrix in order to calculate the new data.

```
int _PCMSFN PCMSMatrixAppendStop(const char FAR *stop);
```

The above function geocodes the given stop information string. If geocoding is successful, that stop will be appended to the stop list for the trip matrix. Appending is different from adding in that it will not require a full rerun of the entire trip matrix. If PCMSCalculateMatrix() is called (see below) on a matrix that has already been run and has new stops appended to it, only the data for the new appended stops will be calculated. All other data will remain unchanged and valid.

```
int _PCMSFN PCMSMatrixSetOptions(Trip trip );
```

The above function sets the routing parameters used when calculating the route for each cell of the matrix. The user will use the standard PC\*MILER|Connect functions to create the trip and set all the desired routing parameters in that trip. Then PCMSMatrixSetOptions simply copies the previously set options from the trip ID for RouteMatrix to utilize.

```
int PCMSFN PCMSMatrixClear();
```

The above function deletes all stops from the trip matrix object. Any data previously calculated for this matrix will also be deleted.

```
int _PCMSFN PCMSMatrixGetStopCount(int *count);
```

This function returns the number of stops that are currently part of the trip matrix.

The above function initiates the calculation of the trip matrix with all of its current stop information. Depending on the number of stops given, this might be a lengthy process.

```
int _PCMSFN PCMSMatrixAddOrigin(const char *stop);
```

The above function configures RouteMatrix to only calculate N number of rows, allowing faster transaction times. It should be inserted just before the API that

calculates the trip matrix (PCMSMatrixCalculate). For example, if you insert PCMSMatrixAddOrigin("35.173099517822266n,107.89029693603515w") into the sample code at the end of this section, a row of output like the one shown below will be produced for each stop that is added, instead of the whole matrix.

| 0.00 | 253.40 | 636.04 | 1688.83 | 1184.59 |
|------|--------|--------|---------|---------|
|      |        |        |         |         |

```
int _PCMSFN PCMSSetDateOption (Trip trip, int
    dateOption);
```

The above function sets the date option related to the depart time calculation.

*Trip trip:* the trip id.

*int dateOption:* value range is 0 - 3. 0: Unkown, 1: Current, 2: User Specified, 3: Day of Week.

```
int PCMSFN PCMSMatrixSetDepartDayAndTime(int day,
         unsigned long hour, unsigned long min);
int PCMSFN PCMSMatrixAddDepartDayAndTime(int day,
         unsigned long hour, unsigned long min);
```

The above functions set depart times for the route matrix. PCMSMatrixSetDepartDayAndTime clears existing depart times and sets the depart time. PCMSMatrixAddDepartDayAndTime appends the depart time to existing values.

*Int day*: the day of week

Long hour: the hour of the depart time, value range is 0-23 Long min: the minute of the depart time, value range is 0-59

#### **IMPORTANT NOTES:**

For depart time-based calculations, you need to call PCMSSetDateOption and set the date option to 2 and call PCMSSetRoadSpeedType and set the type to 2.

Each time you call PCMSMatrixSetDepartDayAndTime, an entire matrix will be generated after you call PCMSMatrixCalculate. If PC\*MILER|Traffic is not licensed and enabled in the PC\*MILER user interface or pcmserve.ini, depart times will have no effect on the output, it will be the same regardless of different depart times.

```
int _PCMSFN PCMSMatrixGetDepartTimeCount ();
```

The above function returns the count of depart times for the route matrix.

- int \_PCMSFN PCMSMatrixGetCell(long origIndex, long
   destIndex, intrptType, char \*pBuffer,
   intbufSize);
- int \_PCMSFN PCMSMatrixGetCell2(long origIndex, long destIndex, intrptType, char \*pBuffer, intbufSize, int hourIndex);

The above functions allow the user to retrieve certain pieces of information from a specific cell in the trip matrix. The arguments break down as follows:

- *longorigIndex*: The index of the origin stop.
- *longdestIndex*: The index of the destination stop.
- *intrptType*: A value indicating what type of report information should be returned. Value range is 0 9. For PCMSMatrixGetCell2 the value range is 0-10. See below for definitions.
- *char\* pBuffer*: A pre-allocated memory buffer that will be filled with a delimited string containing the desired information. Types of data returned for each report type are:
  - 0. Mileage double
  - 1. Travel Time double
  - 2. Mileage (air mileage) double
  - 3. Toll Miles double
  - 4. Toll Amount double
  - 5. Miles by State a string starting with '<' and ending with '>'. The contents of the string will be state:mileage. Example: <NJ:51.2|NY:34.2>
  - 6. Toll Miles by State same as above
  - 7. Computation Time integer in milliseconds
  - 8. Initiated Route Computation true if tried to run route
  - 9. Successful Route Computation true if the route computation is successful
  - 10. Works for PCMSMatrixGetCell2 only. Travel time for the depart time indicated by the hourIndex
- *intbufSize*: the size of a memory buffer supplied by the user
- *int hourIndex:* the index of the depart times set by PCMSMatrixSetDepartDayAndTime/ PCMSMatrixAddDepartDayAndTime, the value range is between 0 PCMSMatrixGetDepartTimeCount()-1 (the total amount should be the total number of array elements minus 1).

#### int \_PCMSFN PCMSMatrixSetThreadCount (long);

The above is an optional API that allows the calling application to specify how many threads to use for parallel processing. When not specified, RouteMatrix will use the available cores and threads on the computer.

```
int _PCMSFN PCMSMatrixSetMaxAirMiles (long);
```

The above is an optional API that allows the calling application to specify a maximum airline distance to be used by the PCMSMatrixCalculate () API in order to decide if it needs to run the route. When the airline distance is greater than the value specified, it will store a negative number less than zero in the output matrix.

**IMPORTANT:** By default this value is set at 1500 miles when not specified.

```
int _PCMSFN PCMSMatrixSetComputeTollDollars (bool);
```

The above is an optional API that allows the calling application to specify that toll dollars should be generated in the matrix when set to true. Use the Toll Amount option 4 with the PCMSMatrixGetCell API to get the toll amount from the matrix.

The above is an optional API that allows the calling application to specify that toll dollars should be generated in the matrix when set to true. Use the Toll Amount option 6 with the PCMSMatrixGetCell API to get the toll amount from the matrix.

The above function returns an array of travel times for a trip. Depending on the day of the week given, the function returns a trip duration array for 15-minute increments throughout that day using historical road speeds. It returns 24\*4=96 trip duration for the given day of week.

- *Trip trip*: Index of the trip
- *int day*: The day of week, value range is 0 6 where 0 represents Sunday
- *unsigned long\* pDurationArray*: A pre-allocated memory buffer that will be filled with trip durations
- *long arrayCount*: The size of the memory buffer pDurationArray supplied by the user, must equal 96

The sample Matrix below filled with distances was created by RouteMatrix with 5 lat/long locations. The sample code is written in C++. A C# .Net RouteMatrix sample can be found in the PC\*MILER|Connect installation folder – usually ALK Technologies\PCMILER29\Connect\CSharp RouteMatrix\PCMRouteMatrixNET.

| 0.00    | 253.40  | 636.04  | 1688.83 | 1184.59 |
|---------|---------|---------|---------|---------|
| 253.10  | 0.00    | 383.45  | 1436.24 | 881.27  |
| 636.30  | 383.67  | 0.00    | 1078.18 | 654.67  |
| 1690.15 | 1437.53 | 1079.76 | 0.00    | 1359.07 |
| 1183.90 | 881.01  | 654.71  | 1359.99 | 0.00    |

# 4.1 RouteMatrix Sample Code

The sample code below uses five stops. A formula for converting thousandths of hours to hours and minutes is included below the sample code.

```
void TestRouteMatrix_UserGuide(PCMServerID server)
    //The Lat/Longs for the stops used in each comparison
    const int NUM_STOPS = 5;
    const char* latLongs[] = {
                                    "35.173099517822266n,107.89029693603516w",
                                    "35.160099029541016n,103.70149993896484w",
                                    "35.232200622558594n,97.485397338867188w",
                                    "34.064998626708984n,81.024497985839844w"
                                    "43.603099822998047n,96.767799377441406w"};
    Trip matTrip = PCMSNewTrip(server);
    // Set up the Matrix Routing options
    PCMSSetCalcType(matTrip, CALC_PRACTICAL);
    PCMSMatrixSetOptions(matTrip);
    // Set the number of threads to be used internally
    PCMSMatrixSetThreadCount(2);
    // Add the stops onto the matrix
    for (int i = 0; i < NUM_STOPS; i++)</pre>
           PCMSMatrixAddStop(latLongs[i]);
    // Error check to see if the stops are loaded to the matrix correctly
    long lStopCount = PCMSMatrixGetStopCount();
    if (lStopCount <= 0)</pre>
           printf("ERROR: Could not load stops!\n");
    else
           // Calculate the routes
           PCMSMatrixCalculate(NULL);
           // Print the distance results
           for (long i = 0; i < lStopCount; i++)</pre>
                  for (long j = 0; j < 1StopCount; j++)
                         char szBuffer[256]= \{0\};
```

#### **Converting Thousandths of Hours:**

To convert thousandths of hours to hours and minutes, use the following formula:

```
Public int ConvertDurationHours(double duration, out long
  hours, out long minutes)
{
    // Duration is stored in thousandths of an hour
    bool bLessThan0 = duration < 0;
    duration = bLessThan0 ? -duration : duration;

    double time = (double)(duration) / 1000;

    hours = (int)(time);
    minutes = (int)((60.0 * (time - hours)) + 0.5);
    if (60 == minutes)
    {
        hours++;
        minutes = 0;
    }

    hours = bLessThan0 ? -hours : hours;
    minutes = bLessThan0 ? -minutes : minutes;
    return (0);
}</pre>
```

# PC\*MILER | Connect RouteSync® Functions

The three functions described in this chapter provide an extension of the functionality of ALK Technologies' RouteSync through PC\*MILER|Connect. RouteSync is an add-on to PC\*MILER that must be separately purchased, licensed, and installed. It provides a direct link between two of ALK's existing products: PC\*MILER routing, mileage and mapping software in the back office and CoPilot Truck – ALK's truck-specific GPS navigation system – in the vehicle.

PC\*MILER|Connect APIs allow you to create RouteSync messages which you will then need to inject into the CoPilot Truck client via the CoPilot SDK. PC\*MILER|Connect APIs will not transport the RouteSync messages across the communication channels into the in-cab navigation system; instead, it is up to the user to make sure that the messages are communicated to the in-cab navigation system running CoPilot SDK.

A typical use case would involve creating the trip using PC\*MILER and then producing the RouteSync-managed trip message that contains the information about that route. That message can then be communicated to the in-cab system running CoPilot Truck client software. Using the CoPilot SDK, the user can inject that message into CoPilot and the CoPilot application will then generate the route that is identical to the route created by PC\*MILER in the back office.

For a description of RouteSync as it is used interactively, see the *PC\*MILER User's Guide* that was shipped with the PC\*MILER user interface – click the Windows **Start** button > **All Programs** (or the equivalent) > **PCMILER 29** > **User Guides** and select *User's Guide*.

**NOTE:** PC\*MILER|Streets must be licensed and installed for best results using RouteSync. See section 5.2 below regarding highway vs. street-level routing.

# **5.1 RouteSync Function Descriptions**

long PCMSGetManagedRouteMsgBytes(Trip trip, char
 \*pBuffer, long bufSize, long lOORCompliance,
 double dOORDist, bool bIsFirstLegManaged);

The above function is the recommended RouteSync API – see section 5.2 below for a sample integration that uses it. This function allows you to create a

RouteSync message that is used to send a route from PC\*MILER|Connect to a CoPilot client. The message is created internally and the byte array representing that message is copied into the buffer that you provide. You are then responsible for transporting this byte array to a CoPilot client and injecting it via the Copilot SDK. The byte array will contain a list of lat/longs that form the route and will also adhere to any avoid/favors created on the desktop installation.

PCMSGetManagedRouteMsgBytes() will return a long value indicating the length in bytes of the byte array stored in pBuffer. It is recommended to call PCMSGetManagedRouteMsgBytes() with a buffer size of 0 first in order to get the size of the buffer necessary to hold the RouteSync message information. Then, the second call to PCMSGetManagedRouteMsgBytes() should be made with a buffer size large enough to accommodate the byte array that will be stored in pBuffer. If pBuffer was allocated but did not contain enough space to hold the entire message, it will return -1 and will not be populated with the RouteSync message. If pBuffer was allocated and had enough space to hold the entire message, the return value is the exact number of bytes that were stored into pBuffer. pBuffer will not be populated with a human-readable string and the calling application should not attempt to print out or analyze this byte array of data. If pBuffer was NULL this return value will still indicate the exact number of bytes necessary to contain the entire message.

Trip trip – The trip ID of the route that you want to send to CoPilot. This trip should already be filled out with all of the desired stops and trip options. It is not required that the route be run, but it is recommended that you run the trip before calling this API to get the RouteSync message data. If the specified trip has not yet been run, it will automatically be run before the message is created.

char \*pBuffer - This is a pointer to a predefined, empty byte array that Connect will attempt to put the RouteSync message into.

long bufSize – A value indicating the amount of memory allocated for pBuffer. If this value is less than the amount of bytes for the entire message, the attempt to fill pBuffer with the message contents will be aborted.

long loorCompliance – This value will dictate how the CoPilot client will handle rerouting during an OOR (out-of-route) event. There are three possible values: 0 – Strict Compliance, 1 – Moderate Compliance, 2 – Minimal Compliance. See section 5.3.2 for a description of these options.

double doordist - This value will determine how far away from the planned route the CoPilot-equipped vehicle must be to generate an out-of-route alert. The default value is 0.2 miles.

bool bisFirstLegManaged – This boolean will dictate whether or not the first leg of the given trip will be considered "managed". True = managed, false = unmanaged. (Currently, this value no longer affects the results.)

long PCMSCreateManagedRouteMsgBytes(Trip trip, char
\*pBuffer, long bufSize, const char \*pLatLongs,
long lOORCompliance, double dOORDist);

This function is used in special rare cases. It is very similar to PCMSGetManagedRouteMsgBytes() but with one additional caveat: the TripID given by the user is only needed to retrieve the desired routing options that will be applied on the CoPilot side. The actual route generated by that trip, and the stop information it contains, is not put into the message being created. Instead, you must specify the actual route by providing a "bread crumb" trail of lat/long values. It is assumed that this trail of lat/longs will be a fully-run route that was created outside of PC\*MILER and that you are providing it to be packaged up into a RouteSync message that CoPilot will be able to consume. It is also assumed that this trail of lat/longs has sufficient resolution to map a fully navigable route onto the ALK road network with little to no additional routing calculations needed.

PCMSCreateManagedRouteMsgBytes() will return a long value indicating the length in bytes of the byte array stored in pBuffer. It is recommended to call PCMSCreateManagedRouteMsgBytes() with a buffer size of 0 first in order to get the size of the buffer necessary to hold the RouteSync message information. Then, the second call to PCMSCreateManagedRouteMsgBytes() should be made with a buffer size large enough to accommodate the byte array that will be stored in pBuffer.

If pBuffer was allocated but did not contain enough space to hold the entire message, it will return -1 and will not be populated with the RouteSync message. If pBuffer was allocated and had enough space to hold the entire message, the return value is the exact number of bytes that were stored into pBuffer. pBuffer will not be populated with a human-readable string and the calling application should not attempt to print out or analyze this byte array of data. If pBuffer was NULL this return value will still indicate the exact number of bytes necessary to contain the entire message.

Trip trip – The trip ID of the route you want to send to CoPilot. This trip should already be filled out with all of the desired stops and trip options. It is not required that the route be run, but it is recommended that you run the trip before calling this API to get the RouteSync message data. If the specified trip has not yet been run, it will automatically be run before the message is created.

char \*pBuffer - This is a pointer to a predefined, empty byte array that Connect will attempt to put the RouteSync message into.

long bufSize – A value indicating the amount of memory allocated for pBuffer. If this value is less than the amount of bytes for the entire message, the attempt to fill pBuffer with the message contents will be aborted.

const char \*pLatLongs - This is a delimited string of lat/long values dictating the actual route to be traveled. Each pair of lat/long values should be kept in a format that is geocodable by any other PC\*MILER API. Each pair of lat/longs should be separated by a "|" character. A sample input string is given below.

"40.389408N,74.656269W|40.389116N,74.655889W|40.388820N,74.655497W"

long loorCompliance – This value will dictate how the CoPilot client will handle rerouting during an OOR (out-of-route) event. There are three possible values: 0 – Strict Compliance, 1 – Moderate Compliance, 2 – Minimal Compliance. See section 5.3.2 below for a description of these options.

double doordist - This value will determine how far away from the planned route the CoPilot-equipped vehicle must be to generate an out-of-route alert. The default value is 0.2 miles.

This function is used in special rare cases. It allows you to create a RouteSync message that is used to send avoid/favor data from a PC\*MILER client to a CoPilot Truck client. You may want to use this for the special case where you do not want to manage the driver or route but would like the driver to avoid a road. When using the above PCMSGetManagedRouteMsgBytes function, the route will be based on a list of lat/longs that adhere to the avoid/favors on the desktop installation (see section 3.32 on avoid/favor road preferences). The message is created internally and the byte array representing that message is copied into the buffer that you provide. You are then responsible for transporting this byte array to a CoPilot client and injecting it via the CoPilot SDK.

char \*pSetName - This argument is a string representing the name of the avoid/favor set that you wish to package up into a RouteSync message. You may only specify one name in this string. Optionally you can pass in NULL. In that case all sets contained in the Avoid/Favor Manager are packaged up.

char \*pBuffer - This is a pointer to a predefined, empty byte array that Connect will attempt to put the RouteSync message into.

long bufSize – A value indicating the amount of memory allocated for pBuffer. If this value is less than the amount of bytes for the entire message, the attempt to fill pBuffer with the message contents will be aborted.

PCMSGetAFMsgBytes() will return a long value indicating the length in bytes of the message stored in pBuffer. If pBuffer was allocated but did not contain enough space to hold the entire message, it will return -1. If pBuffer was allocated and had enough space to hold the entire message, the return value is the exact number of bytes that were stored into pBuffer. If pBuffer was NULL this return value will still indicate the exact number of bytes necessary to contain the entire message.

long PCMSGetRouteSyncMsg (Trip trip, void \*\*pBuffer, long lOORCompliance, double dOORDist, const char\* externalRouteID, long startingIndex);

This function will return a long value indicating the length in bytes of the byte array pointed by pBuffer. It is recommended to call PCMSGetRouteSyncMsg() with a pointer to char pointer. The memory needed will be allocated automatically to hold the RouteSync message. The return value is the exact number of bytes that were pointed by pBuffer. pBuffer will not be populated with a human-readable string and the calling application should not attempt to print out or analyze this byte array of data.

Trip trip - The trip ID of the route you want to send to CoPilot. This trip should already be filled out with all of the desired stops and trip options. It is not required that the route be run, but it is recommended that you run the trip before calling this API to get the RouteSync message data. If the specified trip has not yet been run, it will automatically be run before the message is created.

void \*\*pBuffer - This is a pointer to a pointer that Connect will attempt to put the RouteSync message into. Note that the client program that makes the function call will be responsible for freeing the memory allocated into pBuffer.

long loorCompliance – This value will dictate how the CoPilot client will handle rerouting during an OOR (out-of-route) event. There are three possible values: 0 – Strict Compliance, 1 – Moderate Compliance, 2 – Minimal Compliance. See section 5.3 below for a description of these options.

double doorDist - This value will determine how far away from the planned route the CoPilot-equipped vehicle must be to generate an out-of-route alert. The default value is 0.2 miles.

const char\* externalRouteID - This value will sets a route identifier that will be passed along to CoPilot and eventually to FleetPortal. It only has an effect when JSON format is selected, the default value is NULL.

long startingIndex - This value sets the index of the first stop that CoPilot will navigate to in the trip. All stops before that index will be skipped. The typical use case for this is a re-dispatch where the driver was navigating from

 $A \rightarrow B \rightarrow C \rightarrow D$ , had already passed stop B, and dispatch wants to send him a modified route from  $A \rightarrow B \rightarrow Q \rightarrow C \rightarrow D$ . If the starting index is set to 2, the driver will be immediately routed to stop Q, then  $C \rightarrow D$ , completing the route. This parameter only has effect when JSON format is selected, the default value is 0.

If the Connect log is enabled, the created blob will be written to the log file directory with the name "rs\_blob\_PCMSGetRouteSyncMsg.dat".

# **5.2 RouteSync Sample Integration**

As stated above, the recommended API to use for RouteSync functionality is PCMSGetManagedRouteMsgBytes(). By default PC\*MILER|Connect is configured to run in highway-only mode for rating purposes, so we suggest that you turn street-level routing on with the PCMSSetRouteLevel API (see section 3.17, PC\*MILER|Streets must be installed). If street-level routing is turned off via PCMSSetRouteLevel(trip, FALSE) or in the pcmserve.ini (Streets = FALSE) and 1) you use a RouteSync API, and 2) PC\*MILER|Connect logging is turned on, a warning message will appear in the log file that says "You are using RouteSync with Streets turned off and this is not recommended".

The following sample is all you need for an integration.

```
PCMServerID server = PCMSOpenServer(NULL, NULL);
// NOTE: OpenServer and CloseServer should be executed
sparingly due to excess overhead.
Trip trip = PCMSNewTrip(server);
PCMSSetRouteLevel(trip, TRUE);
                                     // turn streets
on
PCMSAddStop(trip, "Philadelphia, PA");
PCMSAddStop(trip, "Hamilton, NJ");
PCMSAddStop(trip, "Manhattan, NY");
PCMSSetCalcType(trip, CALC_AVOIDTOLL);
PCMSSetCalcType(trip, CALC_FIFTYTHREE);
PCMSCalculate(trip);
long bufRetLength = 0; char * pBuffer = NULL;long
OORCompliance = 0; double OORDist = .5; bool
IsFirstLegManaged = true;
bufRetLength=
PCMSGetManagedRouteMsgBytes(trip, NULL, 0, OORCompliance,
OORDist, IsFirstLegManaged);
pBuffer = new char[bufRetLength];
```

```
bufRetLength = PCMSGetManagedRouteMsgBytes(trip,
pBuffer, bufRetLength, OORCompliance, OORDist,
IsFirstLegManaged);

// Send the pBuffer data blob via your communication
method to the CoPilot device.
delete [] pBuffer;
PCMSDeleteTrip(trip);
PCMSCloseServer(server);
```

# **5.3 Levels of Route Compliance Defined**

The level of route compliance included with a route sent to CoPilot indicates how strictly CoPilot should try to return to the original (sent) route in the event that the driver is out-of-route. The three possible compliance levels are as follows:

**Strict:** CoPilot will try to navigate back to the original route at all costs, even if it means the driver needs to turn around and drive back to rejoin the prescribed route.

**Moderate:** CoPilot will try to navigate back to the original route but will take into account the driver's current position in relation to the destination; i.e. CoPilot will try to rejoin the prescribed route as it navigates towards the destination, but along a route that is more reasonable than what the Strict compliance level would follow.

**Minimal:** At this level, the original prescribed route is not taken into consideration. The route taken may still rejoin the original route, but its first objective is to navigate to the destination from the driver's current position.

## 5.4 RouteSync Blob Viewer

For those who are integrating RouteSync features into an application, the RouteSync trip\_test.exe blob viewer is a diagnostic tool to help troubleshoot a route sent through RouteSync. The tool generates a report that tells you if the blob is in V2 or JSON (V3) format, and includes the compliance level, route options, stop names, and lat/longs between trip legs in the sent route.

The blob viewer output is a file saved in the App folder of the PC\*MILER installation. It can be opened in a text editor program. Here is a sample Rs\_test.txt output file:

The tool can be found here:

C:\ALK Technologies\PCMILER29\App\trip\_test.exe

To run the tool:

- 1. Start a cmd prompt
- 2. Enter "CD C:\ALK Technologies\PCMILER29\App"
- **3.** Enter "trip\_test blobviewer –filepath:rs\_test.dat"

#### Example:

```
C:\ALK Technologies\PCMILER29\App>trip_test blobviewer -filepath:rs_test_multist
op1_none_v2J$0N.dat
output written to rs_test_multistop1_none_v2J$0N.txt
AlkExeMain Return Code 1
C:\ALK Technologies\PCMILER29\App>_
```

# **5.5 JSON Format Setting in PCMSERVE.INI**

To change the format of the RouteSync blobs that you send, you will need to add the following line in the OPTIONS section of the PCMSERVE.INI file:

#### [OPTIONS]

RouteSyncJSONFormat= True

With this option set to TRUE, RouteSync blobs will be generated in JSON (v3) format. By default, the format is v2.

# Using PC\*MILER|Connect From 'C'

Building an application with PC\*MILER|Connect is similar to using other DLLs from your C programs. You'll need to specify in your project the directories that contain header and library files for PC\*MILER|Connect. If you installed PC\*MILER|Connect in C:\ALK Technologies, then the libraries will be in C:\ALK Technologies\PCMILER29\Connect.

The headers and the sample code will be in C:\ALK Technologies\PCMILER29\Connect\C\_CPP\StaticLink (header files are in the pcmsrv32 folder). Your application must include PCMSDEFS.H and PCMSTRIP.H in all modules that use subroutines in PCMSRV32. You will need to include PCMSINIT.H only in the files that start and stop the PC\*MILER|Connect engine or use the engine's error handling routines.

There is more than one way to call functions in the engine. You can either link the application with the supplied import library, or include the IMPORTS section from the included pcmsrv32.def file in your project's module definition file.

- To link with the server engine's import library, add PCMSRV32.LIB to your project. The way you do this depends on the programming environment you use. From the Borland IDE, you insert PCMSRV32.LIB ino your project from the project window.
- To add the imported functions to your module definition file, open your project's DEF file and the file PCMSRV32.DEF, and copy the IMPORTS section from PCMSRV32.DEF to your project's DEF file. If desired, you can copy only those functions that you use in your project. Your module definition file should now look something like this:

```
EXETYPE WINDOWS

CODE PRELOAD MOVEABLE DISCARDABLE

DATA PRELOAD MOVEABLE MULTIPLE

HEAPSIZE 8192

STACKSIZE 16384

IMPORTS

PCMSRV32.PCMSOPENSERVER

PCMSRV32.PCMSCLOSESERVER

PCMSRV32.PCMSNEWTRIP

PCMSRV32.PCMSDELETETRIP

PCMSRV32.PCMSCALCULATE

PCMSRV32.PCMSADDSTOP
```

• You can also use the LoadLibrary call at runtime to load the PC\*MILER|Connect, then call GetProcAddress to retrieve the entry points for the functions exported from the DLL. Examples of this method using Visual C++ 4.0 are included in the PC\*MILER installation folder, usually C:\ALK Technologies\PCMILER29\Connect.

# Using PC\*MILER|Connect From Visual Basic

Using PC\*MILER|Connect from Visual Basic is very much like calling it from 'C': the declarations are different, but the calling sequences are the same. Please refer to the 'C' section, the sample code, and the Visual Basic declaration file PCMSRV32.TXT as a guide to using PC\*MILER|Connect. These files are in your installation folder, usually C:\ALK Technologies\PCMILER29\Connect\VB.

**NOTE:** The above files do not contain declarations for all PC\*MILER|Connect functions and these declarations should not be used for .Net applications. Please refer to pcmstrip.h and pcmsinit.h in C:\ALK Technologies\PCMILER29\Connect\C\_CPP.

The included sample project is not intended to be a complete application. Rather it is a collection of illustrative examples of how to open an engine connection, create a trip, extract a report, look up city names, and create your own user interface on top of PC\*MILER|Connect.

# 7.1 Caveats for Visual Basic

Be sure to use the function prototypes in PCMSRV32.TXT to get the proper argument types.

- **1.** First, server IDs must be declared as Integer (2 bytes), and trip IDs are declared as Long integers.
- **2.** No functions in PC\*MILER|Connect use variants, or native Basic strings.
- **3.** All arguments must be declared to be passed with the modifier ByVal. This is especially true for any arguments that accept strings.
- **4.** String arguments that are modified by PC\*MILER|Connect must have their space declared beforehand. PC\*MILER|Connect does not dynamically resize Basic strings. For example, to get the text of error string #101, do either of the following:

```
Dim bytes As Integer
Dim buffer As String * 50
Dim buff2 As String

bytes = PCMSGetErrorString(101, buffer, 50)
buff2 = String(40, Chr(0))
bytes = PCMSGetErrorString(101, buff2,
Len(buff2))Strings utilities
```

## 7.2 Strings utilities

These functions are handy for converting 'C' style strings to Basic strings:

```
Function CToBas(str As String) As String
Function PCMSStrLen (ByVal buffer As String) As
Integer
```

```
CToBas() truncates a 'C' string declared as
Dim buffer As String * 50
```

to the length of the 'C' string (i.e. wherever the NULL terminator is).

PCMSStrLen() returns the length in bytes of a 'C' string. This is simply a cover of the 'C' strlen() routine.

# 7.3 Using PC\*MILER | Connect With Web Applications Running Under Internet Information Services

A working sample code with solution file is in the ...\ALK Technologies\PCMILER29\Connect folder. The solution file is called **pcmdotnet.sln**. You should be able to open in Visual Studio 2003 and build and run this sample application.

Sample VB.Net source code is in the ...\ALK Technologies\ PCMILER29\Connect\VB.NET folder. The file is called **testconnect.vb**.

Sample C# (sharp) source code is in the ...\ALK Technologies\ PCMILER29\Connect\Csharp folder. The file is called **testconnect.cs**.

Sample C# (sharp) source code with external api function declarations are in the ...\ALK Technologies\PCMILER29\Connect\PCMDLLINT folder. The file is called **PCMDLL.cs**. This file is compiled and builds a wrapper dll called

**pemdllint.dll** which can be used by C# applications or VB.NET applications. A programmer can add more of the PCM|Connect functions to this wrapper following the data type rules below.

The data type mapping rules follow:

- Use int or integer for longs and shorts. **NOTE:** The TRIPID should be declared as Int or Integer.
- Use StringBuilder for returned strings.
- Use ref or ByRef for long/int/short pointers to returned pointers.

# 7.4 Configuring/Administrating Internet Information Services

**NOTE:** If your application is locked into 64 bit mode, only the 64 bit versions of the PC\*MILER dlls will work with it. If your application is 32 bit, follow the steps below to get things running with ALK's 32 bit PC\*MILER dlls.

- 1. Under IIS 7, configure the application pools to run in "Classic Mode" win 32, and configure the application pools to run .net 2.0 version.
- 2. If your .Net application was created using MS Visual Studio, you'll need to build the application using the x86 target output option. (This is under the **Build Properties** tab, the **Platform Target** pull-down option should be **x86** which is another name for 32 bit.)
- 3. If your application is 64 bit then our interop wrapper dll should be created with the **Platform Target** pull-down option set to **x64** or **Any CPU**. If the platform is 64 bit, your application is 64 bit, and ALK's 64 bit dlls are installed in the correct folders, then having the platform set to **Any CPU** or **x64** should work.

# Using PC\*MILER | Connect From MS Access

#### **NOTE:** The DLL is named PCMSRV32.DLL.

**D**eclare PC\*MILER|Connect functions using a 'Declare' statement in the module sheet. Once you have declared the functions, your Microsoft Access applications can call the functions. Please refer to Chapter 6 for more details about this topic. You may also use PCMSRV32.TXT as a guide to using PC\*MILER|Connect.

The included sample database file accdem32.mdb is not intended to be a complete application. Rather it is a collection of illustrative examples of how to open an engine connection, calculate miles between two cities, find the latitude/longitude for a city name, etc. These sample files are in your installation folder, usually C:\ALK Technologies\PCMILER29\Connect\Access.

#### 8.1 About accdem32.mdb

Following is a description of what is contained in the accdem32.mdb.

The module named PCMiles contains the declarations section. The macro named PCMilerStart opens the engine connection. The macro named PCMilerEnd closes the connection. In the Database Window, if you select the Query button, you will see some examples to calculate miles, get latitude/longitudes, etc.

Before selecting any Query, you <u>must</u> run the Macro named PCMilerStart. If this is not done, all results will be -1.

If you get an error saying that 'PCMSRV32.DLL is not found', then check to see if you have a copy of the PCMSRV32.DLL and PCMSERVE.INI in your Windows folder. You can also update the module named PCMiles with the proper directory of the PCMSRV32.DLL.

Once the engine is connected, you can select any Query and run.

In order to properly shut down the connection to PC\*MILER|Connect, run the macro named PCMilerEnd.

#### **Example for calculating distances between two places:**

- 1. Open the database named accdem32.mdb.
- 2. Run the macro named PCMilerStart.
- 3. Run the query named Calculate Miles.
- 4. Enter Origin as Princeton, NJ
- 5. Enter Destination as Trenton, NJ.

The query returns the origin, destination and the distance between them in miles.

# 8.2 Other Ways To Access the PC\*MILER | Connect Functions

#### **Using AutoExec Macro**

Open the database accdem32.mdb.

Now rename the macro named PCMilerStart to AutoExec in order to have the engine connection open automatically each time you open this sample database. (AutoExec is a special macro that runs automatically each time when you start the application, so you won't need to run the PCMilerStart macro.)

# Using the Library Database to access the PCMSRV32 DLL from any Microsoft Access application

Using this method will allow you to access PC\*MILER|Connect from any Microsoft Access application, without recreating the declaration module in each separate application database.

#### 1. Updating MSACC20.INI

For this application of PC\*MILER to work, the following bolded lines of code need to be added to the MSACC20.INI file found in the C:\WINDOWS folder.

[Menu Add-Ins]

```
&Add-in Manager==Wm_Entry()
&Database Documentor==Doc_PrintDataBase()
A&ttachment Manager==Am_Entry()
Im&port Database...==Doc_ImportDatabase()
&Menu Builder==CustomMenuBuilder()
PC-Miler &Startup==PCMilerStart()
PC-Miler &Close==PCMilerEnd()
```

#### [Libraries]

```
O:\APPS\ACCESS\workdir\wzlib.mda=rw
O:\APPS\ACCESS\workdir\wzTable.mda=rw
O:\APPS\ACCESS\workdir\wzQuery.mda=rw
```

```
O:\APPS\ACCESS\workdir\wzfrmrpt.mda=rw
O:\APPS\ACCESS\workdir\wzbldr.mda=rw
;wzlib.mda=rw
;wzTable.mda=rw
;wzQuery.mda=rw
;wzfrmrpt.mda=rw
;wzfrmrpt.mda=rw
;wzbldr.mda=rw
C:\WINDOWS\PCMSACC.MDA=ro
```

#### 2. Converting the Database to an Add-In

In order to use the database PCMSACC.MDB as an Add-In, do the following:

- Update the module named PCMiles with the proper directory of the PCMSRV32.DLL.
- The current path is C:\WINDOWS.
- Using either the File Manager or the DOS prompt, change the name of the database to the name PCMSACC.MDA. This needs to be done so that Access recognizes the database as an Add-In.
- The database is now ready to be used to calculate miles. If there ever is a need to update the database, simply rename it back to PCMSACC.MDB and open it in Access. In order to do this the lines entered in MSACC20.INI will have to be commented out.
- Now all the functions are available from any database.

#### 3. Using the function calls from Access

- Open any database that calls PC\*MILER|Connect functions, for example calculating distances.
- Under File Add-Ins choose PC-Miler Startup which opens your connection to PCMSRV32.DLL. If this is not done, all distances will return as -1.
- In order to properly shut down the connection to PC-Miler, run PC-Miler Close found under File | Add-Ins.

# Using the PC\*MILER COM Interface

The PC\*MILER COM Interface is an Automation Server that allows you to access the functionality of the PCMSRV32.DLL in an object-oriented way. The PC\*MILER COM Interface can be used to easily integrate PC\*MILER with your application written in Visual Basic, Delphi, or any other visual RAD environment. The PC\*MILER COM Interface can also easily be used with the Active Server Pages (ASP) environment, which enables integrating PC\*MILER functionality into your Web application.

**NOTE:** When using PC\*MILER|Connect with COM via Internet Information Services (IIS) you must configure the website to be set up using physical path credentials that are a part of the "Administrators" user group. The directory where the code is stored should have "Full Control" for the user or users as well. When configuring the Application Pool being used, we recommend enabling 32-Bit Applications, Classic Managaed Pipeline Mode, and a Identity of Network Service if running the PC\*MILER|Connect sample.

#### Each PC\*MILER|Connect object:

- has characteristics, known as **properties**; for example, you can set a property to change the default region for routing or to create a trip object.
- can perform certain actions, called **methods**; for example, you can use methods to convert place names to lat/long coordinates and vice versa.

The PC\*MILER COM Interface consists of various objects. The PC\*MILER| Connect object is the only object you can create directly. To access other objects, like a trip, pick list, report, report leg, report segment, trip options or points along the route, you have to call the server object's methods.

The lifetime of trip, report leg, trip options and report segment objects is limited by the life span of the server object, while pick list, points along the route and report objects can be used after the trip object has been deleted.

**NOTE:** It is the user's responsibility to delete all created objects.

One way to create a COM object in VB is to call the CreateObject function with the object's ProgID.

```
Dim server as Object

Set server = CreateObject("objectProjgId")
Set server = Nothing
```

Another way is to add a reference to the project. For details see Visual Basic help.

The PC\*MILER automation server ProgID for the current version can be found in the system registry. The version independent ProgID for PC\*MILER automation server is:

"PCMServer.PCMServer".

# 9.1 Working With Objects

When you use properties in your code, you can either **set** (change the value of) the property, or **get** (retrieve the current value of) the property. Most properties are read-write. This means you can set and get them. However, there are properties which are read-only or write-only.

The way you use properties in code varies from one development environment to another. Some environments such as Visual C++ do not support properties, but provide get and set functions to do the work of each property. C++ programmers can find the definition of the interface for the PC\*MILER|Connect automation object in the header file *pcmsole.h*. Consult your environment documentation for specific information about using properties. The examples presented below provide guidance to users of development environments like Delphi or VB.

PC\*MILER|Connect automation object's errors that occur during program execution are handled like other errors. You must provide your own error handling routines to intercept and manage errors. Note that the return value of all functions is of Windows type HRESULT. There are two error codes specific to PCMSOLE.DLL:

-2147220904 L Error loading PCMSRV32.DLL -2147220903L PCMSRV32.DLL error

For more detailed information on PCMSRV32.DLL errors, use ErrorCode or ErrorString properties.

Note also that there are two success codes: "success true" and "success false".

**S\_OK** 0x00000000L **S\_FALSE** 0x00000001L

The objects, properties and methods are listed on the following pages. See Figure 1, next page, for an illustration of how to get from one object to another.

# 9.2 Objects: Descriptions and Relationships

| Object                                                                                                    | Description                                               |
|----------------------------------------------------------------------------------------------------|-----------------------------------------------------------|
| Server                                                                                                    | PC*MILER Connect server engine                            |
| Trip                                                                                                    | Trip                                                      |
| PickList                                                                                                    | Picklist of valid locations                               |
| Report                                                                                                    | Detailed or State or Mileage report of a trip             |
| HTMLReport                                                                                                    | Report in HTML format                                     |
| Double                                                                                                    | Object containing route stops as points                   |
| Options                                                                                                    | Route options                                             |
| LegInfo                                                                                                    | Object containing information about a specific report leg |
| Segment Object containing information about a specific report segment (a "report segment" is one line within a trip leg on a Detailed report) |                                                           |
| ReportData                                                                                                    | Object containing requested report data                   |

The chart on the next page shows how to get from one object to another.

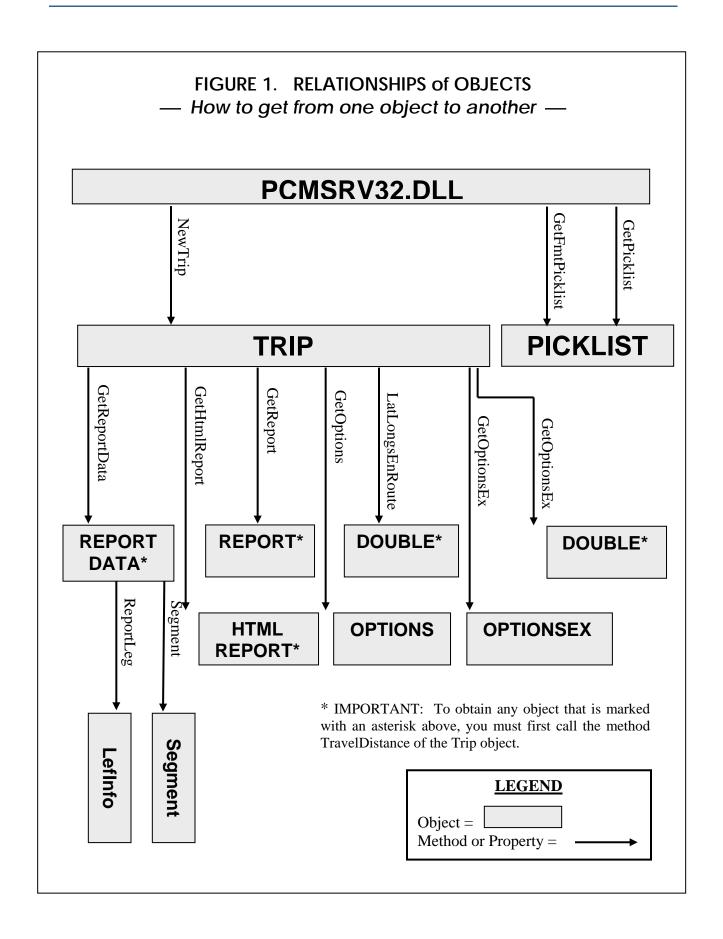

## 9.3 Objects, Properties and Methods Listed

#### **Server OBJECT PROPERTIES AND METHODS**

#### PROPERTIES:

short (read) ID String (read) ProductName ProductVersion String (read) Valid Boolean (read) ErrorCode long (read) ErrorString String (read) NumRegions (read) short DefaultRegion String (read/write)

#### **METHODS:**

AFLoad (deprecated in version 26)

AFSave (deprecated in version 26)

AFLoadForRegion (deprecated in version 26)

AFSaveForRegion (deprecated in version 26)

CheckPlaceName

CityToLatLong

LatLongToCity

CalcDistance

CalcDistance2

CalcDistance3

GetFmtPickList

GetPickList

NewTrip

RegionName

GetLRPickList

NumPOICategories

POICategoryName

NumTollDiscounts

TollDiscountName

#### **Trip OBJECT PROPERTIES AND METHODS**

#### PROPERTIES:

IDlong(read)RegionString(read)OnRoadBoolean(write)ErrorStringExstring(read)

#### **METHODS:**

AFLinks

AFLinksClear

NumStops

SetDefOptions

AddStop

GetStop

GetStop2

ClearStops

Optimize

DeleteStop

StopLoaded

UseShapePts (deprecated in Version 27)

TravelTime

TravelDistance

LLToPlace

LocationAtMiles

LocationAtMinutes

LatLongAtMiles

LatLongAtMinutes

LatLongsEnRoute

DistanceToRoute

GetReport

GetReportData

GetOptions

GetOptionsEx

GetHTMLReport

TollAmount

TollBreakdown

SetVehicleConfig

AddPing

ReduceCalculate

FuelOptimize

#### **Options OBJECT PROPERTIES AND METHODS**

#### PROPERTIES:

| Miles             | Boolean | (read/write) |
|-------------------|---------|--------------|
| RouteType         | short   | (read/write) |
| BreakHours        | long    | (read/write) |
| BreakWaitHours    | long    | (read/write) |
| CostPerLoadedMile | long    | (read/write) |
| AlphaOrder        | Boolean | (read/write) |
| BordersOpen       | Boolean | (read/write) |
| Hub               | Boolean | (write)      |
| ShowFerryMiles    | Boolean | (write)      |
| HazType           | short   | (write)      |
| CustomMode        | Boolean | (write)      |
| RouteLevel        | Boolean | (write)      |
| ExchangeRate      | long    | (write)      |

#### **METHODS:**

Tollmode

#### **OptionsEx OBJECT PROPERTIES AND METHODS**

#### PROPERTIES:

RouteType long (read/write)
OptionFlags long (read/write)
VehicleType long (read/write)

#### PickList OBJECT PROPERTIES AND METHODS

PROPERTIES:

Count long (read)

METHODS:

Entry

#### **Report OBJECT PROPERTIES AND METHODS**

PROPERTIES:

NumLineslong(read)NumByteslong(read)Typeshort(read)TextString(read)

**METHODS:** 

Line

#### HTMLReport OBJECT PROPERTIES AND METHODS

PROPERTIES:

NumBytes long (read)
Text String (read)

#### ReportData OBJECT PROPERTIES AND METHODS

PROPERTIES:

NumSegments short (read) NumLegs short (read)

METHODS:

Segment ReportLeg

#### **Segment OBJECT PROPERTIES AND METHODS**

#### PROPERTIES:

| State       | string | (read) |
|-------------|--------|--------|
| Dir         | string | (read) |
| Interchange | string | (read) |
| Route       | string | (read) |
| Miles       | long   | (read) |
| Minutes     | long   | (read) |
| Toll        | short  | (read) |

#### LegInfo OBJECT PROPERTIES AND METHODS

#### PROPERTIES:

| TotMiles   | long | (read) |
|------------|------|--------|
| LegMiles   | long | (read) |
| TotCost    | long | (read) |
| LegCost    | long | (read) |
| TotMinutes | long | (read) |
| LegMinutes | long | (read) |

#### **Double OBJECT PROPERTIES AND METHODS**

#### PROPERTIES:

Count long (read)

METHODS:

Entry double (read)

#### **OLE CONSTANTS**

# 9.4 Detailed Description of Properties and Methods

#### 9.4.1 Server OBJECT PROPERTIES AND METHODS

ID property (read)

Description:

Returns the server id.

Visual Basic Syntax:

serverID = Server.ID

<u>Part</u> <u>Type</u> <u>Description</u> serverID short server id

Remarks:

0 if errors encountered on creation, check <code>ErrorCode</code> or <code>ErrorString</code>

(read)

ProductName property

Description:

Returns the product name.

Visual Basic Syntax:

productName = Server.ProductName

<u>Part</u> <u>Type</u> <u>Description</u> productName string product name

ProductVersion property (read)

Description:

Returns the product version.

Visual Basic Syntax:

productVersion = Server. ProductVersion

<u>Part</u> <u>Type</u> <u>Description</u> productVersion string product version

### Valid property (read)

Description:

Returns the status of the server engine.

Visual Basic Syntax:

*serverStatus* = *Server*.**Valid** 

Part Type Description

serverStatus bool server engine status

Remarks:

For more details see PCMSOpenServer() description for PCMSRV32.DLL.

### ErrorCode property (read)

Description:

Returns the server error code.

Visual Basic Syntax:

*serverErrorCode* = *Server*.**ErrorCode** 

Part Type Description

serverErrorCode long server error code

Remarks:

Returns PCMSRV32.DLL specific error codes.

PCMSGetError()

## ErrorString property (read)

Description:

Returns the server error string.

**Visual Basic Syntax:** 

serverErrorString = Server.ErrorString(bufSize)

<u>Part</u> <u>Type</u> <u>Description</u> bufSize short string size

serverErrorString string server error string

Remarks: PCMSGetErrorString()

# DefaultRegion property

(read/write)

Description:

Returns/sets the server default region.

Visual Basic Syntax:

defRegion = Server.**DefaultRegion** Server.**DefaultRegion** = defRegion

Part Type Description

defRegion string default region name

Remarks:

PCMSSetDefaultRegion(), PCMSGetDefaultRegion()

### NumRegions property (read/write)

Description:

Returns the total number of regions available for routing.

**Visual Basic Syntax:** 

numRegions = Server.NumRegions()

Part Type Description

numRegions short number of regions

Remarks: PCMSNumRegions()

#### AFLoad method

Description:

Loads a set of avoided or favored links from a file where they were saved previously. (This method was deprecated in version 26.)

Visual Basic Syntax:

serverAFLoad = Server.AFLoad (fileName);

COM – Interface:

HRESULT AFLoad (BSTR fileName, [out, retval] long \* pVal);

<u>Part</u> <u>Type</u> <u>Description</u>

fileName string file name to load from

pVal int result value

Remarks: PCMSAFLoad, and error codes

#### AFSave method

Description:

Allows saving a set of avoided or favored links to a file. (This method was deprecated in version 26.)

Visual Basic Syntax:

serverAFSave = Server.AFSave ();

<u>COM – Interface:</u>

HRESULT AFSave ( [out, retval] long \* pVal);

Part Type Description pVal int result value

Remarks:

PCMSAFSave, and error codes

### AFLoadForRegion method

Description:

See PCMSAFLoadForRegion. (Deprecated in version 26.)

Visual Basic Syntax:

serverAFLoadForRegion = Server.AFLoadForRegion (filename, regionID);

COM – Interface:

HRESULT AFLoadForRegion (BSTR fileName, BSTR regionID, [out, retval] long \* pVal);

<u>Part</u> <u>Type</u> <u>Description</u>

fileName string file name to load from

regionID string regionID, such as "NA" for North America

pVal int result value

Remarks:

PCMSAFLoadForRegion, and error codes

# AFSaveForRegion method

Description:

See PCMSSaveForRegion. (Deprecated in version 26.)

Visual Basic Syntax:

serverAFSaveForRegion = Server.AFSaveForRegion (regionID);

#### COM – Interface:

HRESULT AFSaveForRegion (BSTR regionID, [out, retval] long \* pVal);

Part Type Description

regionID string region ID, such as "NA" for North America

pVal int result value

#### CheckPlaceName method

#### Description:

Checks if a place name exists in the database.

#### Visual Basic Syntax:

num = Server. CheckPlaceName(placeName)

#### COM – Interface:

HRESULT CheckPlacename(BSTR placeName, [out,retval] long \*num):

<u>Part</u> <u>Type</u> <u>Description</u> placeName string place name

num long number of matching places

#### Remarks:

Returns the number of matching places in the PC\*MILER database. If it returns 0 then there are no matching places. If the function returns –1, then an error has occurred.

# CityToLatLong , LatLongToCity methods

#### Description:

Used for converting between place name to lat/long coordinates.

#### Visual Basic Syntax:

placeLatLong = Server.CityToLatLong(placeName, bufSize)
PlaceName = Server.LatLongToCity(placeLatLong, bufSize)

#### COM – Interface:

HRESULT CityToLatLong(BSTR placeName, short bufSize, [out, retval] BSTR\* placeLatLong);
HRESULT LatLongToCity(BSTR placeLatLong, short bufSize, [out, retval] BSTR\* placeName);

PartTypeDescriptionplaceNamestringplace nameplaceLatLongstringplace coordinates

bufSize short length +1 of the return string

#### Remarks:

Returns S\_OK if converted successfully, S\_FALSE if invalid input. PCMSCityToLatLong, PCMSLatLongToCity

#### CalcDistance method

#### Description:

Calculate distance for a given OD (Origin Destination)

pair. Default route type is Practical.

#### Visual Basic Syntax:

*dist* = *Server*. **CalcDistance**(orig, dest)

#### COM – Interface:

HRESULT CalcDistance(BSTR orig, BSTR dest, [out, retval]long \*dist);

| <u>Part</u> | <u>Type</u> | <u>Description</u>     |
|-------------|-------------|------------------------|
| orig        | string      | origin place name      |
| dest        | string      | destination place name |

Remarks:

#### CalcDistance2 method

#### Description:

Calculate distance for a given OD pair and route type.

#### Visual Basic Syntax:

*dist* = *Server*. **CalcDistance2**(orig, dest, routeType)

#### <u>COM – Interface:</u>

HRESULT CalcDistance2(BSTR orig, BSTR dest, short routeType, [out, retval] long\* dist);

| <u>Part</u> | <u>Type</u> | <u>Description</u>     |
|-------------|-------------|------------------------|
| orig        | string      | origin place name      |
| dest        | string      | destination place name |
|             | -14         |                        |

routeType short route type

dist long travel distance between orig and dest in tenths of miles

Values for routeType are the following:

| Value | Route Types | Description                              |
|-------|-------------|------------------------------------------|
| 0     | Practical   | The default routing type: most practical |
| 1     | Shortest    | shortest by distance                     |
| 2     | National    | favor national highways                  |
| 3     | AvoidToll   | avoid tolls                              |
| 4     | Air         | air (straight line)                      |
| 6     | FiftyThree  | 53' truck routing                        |

#### Remarks:

Section 9.4.12,  $OLE\ Constants$  at the end of this chapter for CalcEx route type combinations

#### CalcDistance3 method

#### Description:

Calculate distance/travel time for an OD pair and route type.

#### Visual Basic Syntax:

dist = Server. CalcDistance3(orig, dest, routeType, time)

#### COM – Interface:

HRESULT CalcDistance3(BSTR orig, BSTR dest, short routeType, long \*time, [out, retval] long \* dist);

| orig string origin place name  dest string destination place name  routeType short route type  time long travel time origin to dest (in minus |
|----------------------------------------------------------------------------------------------------|
| time long travel time, orig to dest (in minur                                                                                                 |

| Value    | Route Types | Description                              |
|----------|-------------|------------------------------------------|
| <u>0</u> | Practical   | The default routing type: most practical |
| 1        | Shortest    | shortest by distance                     |
| 2        | National    | favor national highways                  |
| 3        | AvoidToll   | avoid tolls                              |
| 4        | Air         | air (straight line)                      |
| 6        | FiftyThree  | 53' truck routing                        |

#### Remarks:

Section 9.4.12, *OLE Constants* at the end of this chapter for CalcEx route type combinations.

## GetPickList method

#### Description:

Returns a list of partially or exactly matching place names for supplied name.

#### Visual Basic Syntax:

pickList = Server.GetPickList(placeName, regionName, matchType)

#### <u>COM – Interface:</u>

HRESULT GetPickList(BSTR placeName, BSTR regionName, short matchType, [out, retval] IPCMPickList\*\* pickList);

| <u>Part</u> | <u>Type</u> | <u>Description</u>   |
|-------------|-------------|----------------------|
| placeName   | string      | place name to match  |
| pickList    | object      | pick list object     |
| regionName  | string      | region name to match |
| matchType   | short       | match Type           |

| Value | Match Types |
|-------|-------------|
| 0     | partial     |
| 1     | exact       |
| 2     | default     |

### GetFmtPickList method

### Description:

Returns a list of partially or exactly matching place names for the name supplied.

#### Visual Basic Syntax:

pickList = Server.GetFmtPickList(placeName, regionName, matchType, zipLen, cityLen, countyLen)

#### <u>COM – Interface:</u>

HRESULT GetFmtPickList(BSTR placeName, BSTR regionName, short matchType, short zipLen, short cityLen, short countyLen, [out, retval]IPCMPickList \* \* pickList);

| <u>Part</u> | Type   | <u>Description</u>   |
|-------------|--------|----------------------|
| placeName   | string | place name to match  |
| regionName  | string | region name to match |

| matchType | short  | match Type                                      |
|-----------|--------|-------------------------------------------------|
| zipLen    | short  | number of characters for zip code field         |
| cityLen   | short  | number of characters for city field             |
| countyLen | short  | number of characters for state and county field |
| pickList  | object | pick list object                                |

## GetLRPickList method

### Description:

Returns a pick list of cities, postal codes, PC\*MILER custom places, and/or POI's (points of interest) within a specified radius of a city/state or ZIP.

#### Visual Basic Syntax:

pickList = Server. GetLRPickList(placeName, radius, regionName, cities, postalCodes, customPlaces, poi, poiCategory)

### <u>COM – Interface:</u>

HRESULT GetLRPickList(BSTR placeName, long radius, BSTR RegionName, VARIANT\_BOOL cities, VARIANT\_BOOL postalCodes, VARIANT\_BOOL customPlaces, VARIANT\_BOOL poi, long poiCategory, [out, retval] IPCMPickList\*\* pickList;

| <u>Type</u> | Description                               |
|-------------|-------------------------------------------|
| string      | city/state or ZIP around which to search  |
| long        | distance of radius (must be an INTEGER in |
|             | WHOLE MILES                               |
| string      | region of placeName                       |
| bool        | on/off cities search                      |
| bool        | on/off postal code search                 |
| bool        | on/off custom places search               |
| bool        | on/off POI search                         |
| long        | category of POI to search for             |
|             | string long string bool bool bool bool    |

#### Remarks:

PCMSLocRadLookup, PCMSPOICategoryName

# NumPOICategories method

#### Description:

Returns the number of available POI categories for a location radius search.

#### **Visual Basic Syntax:**

*count* = *Server*. **NumPOICategories** 

#### COM – Interface:

HRESULT NumPOICategories( [out, retVal] long\* pVal);

<u>Part Type Description</u>

count long number of categories

Remarks:

**PCMSNumPOICategories** 

# NewTrip method

Description:

Returns a trip object.

Visual Basic Syntax:

*trip* = *Server*. **NewTrip**(regionName)

<u>COM – Interface:</u>

HRESULT NewTrip(BSTR regionName, [out, retval] IPCMTrip\*\* trip);

Part Type Description

regionName string region in which the trip is created

trip object trip object

Remarks:

PCMSNewTripWithRegion

# RegionName method

Description:

Returns the name of the region requested by index.

Visual Basic Syntax:

regionName = Server. **RegionName**(which)

COM – Interface:

HRESULT **RegionName**(short which, [out, retval] BSTR\* regionName);

PartTypeDescriptionregionNamestringregion namewhichshortregion index

# POICategoryName method

#### Description:

Returns names of available POI categories.

#### Visual Basic Syntax:

poiName = Server. **POICategoryName**(which)

#### COM – Interface:

HRESULT **POICategoryName**(long which, [out, retVal] BSTR\* poiName);

Part Type Description

which long index of POI category poiName string name of POI category

#### Remarks:

**PCMSPOICategoryName** 

### NumTollDiscounts method

#### Description:

Available only if the PC\*MILER|Tolls add-on module is installed. Returns the number of recognized toll discount programs. Note that "cash" is included in this number.

#### Visual Basic Syntax:

*numTollDiscounts* = *Server*. **NumTollDiscounts** 

#### <u>COM – Interface:</u>

HRESULT NumTollDiscounts([out, retval] long\* pVal);

<u>Part</u> <u>Type</u> <u>Description</u>

numTollDiscounts long number of available toll discount

programs

Remarks:

PCMSNumTollDiscounts

### TollDiscountName method

#### Description:

Available only if the PC\*MILER|Tolls add-on module is installed. Returns toll discount program names.

## Visual Basic Syntax:

discName = Server. TollDiscountName(which)

## <u>COM – Interface:</u>

HRESULT **TollDiscountName**(long which, [out, retval] BSTR\* discName);

<u>Part</u> <u>Type</u> <u>Description</u>

discName string discount program name which long program name index

#### Remarks:

PCMSGetTollDiscountName

# 9.4.2 Trip OBJECT PROPERTIES AND METHODS

# ID property (read)

Description:

Returns the trip id.

Visual Basic Syntax:

tripID = Trip.**ID** 

<u>Part</u> <u>Type</u> <u>Description</u> tripID long trip id

## Region property (read)

Description:

Returns the name of the region in which the trip was created.

Visual Basic Syntax:

region = Trip.**Region** 

PartTypeDescriptionregionStringregion name

# OnRoad property (write)

Description:

Sets the On Road mode.

Visual Basic Syntax:

*Trip*.**OnRoad** = mode

<u>Part</u> <u>Type</u> <u>Description</u> mode bool on/off road status

Remarks:

**PCMSSetOnRoad** 

# ErrorStringEx property

Description:

Returns the stop at which an error occurred if error code 114 has been generated.

(read)

Visual Basic Syntax:

serverErrorStringEx = Server.ErrorStringEx(bufSize)

<u>Part</u> <u>Type</u> <u>Description</u>

serverErrorStringEx string server error message

bufSize short string size

Remarks:

PCMSErrorStringEx()

## AFLinks method

Description:

Adds links in the trip to the current set of avoided or favored links.

Visual Basic Syntax:

tripAFLinks = trip.AFLinks (bFavor);

<u>COM – Interface:</u>

HRESULT AFLinks (VARIANT\_BOOL bFavor, [out, retval] int \* pVal);

Part Type Description

bFavor bool True for avoid, False for favor

pVal int result value

Remarks:

PCMSAFLinks, and error codes

#### AFLinksClear method

Description:

Clears all saved avoided and favored links.

Visual Basic Syntax:

tripAFLinksClear = Trip.AFLinksClear ();

COM – Interface:

HRESULT AFLinksClear ( [out, retval] int \* pVal);

Part Type Description pVal int result value

Remarks:

PCMSAFLinksClear, and error codes

# NumStops method

Description:

Returns the number of stops for the trip.

Visual Basic Syntax:

tripNumStops = Trip.**NumStops** 

<u>COM – Interface:</u>

HRESULT NumStops([out, retval] short\* tripNumStops);

<u>Part</u> <u>Type</u> <u>Description</u> tripNumStops short number of stops

## TravelTime method

Description:

Returns the travel time in minutes. The method TravelDistance of the Trip object **must** be called first before calling this method.

Visual Basic Syntax:

time = Trip.**TravelTime** 

COM – Interface:

HRESULT TravelTime([out, retval] long\* time);

<u>Part</u> <u>Type</u> <u>Description</u> time long travel time

Remarks:

**PCMSGetDuration** 

### TravelDistance method

### Description:

Returns the travel distance in tenths of miles. This method **must** be called first before any of the following methods can be used:

TravelTime

LocationAtMiles

LocationAtMinutes

LatLongAtMiles

LatLongAtMinutes

LatLongEnRoute

DistanceToRoute

GetReport

GetReportData

GetHTMLReport

#### **Visual Basic Syntax:**

dist = Trip.**TravelDistance** 

#### <u>COM – Interface:</u>

HRESULT TravelDistance([out, retval] long\* dist);

Part Type Description dist long travel distance

#### Remarks:

PCMSCalcTrip

# UseShapePts method

#### Description:

Sets shapepoints on and off when doing calculations using lat/longs. (Deprecated in Version 27.)

#### **Visual Basic Syntax:**

*Trip*.**UseShapePts**(mode)

## <u>COM – Interface:</u>

HRESULT UseShapePts(VARIANT\_BOOL onOff);

Part Type Description

Mode bool When off, roads are drawn with

straight lines; when on, curves in roads are taken into account.

Remarks:

PCMSSetUseShapePts

## LLToPlace method

Description:

When this property is set to true, every stop added is converted from latlong to place name.

**Visual Basic Syntax:** 

Trip.LLToPlace (true)

COM – Interface:

HRESULT LLToPlace(VARIANT\_BOOL onOff);

Remarks:

PCMSConvertLLToPlace

# SetDefOptions method

Description:

Resets trip options to default values.

**Visual Basic Syntax:** 

Trip.SetDefOptions

COM – Interface:

HRESULT SetDefOptions();

Remarks:

**PCMSDefaults** 

# AddStop method

Description:

Adds a stop to the trip.

Visual Basic Syntax:

Trip.AddStop(stopName)

<u>COM – Interface:</u>

HRESULT AddStop(BSTR stopName);

<u>Part</u> <u>Type</u> <u>Description</u> stopName string stop name

# GetStop method

Description:

Returns the place name for the stop requested.

Visual Basic Syntax:

placeName = Trip.GetStop(which, bufSize)

COM – Interface:

HRESULT **GetStop**(short which, short len, [out, retval] BSTR\*placeName);

PartTypeDescriptionbufSizeshortstop string sizeplaceNamestringstop namewhichshortstop index

Remarks:

**PCMSGetStop** 

# GetStop2 method

Description:

Returns the place name for the stop requested.

Visual Basic Syntax:

placeName =Trip.GetStop2(which)

COM – Interface:

HRESULT GetStop2(short which, [out, retval] BSTR\*placeName);

PartTypeDescriptionplaceNamestringstop namewhichshortstop index

Remarks:

PCMSGetStop

# DeleteStop method

Description:

Deletes the stop from the trip by index.

Visual Basic Syntax:

*Trip*.**DeleteStop**(which)

<u>COM – Interface:</u>

HRESULT **DeleteStop**(short which);

<u>Part</u> <u>Type</u> <u>Description</u> which short stop index

Remarks:

PCMSDeleteStop

# ClearStops method

Description:

Deletes all stops from the trip.

Visual Basic Syntax:

Trip.ClearStops

<u>COM – Interface:</u>

HRESULT ClearStops();

Remarks:

PCMSClearStops

# Optimize method

Description:

Optimizes the trip by changing the stop order.

**Visual Basic Syntax:** 

Trip.Optimize(fixDest)

COM – Interface:

HRESULT Optimize(short fixDest);

Part Type Description

fixDest short 1 if fix destination when

resequencing stops, 0 if not

Remarks:

**PCMSOptimize** 

# StopLoaded method

Description:

Marks each stop as either loaded or empty.

Visual Basic Syntax:

Trip.StopLoaded(which, onOff)

<u>COM – Interface:</u>

HRESULT **StopLoaded**(short which, VARIANT\_BOOL onOff);

<u>Part</u> <u>Type</u> <u>Description</u> which short stop index

onOff bool True if loaded; False if not

Remarks:

**PCMSSetLoaded** 

# GetReport method

## Description:

Returns a report object of the type specified for the trip. The method TravelDistance of the Trip object **must** be called first before calling this method.

## Visual Basic Syntax:

report = Trip.GetReport(reportType)

### COM – Interface:

HRESULT GetReport(short reportType, [out,retval]
IPCMReport\*\* report);

PartTypeDescriptionreportTypeshortreport typereportobjectreport object

| Value    | Report Types    | Description                                                                                                    |
|----------|-----------------|----------------------------------------------------------------------------------------------------|
| <u>0</u> | <u>Detailed</u> | <b>Detailed Route report</b> . Shows detailed driving instructions from the trip's origin to its destination.                   |
| 1        | State           | <b>State/Country report</b> . Appended to the mileage report, it displays the state by state and country breakdown of the trip. |
| 2        | Mileage         | Mileage report. Shows the mileage summary for each leg of the trip.                                                             |
| 5        | Road Type       | <b>Road Type report.</b> Breaks down trip mileage by PC*MILER road category.                                                    |

# GetHTMLReport method

### Description:

Returns an HTML report object of the type specified for the trip. The method TravelDistance of the Trip object **must** be called first before calling this method. Decimal places in mileage are set in the PC\*MILER user interface or in the PCMSERVE.INI file.

### Visual Basic Syntax:

*HTMLReport* = *Trip*.**GetHTMLReport**(reportType)

#### COM – Interface:

HRESULT GetHTMLReport(short reportType, [out, retval] IPCMHTMLReport\*\* HTMLReport);

PartTypeDescriptionreportTypeshortreport type

HTMLReport object HTML report object

## DistanceToRoute method

### Description:

Calculates distance to route from a given location. The method TravelDistance of the Trip object **must** be called first before calling this method.

#### **Visual Basic Syntax:**

*dist* = *Trip*. **DistanceToRoute** (location)

## <u>COM – Interface:</u>

HRESULT DistanceToRoute(BSTR location, [out, retval]
long\* dist);

PartTypeDescriptiondistlongdistancelocationstringlocation name

### Remarks:

**PCMSCalcDistToRoute** 

## LocationAtMiles method

### Description:

Tells you your location at given distance into the trip. The method TravelDistance of the Trip object **must** be called first before calling this method.

#### Visual Basic Syntax:

*location* = *Trip*. **LocationAtMiles**(miles, bufSize)

#### <u>COM – Interface:</u>

HRESULT LocationAtMiles(long miles, short bufSize, [out, retval] BSTR\* location);

| <u>Part</u> | <b>Type</b> | <b>Description</b> |
|-------------|-------------|--------------------|
| location    | string      | location name      |
| miles       | long        | distance           |

bufSize short buffer size for returned string

#### Remarks:

**PCMSGetLocAtMiles** 

### LocationAtMinutes method

#### Description:

Tells you your location at given time into the trip. The method TravelDistance of the Trip object **must** be called first before calling this method.

### Visual Basic Syntax:

*location* = *Trip*. **LocationAtMinutes**(minutes, bufSize)

### <u>COM – Interface:</u>

HRESULT LocationAtMinutes(long minutes, short bufSize, [out, retval] BSTR\* location);

| <u>Part</u> | <u>Type</u> | <u>Description</u> |
|-------------|-------------|--------------------|
| location    | string      | location name      |
| minutes     | long        | travel time        |

bufSize short buffer size for returned string

#### Remarks:

PCMSGetLocAtMinutes

# LatLongAtMinutes method

### Description:

Tells you your location at given time into the trip. The method TravelDistance of the Trip object **must** be called first before calling this method.

#### **Visual Basic Syntax:**

*location* = *Trip*. **LatLongAtMinutes** (minutes, useSPts)

### <u>COM – Interface:</u>

HRESULT LatLongAtMinutes(long min, VARIANT\_BOOL useSPts, [out, retval] BSTR\* location);

| <u>Part</u> | <u>Type</u> | <u>Description</u> |
|-------------|-------------|--------------------|
| location    | string      | latlong string     |
| minutes     | long        | travel time        |

useShapePts bool use or not shape points

#### Remarks:

**PCMSLatLongAtMinutes** 

# LatLongAtMiles method

#### Description:

Tells you your location at given distance into the trip. The method TravelDistance of the Trip object **must** be called first before calling this method.

### Visual Basic Syntax:

*location* = *Trip*. **LatLongAtMiles** (miles, useShapePts)

#### <u>COM – Interface:</u>

HRESULT LatLongAtMiles(long miles, VARIANT\_BOOL useShapePts, [out, retval] BSTR\* location);

| <u>Part</u> | <u>Type</u> | <u>Description</u> |
|-------------|-------------|--------------------|
| location    | string      | latlong string     |
| miles       | long        | travel time        |

useShapePts bool use or not use shape points

#### Remarks:

**PCMSLatLongAtMiles** 

# LatLongsEnRoute method

### Description:

Returns an object containing coordinates of points along the route. The method TravelDistance of the Trip object **must** be called first before calling this method.

#### **Visual Basic Syntax:**

routePoints = Trip. LatLongsEnRoute (useShapePts)

#### COM – Interface:

HRESULT LatLongsEnRoute(VARIANT\_BOOL useShapePts, [out, retval] IPCMDouble\*\* routePoints);

<u>Part</u> <u>Type</u> <u>Description</u>

useShapePtsbooluse or not shape pointsroutePointsobjecta Double object (not to be

confused with the datatype

double)

#### Remarks:

**PCMSGetLocAtMinutes** 

# GetReportData method

#### Description:

Gets the report object. The method TravelDistance of the Trip object **must** be called first before calling this method.

## Visual Basic Syntax:

reportData = Trip. GetReportData

### <u>COM – Interface:</u>

HRESULT GetReportData([out, retval] IPCMReportData\*\*
reportData);

Part Type Description

ReportData ReportData object

# GetOptions method

Description:

Returns the trip options object.

**Visual Basic Syntax:** 

*options* = *Trip*. **GetOptions** 

COM – Interface:

HRESULT GetOptions([out, retval] IPCMOptions\*\* options);

<u>Part</u> <u>Type</u> <u>Description</u> options Options Options object

Remarks:

PCMSGetOptions

# GetOptionsEx method

Description:

Returns the extended trip options object. Options and OptionsEx cannot be used together. For example, where OptionsEx has been used to set the routing method, Options cannot be used to return the current routing method.

Visual Basic Syntax:

options = Trip. **GetOptionsEx** 

COM – Interface:

HRESULT GetOptionsEx([out, retval] IPCMOptionsEx\*\* options);

<u>Part</u> <u>Type</u> <u>Description</u> options OptionsEx OptionsEx object

#### TollAmount method

Description:

Available only if the PC\*MILER|Tolls add-on module is installed. Returns the toll amount for a trip in cents.

Visual Basic Syntax:

toll = Trip. **TollAmount** 

COM – Interface:

HRESULT TollAmount([out, retval] long\* cents);

<u>Part</u> <u>Type</u> <u>Description</u> toll value in cents

Remarks:

**PCMSGetToll** 

## TollBreakdown method

#### Description:

Available only if the PC\*MILER|Tolls add-on module is installed. Returns toll calculated using the specified discount program.

#### Visual Basic Syntax:

toll = Trip. **TollBreakdown**(discProgram, state)

## <u>COM – Interface</u>:

HRESULT **TollBreakdown**([in] long discProgram, [in] BSTR state, [out], retval] long\* cents);

| <u>Part</u> | <u>Type</u> | <u>Description</u>                    |
|-------------|-------------|---------------------------------------|
| toll        | long        | discounted toll in cents              |
| discProgram | long        | index of toll discount program        |
| state       | string      | state, or empty string for all states |

#### Remarks:

**PCMSGetTollBreakdown** 

# SetVehicleConfig method

#### Description:

Enables route generation and toll cost calculation based on custom vehicle dimensions.

#### Visual Basic Syntax:

trip. SetVehicleConfig (False, False, 120, 96, 48, 90000, 5, True)

| <u>Part</u> | <u>Type</u> | <u>Description</u>                                  |
|-------------|-------------|-----------------------------------------------------|
| units       | bool        | False is English (default), True is Metric          |
| overPerm    | bool        | permit for vehicle over 80,000 lbs. (default=False) |
| height      | long        | vehicle height (feet/inches or meters)              |
| width       | long        | vehicle width                                       |
| length      | long        | vehicle length                                      |
| weight      | long        | vehicle weight                                      |
| axle        | long        | number of axles                                     |
| lcv         | bool        | multiple trailer (default=False)                    |
|             |             |                                                     |

#### Remarks:

PCMSSetVehicleConfig

# AddPing method

Description:

Add a lat/long ping to the trip's list of pings. The pings added with this are used to build a route using the ReduceCalculate method.

Visual Basic Syntax:

trip. AddPing ("41.471607N,74.384949W")

COM – Interface:

HRESULT AddPing(BSTR pingLatLon);

<u>Part</u> <u>Type</u> <u>Description</u>

pingLatLon string latitude/longitude point

Remarks:

**PCMS**AddPing

## ReduceCalculate method

Description:

Calculate trip's distance through all the added pings. Returns the distance in tenths of a mile.

Visual Basic Syntax:

trip. ReduceCalculate (0.5, True)

<u>COM – Interface:</u>

HRESULT Reduce Calculate (double maxMilesOfRoute, VARIANT\_BOOL highwayOnly, [out,retval] long \*miles);

Part Type Description

maxMilesOfRoute double maximum miles of route highwayOnly bool if true use highways only

Remarks:

**PCMS**ReduceCalculate

# FuelOptimize method

#### Description:

(Deprecated in Version 27.) Provides a COM interface to the PCMSFuelOptimize interface. Requests the fuel stop locations from the IDSC Web Service and updates trip with the fuel stops. Returns a large report of the fuel stops returned from the provider.

#### Visual Basic Syntax:

trip.**FuelOptimize** ("", "200", "100", "6.25", 8096)

## <u>COM – Interface:</u>

HRESULT FuelOptimize(BSTR capacity, BSTR level, BSTR mpg, [in] int repsize, [out, retval] BSTR \* statusreport);

| <u>Part</u> | <u>Type</u> | <u>Description</u>                                    |
|-------------|-------------|-------------------------------------------------------|
| vehicle     | string      | vehicle ID                                            |
| capacity    | string      | capacity of fuel tank (if vehicle ID is supplied then |
|             |             | registered value will be used)                        |
| level       | string      | level in fuel tank – gallons                          |
| mpg         | string      | miles per gallon to two decimal places                |
| repsize     | int         | report size recommended to use: 8096                  |
|             |             |                                                       |

## Remarks:

PCMSFuelOptimize

# 9.4.3 Options OBJECT PROPERTIES AND METHODS

RouteType property (read/write)

Description:

Returns/sets the route type.

Visual Basic Syntax:

rtType = Options.RouteType Options.RouteType = rtType

<u>Part</u> <u>Type</u> <u>Description</u> rtType short route type

Remarks:

PCMSSetCalcType, PCMSGetCalcType, and Appendix B: Constants and Error Codes

BordersOpen property (read/write)

Description:

Returns/sets the status of borders.

Visual Basic Syntax:

borders = Options. **BordersOpen** Options. **BordersOpen** = borders

<u>Part</u> <u>Type</u> <u>Description</u> borders bool border status

Remarks:

PCMSSetBordersOpen

Hub property (write)

Description:

Sets the hub mode.

Visual Basic Syntax:

*Options*.  $\mathbf{Hub} = hub$ 

Part Type Description hub bool hub mode

Remarks:

**PCMSSetHubMode** 

# Miles property (read/write)

Description:

Returns/sets the units to miles (True) or kilometers (False).

Visual Basic Syntax:

ml = Options.Miles
Options.Miles = ml

Part Type Description ml bool miles or km

Remarks:

PCMSSetKilometers, PCMSSetMiles

# AlphaOrder property (read/write)

Description:

Returns/sets the state order in reports.

Visual Basic Syntax:

alphaOrder = Options.AlphaOrder Options.AlphaOrder = alphaOrder

Part Type Description

alphaOrder bool when True, states are listed in alphabetical

order; when False states are listed in the

order driven

Remarks:

PCMSSetAlphaOrder

# BreakHours property (read/write)

Description:

Returns/sets the trip break hours.

Visual Basic Syntax:

breakHours = Options.**BreakHours** Options.**BreakHours** = breakHours

<u>Part</u> <u>Type</u> <u>Description</u> breakHours long trip break hours

Remarks:

BreakWaitHours property (read/write)

Description:

Returns/sets the trip break wait hours.

**Visual Basic Syntax:** 

breakWaitHours = Options.BreakWaitHours
Options.BreakWaitHours = breakWaitHours

Part Type Description

breakWaitHours long the trip break wait hours

Remarks:

CostPerLoadedMile property (read/write)

Description:

Returns/sets the trip cost per loaded mile.

Visual Basic Syntax:

cost = Options. CostPerLoadedMileOptions. CostPerLoadedMile = cost

Part Type Description

Cost long cost per loaded mile

Remarks:

PCMSSetCost, PCMSGetCost

ShowFerryMiles property (write)

Description:

If set to true (default value), ferry miles are shown on report.

Visual Basic Syntax:

Options.ShowFerryMiles = mode

Part Type Description

mode bool on/off show ferry miles

Remarks:

PCMSSetShowFerryMiles

# HazType property

(write)

Description:

Sets trip options for hazardous material routing.

Visual Basic Syntax:

Options. HazType(type)

<u>Part</u> <u>Type</u> <u>Description</u> type short hazard type

Remarks:

PCMSSetHazOption. See the PC\*MILER *User's Guide* for details about each HazMat route type.

hazType values in North America can be as follows:

| Value | НаzТуре                    |
|-------|----------------------------|
| 0     | Disabled                   |
| 1     | General * (see NOTE below) |
| 2     | Explosive                  |
| 3     | Inhalant                   |
| 4     | Radioactive                |
| 5     | Corrosive                  |
| 6     | Flammable                  |
| 7     | Harmful to Water           |

hazType values in Europe and Oceania can be as follows:

| Value | Route Type:                |
|-------|----------------------------|
| 0     | Disabled                   |
| 1     | General * (see NOTE below) |
| 2     | Explosive                  |
| 6     | Flammable                  |
| 7     | HarmfultoWater             |

**NOTE:** The "General" route type has been changed to "Other" in the PC\*MILER UI. They are identical route types and algorithms.

CustomMode property

(write)

Description:

Sets custom mode to True or False.

Visual Basic Syntax:

Options. CustomMode (mode)

<u>Part Type Description</u> mode bool custom mode

Remarks:

**PCMSSetCustomMode** 

ExchangeRate property (write)

Description:

Sets the exchange rate from U.S. to Canadian dollars, such as 9900 (99 cents), for toll reports.

Visual Basic Syntax:

Options.**ExchangeRate** = 12500

Part Type Description

exchangeRate long number for rate, e.g. 12500 which is the

default value

Remarks:

**PCMSSetExchRate** 

\_\_\_\_\_

RouteLevel property

(write)

Description:

Sets the route level.

**Visual Basic Syntax:** 

Options. RouteLevel = True

Part Type Description

routeLevel bool when True use Streets routing

when False use Highway routing

Remarks:

**PCMSRouteLevel** 

## TollMode method

## Description:

Available only if the PC\*MILER|Tolls add-on module is installed. Enables/disables toll fee calculation.

## Visual Basic Syntax:

Options. TollMode (mode)

PartTypeDescriptionmodelongtoll mode

#### Remarks:

PCMSSetTollMode

| Value | Toll Mode                     |
|-------|-------------------------------|
| 0     | Disabled, no toll information |
| 1     | Cash toll amount              |
| 2     | Discount toll amount          |

# 9.4.4 OptionsEx PROPERTIES AND METHODS

RouteType property (read/write)

Description:

Returns/sets the route type.

Visual Basic Syntax:

rtType = Options.RouteType Options.RouteType = rtType

<u>Part</u> <u>Type</u> <u>Description</u> rtType long route type

Remarks:

PCMSSetCalcTypeEx, PCMSGetCalcTypeEx, and *Appendix B: Constants and Error Codes* 

# OptionFlags property (read/write)

Description:

Returns/sets the route options flags.

Visual Basic Syntax:

rtType = Options.**OptionFlags** Options.**OptionFlags** = rtType

<u>Part</u> <u>Type</u> <u>Description</u> rtType long route type

Remarks:

PCMSSetCalcTypeEx, PCMSGetCalcTypeEx, and *Appendix B: Constants and Error Codes* 

# VehicleType property (read/write)

Description:

Reserved for future use. Must be set to zero.

Visual Basic Syntax:

rtType = Options. VehicleType

Remarks:

PCMSSetCalcTypeEx, PCMSGetCalcTypeEx, and *Appendix B: Constants and Error Codes* 

## 9.4.5 PickList PROPERTIES AND METHODS

Count property (read)

Description:

Returns the number of entries on the list.

Visual Basic Syntax:

*num* = *PickList*.**Count** 

Part Type Description

num long number of entries on the list

Remarks:

**PCMSNumMatches** 

Entry method

Description:

Returns the requested entry on the list.

Visual Basic Syntax:

match = Trip.Entry(which)

COM – Interface:

HRESULT Entry(long which, [out, retval] BSTR\* match);

Part Type Description

which long index

match string the entry on the list

Remarks:

**PCMSGetMatch** 

# 9.4.6 Report PROPERTIES AND METHODS

NumLines property (read)

Description:

Returns the number of lines on the report.

Visual Basic Syntax:

*num* = *Report*. **NumLines** 

Part Type Description

num long

Remarks:

**PCMSNumRptLines** 

Type property (read)

Description:

Returns the report type.

Visual Basic Syntax:

*reportType* = *Report*.**Type** 

Part Type Description

reportType short

NumBytes property (read)

Description:

Returns the number of bytes in the report.

Visual Basic Syntax:

*num* = *Report*. **NumBytes** 

Part Type Description

num long num bytes in report

Remarks:

**PCMSNumRptBytes** 

Text property (read)

Description:

Returns the report text.

Visual Basic Syntax:

text =Report.Text

<u>Part</u> <u>Type</u> <u>Description</u> text string report text

Remarks:

PCMSGetRpt

Line method

Description:

Returns the requested report line.

Visual Basic Syntax:

line =Report.Line(which)

<u>COM – Interface:</u>

HRESULT Line(long which, [out, retval] BSTR\* line);

Part Type Description

which long index of the requested line

line string report line

Remarks:

PCMSGetRptLine

# 9.4.7 HTMLReport PROPERTIES AND METHODS

NumBytes property (read)

Description:

Returns the number of bytes in the report.

Visual Basic Syntax:

num =HTMLReport.NumBytes

Part Type Description

num long num bytes in report

Remarks:

**PCMSNumHTMLRptBytes** 

Text property (read)

Description:

Returns the report text.

Visual Basic Syntax:

 $\overline{text} = \overline{HT}MLReport.\mathbf{Text}$ 

<u>Part</u> <u>Type</u> <u>Description</u> text string report text

Remarks:

PCMSGetHTMLRpt

## 9.4.8 ReportData PROPERTIES AND METHODS

NumSegments property (read)

Description:

Returns the number of segments in the report.

Visual Basic Syntax:

num =Report.NumSegments

Part Type Description

num short total number of segments in the report

NumLegs property (read)

Description:

Returns the number of legs in the trip.

Visual Basic Syntax:

num =Report. NumLegs

Part Type Description

num short total number of legs in the trip

Segment method

Description:

Returns the segment requested by index.

Visual Basic Syntax:

segment = Report.Segment(which)

<u>COM – Interface:</u>

HRESULT Segment(short which, [out,retval] IPCMSegment\*\*
segment);

<u>Part</u> <u>Type</u> <u>Description</u>

segment object object containing segment infomation

which short index

Remarks:

**PCMSGetNumSegments** 

# ReportLeg method

Description:

Returns the leg requested by index.

Visual Basic Syntax:

leg =Report.ReportLeg(which)

<u>COM – Interface:</u>

HRESULT ReportLeg(short which, [out, retval]
IPCMLegInfo\*\* leg);

<u>Part</u> <u>Type</u> <u>Description</u>

leg object object containing report leg information

which short index

## 9.4.9 Segment PROPERTIES AND METHODS

State property (read)

Description:

Returns the state abbreviation for the segment.

Visual Basic Syntax:

*state* = *Segment*. **State** 

<u>Part</u> <u>Type</u> <u>Description</u> state string segment state

Dir property (read)

Description:

Returns the direction of the segment

Visual Basic Syntax:

dir = Segment.**Dir** 

Part Type Description

dir string direction of the segment

Route property (read)

Description:

Returns the route name for the segment.

Visual Basic Syntax:

route = Segment.Route

<u>Part</u> <u>Type</u> <u>Description</u> route string route name Miles property (read)

Description:

Returns the segment miles.

Visual Basic Syntax:

*miles* = *Segment*.**Miles** 

<u>Part Type Description</u> miles long segment length

Minutes property (read)

Description:

Returns the segment minutes

Visual Basic Syntax:

min = Segment. **Minutes** 

<u>Part Type Description</u>

min long time

Interchange property (read)

Description:

Returns the segment interchange

Visual Basic Syntax:

interchange = Segment.Interchange

Part Type Description

interchange string segment interchange

#### Toll property

(read)

Description:

Available only if the PC\*MILER|Tolls add-on module is installed. Returns the segment toll status.

Visual Basic Syntax:

toll = Report. **Toll** 

Part Type Description toll short 0 if toll

#### 9.4.10 LegInfo PROPERTIES AND METHODS

TotMiles, LegMiles properties (read)

Description:

Returns leg/cumulative miles in tenths.

**Visual Basic Syntax:** 

*lMiles* = *LegReport*. **LegMiles** *tMiles* = *LegReport*. **TotMiles** 

Part Type Description

tMiles long long long

TotCost, LegCost properties (read)

Description:

Returns leg/cumulative cost in cents.

Visual Basic Syntax:

*lCost* = *LegReport*.**LegCost** *tCost* = *LegReport*.**TotCost** 

Part Type Description

tCost long long long

TotMinutes, LegMinutes properties (read)

Description:

Returns leg/cumulative time in minutes.

Visual Basic Syntax:

*legMinutes* = *LegReport*.**LegMinutes** *totMinutes* = *LegReport*.**TotMinutes** 

Part Type Description

legMinutes long totMinutes long

#### 9.4.11 Double PROPERTIES AND METHODS

Count property

Description:

Returns the number of coordinate entries.

Visual Basic Syntax:

*num* = *Double*. **Count** 

Part Type Description

num long total number of coordinate entries

(read)

Remarks:

PCMSLatLongsEnRoute

Entry method (read)

Description:

Returns the entry requested by index.

Visual Basic Syntax:

coord = Double. Entry(which)

<u>COM – Interface:</u>

HRESULT Entry(long which, [out, retval] double \* coord);

Part Type Description coord double a coordinate entry which long index

Remarks:

PCMSLatLongsEnRoute

#### 9.4.12 OLE CONSTANTS

These constants are defined within the PC\*MILER|Connect COM object:

```
typedef enum {
        CALC\_PRACTICAL = 0,
        CALC\_SHORTEST = 1,
        CALC_NATIONAL = 2,
        CALC_AVOIDTOLL = 3,
        CALC\_AIR = 4,
        CALC_FIFTYTHREE = 6
    } RouteType;
    typedef enum {
        RPT_DETAIL = 0,
        RPT\_STATE = 1,
        RPT_MILEAGE = 2
        RPT_ROADTYPE = 5
    } ReportType;
    typedef enum {
        LOOKUP\_PARTIAL = 0,
        LOOKUP\_EXACT = 1,
        LOOKUP_DEFAULT = 2
    } LookupType;
    typedef enum {
        CALCEX_TYPE_PRACTICAL = 1,
        CALCEX_TYPE_SHORTEST = 2,
        CALCEX_TYPE_AIR = 4
    } CalcExRouteType;
    typedef enum {
        CALCEX_OPT_AVOIDTOLL = 256,
        CALCEX_OPT_NATIONAL = 512,
        CALCEX_OPT_FIFTYTHREE = 1024
    } CalcExOptionFlags;
    typedef enum {
        CALCEX_VEH_TRUCK = 0,
        CALCEX_VEH_AUTO = 0x01000000
    } CalcExVehicleType;
```

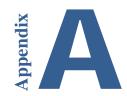

## Appendix A: Location of Header Files, Additional Documentation & Sample Code

The header files pcmsinit.h, pcmstrip.h, and pcmsdefs.h can be found in the C\_CPP folder of the PC\*MILER|Connect installation (usually C:\ALK Technologies\PCMILER29\Connect\C\_CPP\StaticLink\pcmsrv32).

Sample code is in the StaticLink folder also (usually C:\ALK Technologies\PCMILER29\Connect\C\_CPP\StaticLink).

Other folders in the PC\*MILER|Connect installation include additional files containing sample code and additional documentation, along with descriptive ReadMe files.

### **Appendix B: Constants and Error Codes Descriptions**

The following constants and error codes are also in the header file PCMSDEFS.H, found in the PC\*MILER installation folder (usually C:\ALK Technologies\ PCMILER29\Connect\C\_CPP\StaticLink\pcmsrv32).

| <b>Simple Routing Calculations</b> | Value (Decimal) |
|------------------------------------|-----------------|
| CALC_INVALID                       | -1              |
| CALC_PRACTICAL                     | 0               |
| CALC_SHORTEST                      | 1               |
| CALC_NATIONAL                      | 2               |
| CALC_AVOIDTOLL                     | 3               |
| CALC_AIR                           | 4               |
| CALC_POV                           | 5               |
| CALC_FIFTYTHREE                    | 6               |
|                                    |                 |

| <b>Extended Routing Calculations</b> | Value (Decimal) |
|--------------------------------------|-----------------|
| CALCELL EURE PRACTICAL               | 4               |

| CALCEX_TYPE_PRACTICAL | 1        |
|-----------------------|----------|
| CALCEX_TYPE_SHORTEST  | 2        |
| CALCEX_TYPE_AIR       | 4        |
| CALCEX_OPT_AVOIDTOLL  | 256      |
| CALCEX_OPT_NATIONAL   | 512      |
| CALCEX_OPT_FIFTYTHREE | 1024     |
| CALCEX_VEH_TRUCK      | 0        |
| CALCEX_VEH_AUTO       | 16777216 |
|                       |          |

| Road Types          | Value (Decimal) |
|---------------------|-----------------|
| ROADTYPE_INTERSTATE | 1               |
| ROADTYPE_DIVIDED    | 2               |
| ROADTYPE_PRIMARY    | 3               |
| ROADTYPE_FERRY      | 4               |
| ROADTYPE_SECONDARY  | 5               |
| ROADTYPE_RAMP       | 6               |
| ROADTYPE LOCAL      | 7               |

| <b>Report Types</b> | Value (Decimal) |  |
|---------------------|-----------------|--|
| RPT DETAIL          | 0               |  |

| U |
|---|
| 1 |
| 2 |
| 3 |
| 4 |
| 5 |
| 6 |
|   |

Order of States in Reports STATE\_ORDER TRIP\_ORDER 2

| <b>Time-Based Routing</b> | UTC ref.    | <b>Example city</b> | Value (Decimal) |
|---------------------------|-------------|---------------------|-----------------|
| <b>Time Zones</b>         |             |                     |                 |
| TIME_ZONE_SYSTEM          |             | n/a                 | -1              |
| TIME_ZONE_LOCAL           |             | n/a                 | -2              |
| HAWAII                    | -11         | Honolulu            | 0               |
| ALASKA                    | -9          | Anchorage           | 1               |
| PACIFIC                   | -8          | Los Angeles         | 2               |
| ARIZONA                   | -7 (no DST) | Phoenix             | 3               |
| MOUNTAIN                  | -7          | Denver              | 4               |
| CENTRAL                   | -6          | Chicago             | 5               |
| EASTERN                   | -5          | New York            | 6               |
| ATLANTIC                  | -4          | Halifax             | 7               |
| NEWFOUNDLAND              | -3.5        | St. John's          | 8               |
| GMT                       | 0           | London              | 9               |
| CENTRALEUROPE             | +1          | Paris               | 10              |
| EASTERNEUROPE             | +2          | Helsinki            | 11              |
| WESTERNRUSSIA             | +4 (no DST) | Moscow              | 12              |

Value (Decimal)

| Options         | Value (Hex) |
|-----------------|-------------|
| OPTS_MILES      | 0x0001L     |
| OPTS_CHANGEDEST | 0x0002L     |
| OPTS_HUBMODE    | 0x0004L     |
| OPTS_BORDERS    | 0x0008L     |
| OPTS_ALPHAORDER | 0x0010L     |
| OPTS_HEAVY      | 0x0020L     |
| OPTS_FERRYMILES | 0x0040L     |
| OPTS_ERROR      | 0xFFFFL     |

| <b>Error Codes</b> | Value | Message                                                   |
|--------------------|-------|-----------------------------------------------------------|
| PCMS_INVALIDPTR    | 101   | Invalid pointer                                           |
| PCMS_NOINIFILE     | 102   | The INI file was not found                                |
| PCMS_LOADINIFILE   | 103   | Could not load the INI file                               |
| PCMS_LOADGEOCODE   | 104   | Could not load location database                          |
| PCMS_LOADNETWORK   | 105   | Could not load the network database                       |
| PCMS_MAXTRIPS      | 106   | Too many open trips (limit of 8)                          |
| PCMS_INVALIDTRIP   | 107   | Invalid trip ID                                           |
| PCMS_INVALIDSERVER | 108   | Invalid server ID                                         |
| PCMS_BADROOTDIR    | 109   | Could not find RootDir setting in INI file                |
| PCMS_BADMETANETDIR | 110   | Invalid PCMNetDir setting                                 |
| PCMS_NOLICENSE     | 111   | License infraction: too many users, or licenses not found |

| PCMS_TRIPNOTREADY    | 112 | The trip is not ready to calculate                                                                              |
|----------------------|-----|----------------------------------------------------------------------------------------------------|
| PCMS_INVALIDPLACE    | 113 | Invalid place name (city, state not found)                                                                      |
| PCMS_ROUTINGERROR    | 114 | Calculation failed: portions of trip are invalid                                                                |
| PCMS_OPTERROR        | 115 | Optimization failed: portions of the trip are invalid                                                           |
| PCMS_OPTHUB          | 116 | Cannot optimize a trip in HUB mode                                                                              |
| PCMS_OPT2STOPS       | 117 | Not enough stops to optimize the trip                                                                           |
| PCMS_OPT3STOPS       | 118 | Not enough stops to optimize without changing destination                                                       |
| PCMS_NOTENOUGHSTOPS  | 119 | Not enough stops to calculate the trip                                                                          |
| PCMS_BADNETDIR       | 120 | Bad network directory                                                                                           |
| PCMS_LOADGRIDNET     | 121 | Error loading gridded network                                                                                   |
| PCMS_BADOPTIONDIR    | 122 | Bad option directory                                                                                            |
| PCMS_DISCONNECTEDNET | 123 | Disconnected network                                                                                            |
| PCMS_NOTRUCKSTOP     | 124 | Truck inaccessible stop                                                                                         |
| PCMS_INVALIDREGIONID | 125 | Invalid region ID                                                                                               |
| PCMS_CLOSINGERROR    | 126 | Engine did not shut down properly                                                                               |
| PCMS_NORTENGINE      | 127 | Engine could not properly initialize internal routing component                                                 |
| PCMS_NODATASERVER    | 128 | Engine could not properly initialize internal routing component                                                 |
| PCMS_SWITCHDIR       | 129 | Connect could not switch the current working directory for the directory specified by 'DLLPath' in the INI file |
| PCMS_NOACTIVATE      | 135 | Your product or add-on license has not yet been activated                                                       |
| PCMS_EXPIRED         | 136 | Your license has expired                                                                                        |
| PCMS_BADDLLPATH      | 137 | Could not find the directory specified by 'DLLPath' in the INI file.                                            |
| PCMS_LOADLICDLL      | 138 | Unable to load alk_license.dll or alk_license64.dll                                                             |
| PCMS_LOADGRIDDLL     | 139 | Unable to load alk_grid.dll or alk_grid64.dll                                                                   |
| PCMS_LOADDATADLL     | 140 | Unable to load alk_data.dll or alk_data64.dll                                                                   |
| PCMS_NETUSER_EXCEED  | 157 | Too many users connecting to the network license, user count exceeded                                           |

### PCMSLookup() Extended Error Codes Returned When easyMatch=5

| Error                                                                 | Value | Explanation                                                                                                    |
|-----------------------------------------------------------------------|-------|----------------------------------------------------------------------------------------------------|
| Error: Bad postal code format                                         | 400   | The data given as a postal code was not properly formatted and could not be parsed; see Appendix D for postal code formats by country. |
| Error: No city or ZIP entered                                         | 410   | Users entered only a state without a city or ZIP to accompany it                                                                       |
| Error: This ZIP is not usable for routing                             | 420   | The given ZIP code cannot be used to generate a route                                                                                  |
| Error: State invalid for region                                       | 430   | The given state is not a valid state within the current region                                                                         |
| Error: No matching ZIP found                                          | 440   | No zip was found that matches the given postal code                                                                                    |
| Error: No matching city found                                         | 445   | No city was found that matches the given city name                                                                                     |
| Error: ZIP doesn't match ST for given city,ST                         | 450   | No entries were found where the given zip resides in the specified state                                                               |
| Error: ZIP doesn't match city for given city,ST                       | 455   | No entries were found where the given zip resides in the specified city                                                                |
| Error: No exact matches for city name                                 | 460   | No results were found that exactly match<br>the entered city. Partial or similar<br>matches may have been found instead                |
| Error: No ZIP code exists for input city,ST                           | 470   | The given city, ST entry does not have any valid ZIP codes associated with it                                                          |
| Error: No matching SPLC found                                         | 475   | No SPLC was found that matches the given code                                                                                          |
| Error: Not enough information provided to locate the requested stop   | 500   | No valid ZIP, city, or state tokens could be parsed from the user's input                                                              |
| Warning: "There is a parity mismatch with the address range"          | 1000  | Returned if address number is within<br>the overall data range, but not in the odd<br>or even range for this link                      |
| Warning: "The address provided had no number"                         | 1010  | Returned if the supplied address did not contain a number, e.g. "Smith Ave." instead of "10 Smith Ave."                                |
| Error: "The address provided has no matches in the zip/city provided" | 1020  | Returned if the supplied address cannot be found within the provided postal code.                                                      |
| Warning: "The street type does not match"                             | 1030  | Returned if the "best match" address has a different street type from the input address, i.e. "Smith St." vs. "Smith Rd."              |
| Warning: "The street name is misspelled"                              | 1040  | Returned if the street was matched through soundex, but did not match the name on the data link, e.g. "Main" vs. "Maine"               |

| Warning: "Street has multiple exact matches"                 | 1050 | Returned if the geocoder returned a confidence level of 100%, but more than one match                                             |
|--------------------------------------------------------------|------|----------------------------------------------------------------------------------------------------|
| Warning: "No street name"                                    | 1060 | Returned if there was no street name in the address                                                                               |
| Warning: "Address number out of range"                       | 1070 | Returned if the street number received exceeds the highest address number contained in the data for that street                   |
| Warning: "Street is not within zip code specified"           | 1080 | Returned if the ZIP code contained on<br>the link does not match the street name<br>specified                                     |
| Warning: "The coordinates returned are for the zip centroid" | 1090 | Returned if the best match is the ZIP centroid (center point of the zip code area) for the address received                       |
| Warning: "Invalid entry"                                     | 2000 | Returned if the format and/or the location data entered are invalid because of error(s) not cited in any of the above error codes |

| <b>HOS-Specific Errors</b>  | Value | Message                                                                |
|-----------------------------|-------|------------------------------------------------------------------------|
| PCMS_HOS_TRIP_NO_US_STOPS   | -200  | "The trip does not contain any stops in the United States."            |
| PCMS_HOS_TRIP_NOT_VALIDATED | -201  | "The trip has not been validated using PCMSValidateRouteHOS()"         |
| PCMS_HOS_CDT_ABOVE_MAX      | -202  | "The Consecutive Drive Time is above the maximum allowed value"        |
| PCMS_HOS_TDT_ABOVE_MAX      | -203  | "The Total Drive Time is above the maximum allowed value"              |
| PCMS_HOS_TODT_ABOVE_MAX     | -204  | "The Total On Duty Time is above the maximum allowed value"            |
| PCMS_HOS_CDT_BELOW_MIN      | -205  | "The Consecutive Drive Time is below the minimum allowed value"        |
| PCMS_HOS_TDT_BELOW_MIN      | -206  | "The Total Drive Time is below the minimum allowed value"              |
| PCMS_HOS_TODT_BELOW_MIN     | -207  | "The Total On Duty Time is below<br>the minimum allowed value."        |
| PCMS_HOS_ETDT_ABOVE_MAX     | -208  | "The Estimated Total Drive Time is above the maximum allowed value."   |
| PCMS_HOS_ETODT_ABOVE_MAX    | -209  | "The Estimated Total On Duty Time is above the maximum allowed value." |
| PCMS_HOS_TRIP_HUB_MODE_ON   | -210  | "Hub mode is on" (HOS for hub routing is not supported)                |
| PCMS_HOS_TRIP_ HWY_ON       | -211  | "Highway is on" (Streets routing must be enabled for HOS routes)       |

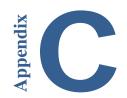

## **Appendix C:** State/Province/Country Abbreviations

#### Jurisdictions in the United States, Canada, and Mexico

(For countries and country abbreviations in the North America region, see "North America" in the Country Codes for All Worldwide Regions section of this appendix)

#### States/Provinces in the United States & Canada

**AL** Alabama

**AK** Alaska

**AB** Alberta

**AZ** Arizona

**AR** Arkansas

**BC** British Columbia

**CA** California

**CO** Colorado

CT Connecticut

**DE** Delaware

**DC** Dist. of Columbia

FL Florida

**GA** Georgia

**ID** Idaho

IL Illinois

IN Indiana

IA Iowa

KS Kansas

**KY** Kentucky

LA Louisiana

ME Maine

**MB** Manitoba

**MD** Maryland

MA Massachusetts

MI Michigan

MN Minnesota

**MS** Mississippi

MO Missouri

MT Montana

NE Nebraska

**NV** Nevada

**NB** New Brunswick

**NH** New Hampshire

**NJ** New Jersey

NM New Mexico

**NY** New York

**NL** Newfoundland & Labrador

NC North Carolina

**ND** North Dakota

NT Northwest Territory

NS Nova Scotia

NU\* Nunavut

**OH** Ohio

**OK** Oklahoma

**ON** Ontario

OR Oregon

**PA** Pennsylvania

**PE** Prince Edward Island

QC Quebec

**RI** Rhode Island

**SK** Saskatchewan

**SC** South Carolina

**SD** South Dakota

TN Tennessee

TX Texas

UT Utah

VT Vermont

VA Virginia

WA Washington

**WV** West Virginia

WI Wisconsin

**WY** Wyoming

YT Yukon Territory

<sup>\*</sup> The same FIPS code, NU, is used for Nicaragua and the province of Nunavut, Canada in the PC\*MILER database.

#### **Mexican Estados**

| AG            | Aguascalientes       |
|---------------|----------------------|
| BJ            | Baja California      |
| BS            | Baja California Sur  |
| CP            | Campeche             |
| CH            | Chiapas              |
| CI            | Chihuahua            |
| CU            | Coahuila de Zaragoza |
| $\mathbf{CL}$ | Colima               |

DF Distrito Federal

DG Durango GJ Guanajuato GR Guerrero HG Hidalgo JA Jalisco

Mexico (Estado)  $\mathbf{EM}$ 

Michoacan de Ocampo MH

MR Morelos NA Nayarit **NX** \* Nuevo Leon OA Oaxaca

PU Puebla

**QA** Queretaro Arteaga **OR** Quintana Roo

SL San Luis Potosi

SI Sinaloa SO Sonora TA Tabasco TMTamaulipas TL Tlaxcala  $\mathbf{VZ}$ Veracruz YC Yucatan

Zacatecas

ZT

\* Please note that by default, "NX" is used for Nuevo Leon because the province of Newfoundland and Labrador in Canada already utilizes "NL" in the database. However, there is an option that sets "NL" as the abbreviation for Nuevo Leon: in the File application menu, select Application Settings... . In the NL Abbreviation drop-down, select Use for Nuevo Leon and click Save.

## **Country Codes For All Worldwide Regions**

### **Africa**

| COUNTRY NAME                         | FIPS | ISO2 | ISO3 | GENC2 | GENC3 |
|--------------------------------------|------|------|------|-------|-------|
| Algeria                              | AG   | DZ   | DZA  | DZ    | DZA   |
| Angola                               | AO   | AO   | AGO  | AO    | AGO   |
| Benin                                | BN   | BJ   | BEN  | BJ    | BEN   |
| Botswana                             | ВС   | BW   | BWA  | BW    | BWA   |
| Burkina Faso                         | UV   | BF   | BFA  | BF    | BFA   |
| Burundi                              | BY   | BI   | BDI  | BI    | BDI   |
| Cameroon                             | CM   | CM   | CMR  | CM    | CMR   |
| Cape Verde                           | CV   | CV   | CPV  | CV    | CPV   |
| Central African Republic             | CT   | CF   | CAF  | CF    | CAF   |
| Chad                                 | CD   | TD   | TCD  | TD    | TCD   |
| Comoros                              | CN   | KM   | COM  | KM    | COM   |
| Congo Democratic Republic (Kinshasa) | CG   | CG   | COD  | CD    | COD   |
| Congo, Republic of the (Brazzaville) | CF   | CD   | COG  | CG    | COG   |
| Djibouti                             | DJ   | DJ   | DJI  | DJ    | DJI   |
| Egypt                                | EG   | EG   | EGY  | EG    | EGY   |
| Equatorial Guinea                    | EK   | GQ   | GNQ  | GQ    | GNQ   |
| Eritrea                              | ER   | ER   | ERI  | ER    | ERI   |
| Ethiopia                             | ET   | ET   | ETH  | ET    | ETH   |
| Gabon                                | GB   | GA   | GAB  | GA    | GAB   |
| Gambia                               | GA   | GM   | GMB  | GM    | GMB   |
| Ghana                                | GH   | GH   | GHA  | GH    | GHA   |
| Guinea                               | GV   | GN   | GIN  | GN    | GIN   |
| Guinea-Bissau                        | PU   | GW   | GNB  | GW    | GNB   |
| Ivory Coast (Côte d'Ivoire)          | IV   | CI   | CIV  | CI    | CIV   |
| Kenya                                | KE   | KE   | KEN  | KE    | KEN   |
| Lesotho                              | LT   | LS   | LSO  | LS    | LSO   |
| Liberia                              | LI   | LR   | LBR  | LR    | LBR   |
| Libya                                | LY   | LY   | LBY  | LY    | LBY   |
| Madagascar                           | MA   | MG   | MDG  | MG    | MDG   |
| Malawi                               | MI   | MW   | MWI  | MW    | MWI   |
| Mali                                 | ML   | ML   | MLI  | ML    | MLI   |
| Mauritania                           | MR   | MR   | MRT  | MR    | MRT   |
| Mauritius                            | MP   | MU   | MUS  | MU    | MUS   |
| Mayotte                              | MF   | YT   | MYT  | YT    | MYT   |
| Morocco                              | MO   | MA   | MAR  | MA    | MAR   |
| Mozambique                           | MZ   | MZ   | MOZ  | MZ    | MOZ   |
| Namibia                              | WA   | NA   | NAM  | NA    | NAM   |
| Niger                                | NG   | NE   | NER  | NE    | NER   |
| Nigeria                              | NI   | NG   | NGA  | NG    | NGA   |

| COUNTRY NAME          | FIPS | ISO2 | ISO3 | GENC2 | GENC3 |
|-----------------------|------|------|------|-------|-------|
| Reunion               | RE   | RE   | REU  | RE    | REU   |
| Rwanda                | RW   | RW   | RWA  | RW    | RWA   |
| Saint Helena          | SH   | SH   | SHN  | SH    | SHN   |
| Sao Tome and Principe | TP   | ST   | STP  | ST    | STP   |
| Senegal               | SG   | SN   | SEN  | SN    | SEN   |
| Seychelles            | SE   | SC   | SYC  | SC    | SYC   |
| Sierra Leone          | SL   | SL   | SLE  | SL    | SLE   |
| Somalia               | SO   | SO   | SOM  | SO    | SOM   |
| South Africa          | SF   | ZA   | ZAF  | ZA    | ZAF   |
| South Sudan           | OD   | SD   | SDW  | SS    | SSD   |
| Sudan                 | SU   | SD   | SDN  | SD    | SDN   |
| Swaziland             | WZ   | SZ   | SWZ  | SZ    | SWZ   |
| Tanzania              | TZ   | TZ   | TZA  | TZ    | TZA   |
| Togo                  | TO   | TG   | TGO  | TG    | TGO   |
| Tunisia               | TS   | TN   | TUN  | TN    | TUN   |
| Uganda                | UG   | UG   | UGA  | UG    | UGA   |
| Western Sahara        | WI   | EH   | ESH  | EH    | ESH   |
| Zambia                | ZA   | ZM   | ZMB  | ZM    | ZMB   |
| Zimbabwe              | ZI   | ZW   | ZWE  | ZW    | ZWE   |

### Asia

| Bangladesh                     | BG | BD | BGD | BD | BGD |
|--------------------------------|----|----|-----|----|-----|
| Bhutan                         | ВТ | ВТ | BTN | BT | BTN |
| British Indian Ocean Territory | Ю  |    |     |    |     |
| Brunei                         | ВХ | BN | BRN | BN | BRN |
| Burma (Myanmar)                | BM | MM | MMR | MM | MMR |
| Cambodia                       | СВ | KH | KHM | KH | KHM |
| China                          | CH | CN | CHN | CN | CHN |
| Guam                           | GQ | GU | GUM | GU | GUM |
| Hong Kong                      | HK | HK | HKG | HK | HKG |
| India                          | IN | IN | IND | IN | IND |
| Indonesia                      | ID | ID | IDN | ID | IDN |
| Japan                          | JA | JP | JPN | JP | JPN |
| Korea, North                   | KN | KP | PRK | KP | PRK |
| Korea, South                   | KS | KR | KOR | KR | KOR |
| Laos                           | LA | LA | LAO | LA | LAO |
| Macao                          | MC | MO | MAC | MO | MAC |
| Malaysia                       | MY | MY | MYS | MY | MYS |
| Maldives                       | MV | MV | MDV | MV | MDV |
| Mongolia                       | MG | MN | MNG | MN | MNG |
| Nepal                          | NP | NP | NPL | NP | NPL |
| Northern Mariana Islands       | CQ | MP | MNP | MP | MNP |

| COUNTRY NAME     | FIPS | ISO2 | ISO3 | GENC2 | GENC3 |
|------------------|------|------|------|-------|-------|
| Pakistan         | PK   | PK   | PAK  | PK    | PAK   |
| Palau            | PS   | PW   | PLW  | PW    | PLW   |
| Papua New Guinea | PP   | PG   | PNG  | PG    | PNG   |
| Philippines      | RP   | PH   | PHL  | PH    | PHL   |
| Singapore        | SN   | SG   | SGP  | SG    | SGP   |
| Solomon Islands  | BP   | SB   | SLB  | SB    | SLB   |
| Sri Lanka        | CE   | LK   | LKA  | LK    | LKA   |
| Taiwan           | TW   | TW   | TWN  | TW    | TWN   |
| Thailand         | TH   | TH   | THA  | TH    | THA   |
| Timor-Leste      | TT   |      | TMP  | TL    | TMP   |
| Vietnam          | VM   | VN   | VNM  | VN    | VNM   |
|                  |      |      |      |       |       |

## **Europe**

| •                      |    |     |     |    |     |
|------------------------|----|-----|-----|----|-----|
| Akrotiri               | AX |     |     | QZ | XQZ |
| Albania                | AL | AL  | ALB | AL | ALB |
| Armenia                | AM | AM  | ARM | AM | ARM |
| Andorra                | AN | AND | AND | AD | AND |
| Austria                | AU | Α   | AUT | AT | AUT |
| Azerbaijan             | AJ | AZ  | AZE | ΑZ | AZE |
| Belarus                | ВО | BY  | BLR | BY | BLR |
| Belgium                | BE | В   | BEL | BE | BEL |
| Bosnia and Herzegovina | ВК | BIH | BIH | BA | BIH |
| Bulgaria               | BU | BG  | BGR | BG | BGR |
| Croatia                | HR | HR  | HRV | HR | HRV |
| Cyprus                 | CY | CY  | CYP | CY | CYP |
| Czech Republic         | EZ | CZ  | CZE | CZ | CZE |
| Denmark                | DA | DK  | DNK | DK | DNK |
| Dhekelia               | DX |     |     | XD | XXD |
| Estonia                | EN | EST | EST | EE | EST |
| Faroe Islands          | FO | FO  | FRO | FO | FRO |
| Finland                | FI | FIN | FIN | FI | FIN |
| France                 | FR | FR  | FRA | FR | FRA |
| Georgia                | GG | GE  | GEO | GE | GEO |
| Germany                | GM | D   | DEU | DE | DEU |
| Gibraltar              | GI | GI  | GIB | GI | GIB |
| Greece                 | GR | GR  | GRC | GR | GRC |
| Guernsey               | GK |     |     | GG | GGY |
| Hungary                | HU | Н   | HUN | HU | HUN |
| Iceland                | IC | IS  | ISL | IS | ISL |
| Ireland                | EI | IE  | IRL | IE | IRL |
| Isle of Man            | IM |     | IMN | IM | IMN |
| Italy                  | IT | 1   | ITA | IT | ITA |
|                        |    |     |     |    |     |

| COUNTRY NAME                   | FIPS | ISO2 | ISO3 | GENC2 | GENC3 |
|--------------------------------|------|------|------|-------|-------|
| Jersey                         | JE   |      |      | JE    | JEY   |
| Kazakhstan                     | KZ   | KZ   | KAZ  | KZ    | KAZ   |
| Kosovo                         | KV   |      | XKS  | XK    | XKS   |
| Kyrgyzstan                     | KG   | KGZ  | KGZ  | KG    | KGZ   |
| Latvia                         | LG   | LV   | LVA  | LV    | LVA   |
| Liechtenstein                  | LS   | FL   | LIE  | LI    | LIE   |
| Lithuania                      | LH   | LT   | LTU  | LT    | LTU   |
| Luxembourg                     | LU   | L    | LUX  | LU    | LUX   |
| Macedonia                      | MK   | MK   | MKD  | MK    | MKD   |
| Malta                          | MT   | M    | MLT  | MT    | MLT   |
| Moldova                        | MD   | MD   | MDA  | MD    | MDA   |
| Monaco                         | MN   | MC   | MCO  | MC    | MCO   |
| Montenegro                     | MJ   | MNE  | MNE  | ME    | MNE   |
| Netherlands                    | NL   | NL   | NLD  | NL    | NLD   |
| Norway                         | NO   | N    | NOR  | NO    | NOR   |
| Poland                         | PL   | PL   | POL  | PL    | POL   |
| Portugal                       | РО   | Р    | PRT  | PT    | PRT   |
| Romania                        | RO   | RO   | ROU  | RO    | ROU   |
| Russia                         | RS   | RUS  | RUS  | RU    | RUS   |
| San Marino                     | SM   | RSM  | SMR  | SM    | SMR   |
| Serbia                         | RI   | SRB  | SRB  | RS    | SRB   |
| Slovakia                       | LO   | SK   | SVK  | SK    | SVK   |
| Slovenia                       | SI   | SLO  | SVN  | SI    | SVN   |
| Spain                          | SP   | Е    | ESP  | ES    | ESP   |
| Svalbard and Jan Mayen Islands | SV   | SJ   | SJM  | XR    | XSV   |
| Sweden                         | SW   | S    | SWE  | SE    | SWE   |
| Switzerland                    | SZ   | CH   | CHE  | CH    | CHE   |
| Tajikistan                     | TI   | TJ   | TJK  | TJ    | TJK   |
| Turkey                         | TU   | TR   | TUR  | TR    | TUR   |
| Turkmenistan                   | TX   | TM   | TKM  | TM    | TKM   |
| Ukraine                        | UP   | UA   | UKR  | UA    | UKR   |
| United Kingdom                 | UK   | GB   | GBR  | GB    | GBR   |
| Uzbekistan                     | UZ   | UZ   | UZB  | UZ    | UZB   |
| Vatican City                   | VT   | V    | VAT  | VA    | VAT   |
|                                |      |      |      |       |       |
| Middle East                    |      |      |      |       |       |
| Afghanistan                    | AF   | AF   | AFG  | AF    | AFG   |
| Bahrain                        | ВА   | ВН   | BHR  | ВН    | BHR   |
| Gaza Strip                     | GZ   |      | XGZ  | XG    | XGZ   |
| Iran                           | IR   | IR   | IRN  | IR    | IRN   |
| Iraq                           | ΙZ   | IQ   | IRQ  | IQ    | IRQ   |
| Israel                         | IS   | IL   | ISR  | IL    | ISR   |

| COUNTRY NAME          | FIPS | ISO2 | ISO3 | GENC2 | <b>GENC3</b> |
|-----------------------|------|------|------|-------|--------------|
| Jordan                | JO   | JO   | JOR  | JO    | JOR          |
| Kuwait                | KU   | KW   | KWT  | KW    | KWT          |
| Lebanon               | LE   | LB   | LBN  | LB    | LBN          |
| Oman                  | MU   | OM   | OMN  | OM    | OMN          |
| Palestinian Territory |      | PS   | PSE  | PS    | PSE          |
| Qatar                 | QA   | QA   | QAT  | QA    | QAT          |
| Saudi Arabia          | SA   | SA   | SAU  | SA    | SAU          |
| Syria                 | SY   | SY   | SYR  | SY    | SYR          |
| United Arab Emirates  | ΑE   | ΑE   | ARE  | AE    | ARE          |
| West Bank             | WE   |      | XWB  | XW    | XWB          |
| Yemen                 | ΥM   | YE   | YEM  | YE    | YEM          |

### **North America**

| Canada                    | CA  | CA | CAN | CA | CAN |
|---------------------------|-----|----|-----|----|-----|
| Greenland                 | GL  | GL | GRL | GL | GRL |
| Mexico                    | MX  | MX | MEX | MX | MEX |
| Puerto Rico*              | PR* | PR | PRI | PR | PRI |
| Saint Pierre and Miquelon | SB  | PM | SPM | PM | SPM |
| United States             | US  | US | USA | US | USA |
| Virgin Islands, U.S.      | VI  | VI | VIR | VI | VIR |

<sup>\*</sup> Note: "PR" for Puerto Rico is a USPS code, not a FIPS code.

### **Oceania**

| American Samoa                        | AQ | AS | ASM | AS | ASM |
|---------------------------------------|----|----|-----|----|-----|
| Australia                             | AS | AU | AUS | AU | AUS |
| Cook Islands                          | CW | CK | СОК | CK | СОК |
| Fiji                                  | FJ | FJ | FJI | FJ | FJI |
| French Polynesia                      | FP | PF | PYF | PJ | PYF |
| French Southern and Antarctic Islands | FS | TF | ATF | TF | ATF |
| Kiribati                              | KR | KI | KIR | KI | KIR |
| Marshall Islands                      | RM | MH | MHL | MH | MHL |
| Micronesia, Federated States of       | FM | FM | FSM | FM | FSM |
| Midway Island                         | MQ | UM |     | QM | XMW |
| Nauru                                 | NR | NR | NRU | NR | NRU |
| New Caledonia                         | NC | NC | NCL | NC | NCL |
| New Zealand                           | NZ | NZ | NZL | NZ | NZL |
| Niue                                  | NE | NU | NIU | NU | NIU |
| Norfolk Island                        | NF | NF | NFK | NF | NFK |
| Pitcairn Islands                      | PC | PN | PCN | PN | PCN |
| Samoa (Western Samoa)                 | WS | WS | WSM | WS | WSM |

| COUNTRY NAME                      | FIPS | ISO2 | ISO3 | GENC2 | GENC3 |
|-----------------------------------|------|------|------|-------|-------|
| Tokelau                           | TL   | TK   | TKL  | TK    | TKL   |
| Tonga                             | TN   | TO   | TON  | TO    | TON   |
| Tuvalu                            | TV   | TV   | TUV  | TV    | TUV   |
| Vanuatu                           | NH   | VU   | VUT  | VU    | VUT   |
| Wake Island                       | WQ   | WQ   | XWK  | QW    | XWK   |
| Wallis and Futuna                 | WF   | WF   | WLF  | WF    | WLF   |
| wanis and rutuna                  | VVI  | VVI  | VVLI | VVI   | VVLI  |
| South America                     |      |      |      |       |       |
| Anguilla                          | AV   | Al   | AIA  | AI    | AIA   |
| Antigua and Barbuda               | AC   | AG   | ATG  | AG    | ATG   |
| Argentina                         | AR   | AR   | ARG  | AR    | ARG   |
| Aruba                             | AA   | AW   | ABW  | AW    | ABW   |
| Bahamas                           | BF   | BS   | BHS  | BS    | BHS   |
| Barbados                          | ВВ   | BB   | BRB  | ВВ    | BRB   |
| Belize                            | ВН   | BZ   | BLZ  | BZ    | BLZ   |
| Bermuda                           | BD   | BM   | BMU  | BM    | BMU   |
| Bolivia                           | BL   | ВО   | BOL  | ВО    | BOL   |
| Bonaire, Sint Eustatius, Saba     |      |      |      | BQ    | BES   |
| Brazil                            | BR   | BR   | BRA  | BR    | BRA   |
| Caribbean Netherlands             | NT   | AN   | BES  | BQ    | BES   |
| Cayman Islands                    | CJ   | KY   | CYM  | KY    | CYM   |
| Chile                             | CI   | CL   | CHL  | CL    | CHL   |
| Colombia                          | CO   | CO   | COL  | CO    | COL   |
| Costa Rica                        | CS   | CR   | CRI  | CR    | CRI   |
| Cuba                              | CU   | CU   | CUB  | CU    | CUB   |
| Curacao                           | UC   |      |      | CUW   | CUW   |
| Dominica                          | DO   | DM   | DMA  | DM    | DMA   |
| Dominican Republic                | DR   | DO   | DOM  | DO    | DOM   |
| Ecuador                           | EC   | EC   | ECU  | EC    | ECU   |
| El Salvador                       | ES   | SV   | SLV  | SV    | SLV   |
| Falkland Islands (Islas Malvinas) | FK   | FK   | FLK  | FK    | FLK   |
| French Guiana                     | FG   | GF   | GUF  | GF    | GUF   |
| Grenada                           | GJ   | GD   | GRD  | GD    | GRD   |
| Guadeloupe                        | GP   | GP   | GLP  | GP    | GLP   |
| Guantanamo Bay                    |      |      |      | A2    | AX2   |
| Guatemala                         | GT   | GT   | GTM  | GT    | GTM   |
| Guyana                            | GY   | GY   | GUY  | GY    | GUY   |
| Haiti                             | НА   | HT   | HTI  | HT    | HTI   |
|                                   |      |      |      |       |       |

НО

JM

 $\mathsf{MB}$ 

МН

ΗN

JM

MQ

MS

HND

JAM

MTQ

MSR

ΗN

JM

MQ

MS

HND

JAM

MTQ

MSR

Honduras

Martinique

Montserrat

Jamaica

| COUNTRY NAME                     | FIPS | ISO2 | ISO3 | GENC2 | GENC3 |
|----------------------------------|------|------|------|-------|-------|
| Nicaragua*                       | NU*  | NI   | NIC  | NI    | NIC   |
| Panama                           | PM   | PA   | PAN  | PA    | PAN   |
| Paraguay                         | PA   | PY   | PRY  | PY    | PRY   |
| Peru                             | PE   | PE   | PER  | PE    | PER   |
| Saint Barthalemy                 | TB   |      | BLM  | BL    | BLM   |
| Saint Kitts and Nevis Islands    | SC   | KN   | KNA  | KN    | KNA   |
| Saint Lucia                      | ST   | LC   | LCA  | LC    | LCA   |
| Saint Martin                     | RN   |      | MAF  | MF    | MAF   |
| Saint Vincent and the Grenadines | VC   | VC   | VCT  | VC    | VCT   |
| Sint Maarten                     | NN   |      | SXM  | SX    | SXM   |
| Suriname                         | NS   | SR   | SUR  | SR    | SUR   |
| Trinidad and Tobago              | TD   | TT   | TTO  | TT    | TTO   |
| Turks and Caicos Islands         | TK   | TC   | TCA  | TC    | TCA   |
| Uruguay                          | UY   | UY   | URY  | UY    | URY   |
| Venezuela                        | VE   | VE   | VEN  | VE    | VEN   |
| Virgin Islands, British          | VG   | VG   | VGB  | VG    | VGB   |

<sup>\*</sup> The same FIPS code, NU, is used for Nicaragua and the province of Nunavut, Canada in the PC\*MILER database.

#### **Official Sources**

#### FIPS Country Codes:

 $\frac{http://geonames.nga.mil/ggmagaz/geonames4.asp}{http://www.state.gov/s/inr/rls/4250.htm} \label{eq:http://geonames.nga.mil/ggmagaz/geonames4.asp} and \\ \frac{http://www.state.gov/s/inr/rls/4250.htm}{http://www.state.gov/s/inr/rls/4250.htm}$ 

#### ISO2 Country Codes:

http://www.iso.org/iso/country\_codes/iso\_3166\_code\_lists/english\_country\_names\_and\_code\_elements.htm and http://www.iso.org/iso/english\_country\_names\_and\_code\_elements#s

#### ISO 3 Country Codes:

http://unstats.un.org/unsd/methods/m49/m49alpha.htm

GENC2 and GENC3 Country Codes (Geopolitical Entities, Names and Codes): Issued by the National Geospatial-Intelligence Agency <a href="https://www1.nga.mil/Pages/default.aspx">https://www1.nga.mil/Pages/default.aspx</a>

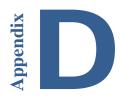

## Appendix D: Formats for Postal Codes by Country

#### Legend:

A = alphabetic (A,B,C,...Z) N = numeric (0,1,2,...9)

#### **North America**

Canada

ANA NAN or ANANAN

Mexico, starting in Version 25 NNNNN

Puerto Rico, starting in Version 27.1 NNNNN

United States NNNNN

#### **South America**

Brazil, starting in Version 24.1 NNNNN

#### **Europe**

United Kingdom
AANA N or AAN N or AANN N
or, starting in Version 24.1, AANAN or AANN or AANNN
or, starting in Version 25.1, AANA NAA or AANANAA or AAN NAA or
AANNAA or AANN NAA or AANNNAA

France, Germany, Italy, Vatican City, Spain, and Finland NNNNN

Russian Federation, starting in Version 22.1 NNNNNN

Romania, starting in Version 23.1 NNNNNN

Estonia and Croatia, starting in Version 22.1 NNNNN

Lithuania, starting in Version 23.1 NNNNN

Andorra, starting in Version 26.1

**AANNN** 

Monaco, starting in Version 26.1

**NNNNN** 

Ukraine and Turkey, starting in Version 24.1

**NNNNN** 

Netherlands, Belgium, Luxemburg, Austria, Switzerland, Liechtenstein,

Denmark, Norway and Hungary

**NNNN** 

Latvia and Slovenia, starting in Version 22.1

**NNNN** 

Bulgaria, starting in Version 23.1

**NNNN** 

Iceland

**NNN** 

Ireland (Dublin only)

NN (single digit postcodes N are not supported for input in PC\*MILER)

Poland

NN-NNN

or, starting in Version 24.1: NNNNN

Portugal

**NNNN** 

or, starting in Version 24.1: NNNN-NNN or NNNNNNN

San Marino, starting in Version 26.1

**NNNNN** 

Sweden

**NNN** 

or, starting in Version 22.1: NNN NN or NNNNN

Czech Republic and Slovakia

NNN NN or NNNNN

Greece, starting in Version 22.1

NNN NN or NNNNN

#### **Africa**

Lesotho, starting in Version 27.1

NNNN

South Africa, starting in Version 24.1 NNNN

Swaziland, starting in Version 27.1 ANNN

#### Asia

Japan, starting in Version 24.1 NNN-NNNN or NNNNNNN

India, starting in Version 24.1 NNNNNN

Indonesia, starting in Version 27.1 NNNNN

Malaysia, starting in Version 27.1 NNNNN

Taiwan, starting in Version 27.1 NNN

Thailand, starting in Version 27.1 NNNNN

#### **Oceania**

Australia, starting in Version 24.1 NNNN

New Zealand, starting in Version 27.1 NNNN

Federated States of Micronesia, Guam, Marshall Islands, Northern Mariana Islands, and Palau, starting in Version 27.1 NNNNN

## Appendix E: Trouble-shooting Guide

Please consult the following list of frequently asked questions before calling tech support.

To ensure you have installed PC\*MILER and PC\*MILER|Connect properly, run the Connect Tester which can be found by going to *Start > Programs > PC\*MILER 29 > Connect Tester*. It should return a window with a version number, and a whole page of routing information. If an error is returned, review the solutions listed below. If you do not find an answer, contact technical support.

## Running your application generates the error 'Cannot find PCMSRV32.DLL'

This error is caused by an incorrect installation. To run, PC\*MILER|Connect must find the dynamic link library PCMSRV32.DLL, DATASERVER.DLL, RTENGINE.DLL, PCMGCODE.DLL, PCMNET.DLL somewhere in your path. By default, it looks in your Windows folder.

⇒ **Solution:** Copy PCMSRV32.DLL to your Windows folder (usually C:\WINDOWS), or reinstall the minimal installation of PC\*MILER|Connect. If you choose not to install PC\*MILER|Connect in your Windows folder, that folder must be in your PATH.

#### "Pcmserver object not found"

The Server\_Demo.asp that was installed with Connect is not working. This error is caused by an incorrect installation.

- $\Rightarrow$  **Solution:** Try the following steps:
  - 1. Check that the PC\*MILER user interface application was properly installed.
  - 2. Check that the global as a file creates the object.
  - 3. Make sure the internet server was restarted after the addition of this demo.
  - 4. Check that IIS properties for this project have proper permissions.
  - 5. It is recommended that this application run in a separate memory space.

#### PC\*MILER/Connect cannot find the INI file

PC\*MILER|Connect cannot locate the INI file when your application calls PCMSOpenServer().

⇒ **Solution:** The PC\*MILER|Connect INI file (PCMSERVE.INI) must be installed in your Windows or WINNT folder, or reside in the same folder as the PCMSRV32.DLL.

#### Mileage discrepancies occur with PC\*MILER/Streets data installed

PC\*MILER|Streets local street data is installed with PC\*MILER, and you come across mileage discrepancies using Connect. This can happen if PC\*MILER is set to use an air distance from the midpoint of the nearest highway segment to the stop.

⇒ **Solution:** Open the PCMSERVE.INI file in your Windows or WINNT folder, and make sure the UseStreets setting is set to TRUE under [Options]. This will cause local street mileage to be included in route calculations.

UseStreets=TRUE

#### Making changes to the INI file has no effect

Making changes to the INI file has no effect, because the INI file is only re-read when PC\*MILER|Connect is initially loaded into memory the first time. INI file settings are shared between all applications using PC\*MILER|Connect.

- ⇒ **Solution:** Shut down all applications making use of PC\*MILER|Connect, make any changes you want in the INI file, then restart your custom applications. Exit and restart Windows completely if you suspect that PC\*MILER|Connect still wasn't unloaded. If your changes still do not take effect:
  - \* Search your disk for multiple copies of the INI file and DLL. Eliminate any duplicate copies.
  - \* Make sure that the format of the INI file is correct. See the examples in section 2.11 of this *User's Guide* for the correct format.

#### You have problems optimizing a list of stops

Optimizing a list of stops is a time consuming computation: the distance between each possible pair of stops is calculated, then the best ordering of stops is determined. However, if PC\*MILER|Connect never returns control to your program while optimizing your stops, you may have run into some of the algorithm's limitations.

- ⇒ **Solution:** The error could be any of the following.
  - \* Check that you are not running in Hub mode: PC\*MILER|Connect will not resequence stops in hub mode.
  - \* Make sure that there are at least 3 stops in your trip (4 if the destination is fixed see below). Optimizing only two stops is not valid.
  - \* If you set the option ChangeDest to FALSE using PCMSSetResequence(), then you must have at least 4 stops in your trip, because if the origin and destination are fixed, then optimizing only one stop between them is invalid.

## Appendix F: The TCP/IP Interface

This software provides a way to interact with the PC\*MILER Connectivity (DLL) Products running on Windows personal computers over a TCP/IP network from any other computer platform. All of the applicable functions of the Connectivity Products listed below are supported:

- PC\*MILER|Connect
- PC\*MILER|Streets-Connect
- PC\*MILER|Hazmat-Connect
- DTOD|Connect

#### Important Changes to the Interface

PC\*MILER|Connect is thread-safe. The TCP/IP Interface no longer disconnects automatically (if version 14 or higher software is used) and thus can support true simultaneous connections.

#### Hardware Requirements

- PC with a 1.5-2 GHz processor and TCP/IP Capability
- UNIX or other host with TCP/IP Capability
- Physical Connection (cable)
- An additional 3 MB hard disk space

#### Software Requirements

- Microsoft Windows® (7, 8 or 10)
- PC\*MILER or PC\*MILER|Streets (Version 29)
- PC\*MILER|Connect
- Client software on the UNIX host (sample PERL application provided)

#### 1. Installation

The installation program copies the PC\*MILER TCP/IP files into the default directory: **c:\ALK Technologies\PCMILER29\tcpip**.

PC\*MILER|Connect must be installed prior to running the TCP/IP interface. The interface program (pcmsock.exe) or the Windows Service (tcpsvc.exe) requires a command-line parameter — a unique port number to which they will be listening. An optional parameter can be used to designate the thread number.

In addition, a **sample client script (simple.pl)** is included. It is intended to run on the client (UNIX, VMS, etc.) system. The examples are PERL scripts utilizing some features of PERL v.5 which must be installed in order to run the examples.

#### For PC\*MILER|Connect:

pcmsock PC\_MILER 2001 or pcmsock PC\_MILER 2001 NA

#### To set the thread number to 4 (default to 64):

pcmsock PC\_MILER 2001 4 or pcmsock PC\_MILER 2001 NA 4

The server program comes with a **tester program: tcptest.exe** to connect to PC\*MILER|Connect. This test program sends commands to the server engine that is running via TCP/IP. It includes a sample trip (**trip.txt**) to send to the engine.

#### **2. Syntax** (do not include brackets)

#### pcmsock [product code] [port number] [dataset code]

(The parameters below are to be used as the Service's 'start' parameters. Dataset Code is <u>optional</u>. When the parameter is set, the dataset name takes precedence over the default region set in pcmserve.ini.)

| <b>Product Code</b> | <b>Product Name</b>        |
|---------------------|----------------------------|
| PC_MILER            | = PC*MILER Connect         |
| PC_MILERSTR         | = PC*MILER Streets-Connect |
| PC_DTOD             | = DTOD Connect             |
| PC_ETA              | = PC*MILER ETAServer       |
| PC HAZMAT           | = PC*MILER Hazmat-Connect  |

| <b>Dataset Code</b> | <b>Dataset Name</b> |
|---------------------|---------------------|
| NA                  | = North America     |
| AF                  | = Africa            |
| AS                  | = Asia              |
| EU                  | = Europe            |
| ME                  | = Middle East       |
| OC                  | = Oceania           |
| SA                  | = South America     |

#### 3. Interface Specifics

The interface is completely text based. One can use a **telnet** application to test the installation and familiarize oneself with the interface. For example (assuming that the host PC has a 127.0.0.1 address):

#### For PC\*MILER|Connect:

• telnet 127.0.0.1 [Port #]

When the connection is made, the host PC (server) sends a prompt ending with the word READY. All of the routing functions listed in the corresponding Connectivity manuals are available. However, there are a few differences in the syntax. PC\*MILER|Connect functions do not require (and will not accept) the ServerID parameter. The strings in the parameters must be quoted if they contain commas and/or parentheses.

Functions that return values in the **user-supplied parameters** do not use them in the TCP/IP version. Instead, they return these values on a separate line.

**Syntax errors** (wrong spelling of functions, missing parameters, etc.) will result in textual error messages.

**Errors in parameters** (which cannot be caught by the parser) will result in error codes from the underlying PC\*MILER|Connect DLL.

#### 4. Sample Code

For sample code, please refer to the **SIMPLE.PL** file in the TCPIP folder of your PC\*MILER installation (usually C:\ALK Technologies\PCMILER29\TCPIP).

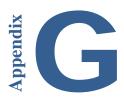

## **Appendix G: Alphabetical Function Index**

/\*COM function\*/ AddPing (trip method), 150 /\*COM function\*/ AddStop (trip method), 140 /\*COM function\*/ AFLinks (trip method), 137 /\*COM function\*/ AFLinksClear (trip method), 137 /\*COM function\*/ AFLoad (server method), 126 /\*COM function\*/ AFLoadForRegion (server method), 127 /\*COM function\*/ AFSave (server method), 127 /\*COM function\*/ AFSaveForRegion (server method), 127 /\*COM function\*/ AlphaOrder (options property), 153 /\*COM function\*/ BordersOpen (options property), 152 /\*COM function\*/ BreakHours (options property), 153 /\*COM function\*/ BreakWaitHours (options property), 154 /\*COM function\*/ CalcDistance (server method), 129 /\*COM function\*/ CalcDistance2 (server method), 129 /\*COM function\*/ CalcDistance3 (server method), 130 /\*COM function\*/ CheckPlaceName (server method), 128 /\*COM function\*/ CityToLatLong (server method), 128 /\*COM function\*/ ClearStops (trip method), 142 /\*COM function\*/ CostPerLoadedMile (options property), 154 /\*COM function\*/ Count (double property), 169 /\*COM function\*/ Count (picklist property), 159 /\*COM function\*/ CustomMode (options property), 156 /\*COM function\*/ DefaultRegion (server property), 126 /\*COM function\*/ DeleteStop (trip method), 141 /\*COM function\*/ Dir (segment property), 165 /\*COM function\*/ DistanceToRoute (trip method), 144 /\*COM function\*/ Entry (double method), 169 /\*COM function\*/ Entry (picklist method), 159 /\*COM function\*/ ErrorCode (server property), 125 /\*COM function\*/ ErrorString (server property), 125 /\*COM function\*/ ErrorStringEx (trip property), 137 /\*COM function\*/ ExchangeRate (options property), 156 /\*COM function\*/ FuelOptimize (trip method), 150 /\*COM function\*/ GetFmtPickList (server method), 131 /\*COM function\*/ GetHTMLReport (trip method), 144 /\*COM function\*/ GetLRPickList (server method), 132 /\*COM function\*/ GetOptions (trip method), 148 /\*COM function\*/ GetOptionsEx (trip method), 148 /\*COM function\*/ GetPickList (server method), 131 /\*COM function\*/ GetReport (trip method), 143

/\*COM function\*/ GetReportData (trip method), 147

```
/*COM function*/ GetStop (trip method), 141
```

- /\*COM function\*/ GetStop2 (trip method), 141
- /\*COM function\*/ HazType (options property), 155
- /\*COM function\*/ Hub (options property), 152
- /\*COM function\*/ ID (server property), 124
- /\*COM function\*/ ID (trip property), 136
- /\*COM function\*/ Interchange (segment property), 166
- /\*COM function\*/ LatLongAtMiles (trip method), 146
- /\*COM function\*/ LatLongAtMinutes (trip method), 146
- /\*COM function\*/ LatLongsEnRoute (trip method), 147
- /\*COM function\*/ LatLongToCity (server method), 128
- /\*COM function\*/ LegCost (legInfo property), 168
- /\*COM function\*/ LegMiles (legInfo property), 168
- /\*COM function\*/ LegMinutes (legInfo property), 168
- /\*COM function\*/ Line (report method), 161
- /\*COM function\*/ LLToPlace (trip method), 140
- /\*COM function\*/ LocationAtMiles (trip method), 145
- /\*COM function\*/ LocationAtMinutes (trip method), 145
- /\*COM function\*/ Miles (options property), 153
- /\*COM function\*/ Miles (segment property), 166
- /\*COM function\*/ Minutes (segment property), 166
- /\*COM function\*/ NewTrip (server method), 133
- /\*COM function\*/ NumBytes (HTMLreport property), 162
- /\*COM function\*/ NumBytes (report property), 160
- /\*COM function\*/ NumLegs (reportData property), 163
- /\*COM function\*/ NumLines (report property), 160
- /\*COM function\*/ NumPOICategories (server method), 132
- /\*COM function\*/ NumRegions (server property), 126
- /\*COM function\*/ NumSegments (reportData property), 163
- /\*COM function\*/ NumStops (trip method), 138
- /\*COM function\*/ NumTollDiscounts (server method), 134
- /\*COM function\*/ OnRoad (trip property), 136
- /\*COM function\*/ Optimize (trip method), 142
- /\*COM function\*/ OptionFlags (optionsEx property), 158
- /\*COM function\*/ POICategoryName (server method), 134
- /\*COM function\*/ ProductName (server property), 124
- /\*COM function\*/ ProductVersion (server property), 124
- /\*COM function\*/ ReduceCalculate (trip method), 150
- /\*COM function\*/ Region (trip property), 136
- /\*COM function\*/ RegionName (server method), 133
- /\*COM function\*/ ReportLeg (reportData method), 164
- /\*COM function\*/ Route (segment property), 165
- /\*COM function\*/ RouteLevel (options property), 156
- /\*COM function\*/ RouteType (options property), 152
- /\*COM function\*/ RouteType (optionsEx property), 158
- /\*COM function\*/ Segment (reportData method), 163
- /\*COM function\*/ SetDefOptions (trip method), 140
- /\*COM function\*/ SetVehicleConfig (trip method), 149

```
/*COM function*/ ShowFerryMiles (options property), 154
```

PCMSAbout, 23

PCMSAddPing, 75

PCMSAddStop, 10, 35

PCMSAFActivateRegion, 70

PCMSAFActivateSet, 70

PCMSAFExportRegion. See MS

PCMSAFExportSet, 70

PCMSAFLinks, 70

PCMSAFLinksClear, 70

PCMSAirDistanceToRte2, 68

PCMSAirDistToRte, 68

PCMSCalcDistToRoute, 68

PCMSCalcTrip, 27

PCMSCalculate, 28, 67

PCMSCheckPlaceName.

PCMSCityToLatLong, 45

PCMSClearStops, 10, 37

PCMSCloseServer, 11, 25

PCMSCountryList, 45

PCMSCountryListItem, 45

PCMSCreateManagedRouteMsgBytes, 101

PCMSDefaults, 53

PCMSDeleteStop, 36

PCMSDeleteTrip, 11, 25, 26

PCMSFindFuelStopsAlongRoute, 81

<sup>/\*</sup>COM function\*/ State (segment property), 165

<sup>/\*</sup>COM function\*/ StopLoaded (trip method), 142

<sup>/\*</sup>COM function\*/ Text (HTMLreport property), 162

<sup>/\*</sup>COM function\*/ Text (report property), 161

<sup>/\*</sup>COM function\*/ Toll (segment property), 167

<sup>/\*</sup>COM function\*/ TollAmount (trip method), 148

<sup>/\*</sup>COM function\*/ TollBreakdown (trip method), 149

<sup>/\*</sup>COM function\*/ TollDiscountName (server method), 134

<sup>/\*</sup>COM function\*/ TollMode (options method), 157

<sup>/\*</sup>COM function\*/ TotCost (legInfo property), 168

<sup>/\*</sup>COM function\*/ TotMiles (legInfo property), 168

<sup>/\*</sup>COM function\*/ TotMinutes (legInfo property), 168

<sup>/\*</sup>COM function\*/ TravelDistance (trip method), 139

<sup>/\*</sup>COM function\*/ TravelTime (trip method), 138

<sup>/\*</sup>COM function\*/ Type (report property), 160

<sup>/\*</sup>COM function\*/ UseShapePts (trip method), 139

<sup>/\*</sup>COM function\*/ Valid (server property), 125

<sup>/\*</sup>COM function\*/ VehicleType (optionsEx property), 158

<sup>/\*</sup>Visual Basic function \*/ CToBas, 111

<sup>/\*</sup>Visual Basic function \*/ PCMSStrLen, 111

PCMSFindFuelStopsAlongRoute2, 82

PCMSFindPOIsAlongRoute, 77, 79

PCMSFindPOIsAlongRoute2, 79

PCMSGeofenceActivateSet, 71

PCMSGeofenceExportSet, 71

PCMSGetAFMsgBytes, 102

PCMSGetCalcType, 48, 49

PCMSGetCalcTypeEx, 48, 49

PCMSGetCost, 48, 51

PCMSGetDefaultRegion, 42

PCMSGetDurationTrip, 28

PCMSGetError, 90

PCMSGetErrorEx, 90

PCMSGetErrorString, 90

PCMSGetETA, 57

PCMSGetETD, 57

PCMSGetExactLevel, 51

PCMSGetFmtMatch, 41

PCMSGetFmtMatch2, 41

PCMSGetFPARPOICategoryName, 77

PCMSGetFuelProviders, 81

PCMSGetHOSRouteReport, 87

PCMSGetHTMLRpt, 64

PCMSGetLegInfo, 66

PCMSGetLocAtMiles, 61

PCMSGetLocAtMinutes, 61

PCMSGetLocRadItem, 63

PCMSGetManagedRouteMsgBytes, 99

PCMSGetMatch, 41

PCMSGetNumFPARPOICategories, 76

PCMSGetNumMilesDecimals, 48, 50

PCMSGetNumSegments, 65

PCMSGetOptions, 53

PCMSGetPOIAlongRouteResult, 80

PCMSGetRoadSpeed, 49, 51

PCMSGetRouteSyncMsg, 103

PCMSGetRpt, 63

PCMSGetRptLine, 63

PCMSGetSegment, 65

PCMSGetStop, 36

PCMSGetStopOptions, 85

PCMSGetStopType, 37

PCMSGetToll, 30

PCMSGetTollBreakdown, 30

PCMSGetTollDiscountName, 30

PCMSGetTravelTimes, 96

PCMSIsValid, 90

PCMSLatLongAtMiles, 61

PCMSLatLongAtMinutes, 61

PCMSLatLongsEnRoute, 62

PCMSLatLongToAddress, 47

PCMSLatLongToCity, 46

PCMSLocRadLookup, 62

PCMSLookup, 39, 41, 175

PCMSMatrixAddDepartDayAndTime, 94

PCMSMatrixAddOrigin, 93

PCMSMatrixAddStop, 93

PCMSMatrixAppendStop, 93

PCMSMatrixCalculate, 93

PCMSMatrixClear, 93

PCMSMatrixGetCell, 95

PCMSMatrixGetCell2, 95

PCMSMatrixGetDepartTimeCount, 94

PCMSMatrixGetStopCount, 93

PCMSMatrixSetComputeTollandStateMiles, 96

PCMSMatrixSetComputeTollDollars, 96

PCMSMatrixSetDateOption, 94

PCMSMatrixSetDepartDayAndTime, 94

PCMSMatrixSetMaxAirMiles, 96

PCMSMatrixSetOptions, 93

PCMSMatrixSetThreadCount, 95

PCMSNewTrip, 10, 26

PCMSNewTripWithRegion, 42

PCMSNumHTMLRptBytes, 64

PCMSNumLegs, 66

PCMSNumMatches, 41

PCMSNumPOICategories, 62

PCMSNumRptBytes, 63

PCMSNumRptLines, 63

PCMSNumStops, 37

PCMSNumTollDiscounts, 30

PCMSOpenServer, 10, 24

PCMSOptimize, 11, 67

PCMSPOICategoryName, 62

PCMSReduceCalculate, 76

PCMSResetTrip, 26, 53

PCMSSetAccessRule, 66

PCMSSetAlphaOrder, 48, 51

PCMSSetArrivalTime, 57

PCMSSetBordersOpen, 48, 50

PCMSSetCalcType, 48, 49,

PCMSSetCalcTypeEx, 48, 49

PCMSSetCost, 48, 51

PCMSSetCostOptions, 60

PCMSSetCustomMode, 48, 51, 71

PCMSSetDateOption, 94

PCMSSetDefaultRegion, 42

PCMSSetDepartureTime, 56

PCMSSetElevationDiscouraged, 48

PCMSSetElevationLimit, 48, 50, 51

PCMSSetExactLevel, 51

PCMSSetExchRate, 35

PCMSSetFerryDiscouraged, 48

PCMSSetHazOption, 72

PCMSSetHOSAvailableTime, 86

PCMSSetHubMode, 67

PCMSSetKilometers, 48, 50

PCMSSetLoaded, 68

PCMSSetMiles, 10, 48, 50

PCMSSetNumMilesDecimals, 17, 48, 50

PCMSSetOptions, 53

PCMSSetProfileName, 34

PCMSSetResequence, 11, 67

PCMSSetRoadSpeed, 49, 51

PCMSSetRoadSpeedType, 58, 94

PCMSSetRouteLevel, 17, 48, 51, 104

PCMSSetShowFerryMiles, 48, 50

PCMSSetStopAsWaypoint, 68

PCMSSetStopOptions, 85

PCMSSetTollMode, 30

PCMSSetVehicleConfig, 33, 54

PCMSSetVehicleType, 48, 51

PCMSStateList, 45

PCMSStateListItem, 45

PCMSTraffic Status, 58

PCMSTranslateAlias, 72

PCMSValidateRouteHOS, 87

PCMSZipCodeMexicoOnly(), 44

PCMSZipCodeOption(), 44

PCMSZipCodeUSAndMexico(), 44

PCMSZipCodeUSOnly(), 44

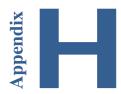

# **Appendix H: Deprecated Functions & Options**

The table below lists PC\*MILER|Connect APIs and options that have been deprecated, with alternate functionality where it exists.

| <b>API/Function Name</b>    | Deprecated in Version | Alternate Functionality                                                                                                    |
|-----------------------------|-----------------------|----------------------------------------------------------------------------------------------------|
| <b>GEOCODING Functions:</b> |                       |                                                                                                    |
| PCMSAddressToLatLong        | 29                    | PCMSNewTrip(), PCMSLookup() with easyMatch option 5 to get extended geocoding error codes for cases where you do not have an exact match, then PCMSGetFmtMatch4 () and PCMSDeleteTrip()                  |
| PCMSAddressToLatLong2       | 29                    | PCMSNewTrip(), PCMSLookup() with<br>easyMatch option 5 to get extended<br>geocoding error codes for cases where<br>you do not have an exact match, then<br>PCMSGetFmtMatch4 () and<br>PCMSDeleteTrip()   |
| PCMSAddStop2                | 29                    | Stop validation via PCMSLookup() with<br>easyMatch option 5 to get extended<br>geocoding error codes for nonexact<br>matches, if necessary PCMSGetMatch()<br>to get a routable stop and<br>PCMSAddStop() |
| PCMSCheckPlaceName          | 29                    | PCMSLookup() with easyMatch option<br>5 to get extended geocoding error codes<br>for cases where you do not have an<br>exact match                                                                       |
| PCMSConvertLLToPlace        | 27                    | None                                                                                                    |
| PCMSGetExactLevel           | 27                    | None                                                                                                    |
| PCMSGetMaxTrustLevel        | 29                    | None                                                                                                    |
| PCMSGetTrustLevel           | 29                    | None                                                                                                    |
| PCMSSetExactLevel           | 27                    | None                                                                                                    |
| <b>ROUTING Functions:</b>   |                       |                                                                                                    |
| PCMSAFLoad                  | 26                    | None                                                                                                    |
| PCMSAFLoadForRegion         | 26                    | None                                                                                                    |

| PCMSAFSave                     | 26 | None                                                                                                    |
|--------------------------------|----|----------------------------------------------------------------------------------------------------|
| PCMSAFSaveForRegion            | 26 | None                                                                                                    |
| PCMSGetNumRouteLinks           | 27 | None                                                                                                    |
| PCMSGetRouteInfo               | 27 | None                                                                                                    |
| PCMSLocRadLookup2              | 29 | PCMSLocRadLookup()                                                                                                |
| PCMSMatrixLoadStopsFromFile    | 28 | None                                                                                                    |
| PCMSSetOnRoad                  | 29 | None                                                                                                    |
| PCMSSetRoadNameOnly            | 29 | None                                                                                                    |
| PCMSUpdateRouteInfo            | 27 | None                                                                                                    |
| <b>ROUTE Options:</b>          |    |                                                                                                    |
| OPTS_FERRYDISTANCE option flag | 29 | OPTS_FERRYDISTANCE option flag                                                                                    |
| PCMSSetBorderWaitHours         | 29 | None                                                                                                    |
| PCMSSetBreakHours              | 29 | None                                                                                                    |
| PCMSSetBreakWaitHours          | 29 | None                                                                                                    |
| PCMSGetBorderWaitHours         | 29 | None                                                                                                    |
| PCMSGetBreakHours              | 29 | None                                                                                                    |
| PCMSGetBreakWaitHours          | 29 | None                                                                                                    |
| PCMSGetRemainingHoursOfService | 29 | None                                                                                                    |
| PCMSSetRemainingHoursOfService | 29 | None                                                                                                    |
| PCMSSetDefaultRegion           | 29 | PCMSNewTripWithRegion()                                                                                           |
| PCMSSetOldModeForRegion        | 27 | None                                                                                                    |
| PCMSSetUseShapePts             | 27 | None                                                                                                    |
| TIME & DISTANCE CALC:          |    |                                                                                                    |
| PCMSAirDistToLinks             | 27 | None                                                                                                    |
| PCMSAirDistToRte2              | 29 | PCMSAirDistToRte()                                                                                                |
| PCMSCalcDistance               | 29 | Combination of PCMSNewTrip(), PCMSCalcTrip(), and PCMSDeleteTrip()                                                |
| PCMSCalcDistance2              | 29 | Combination of PCMSNewTrip(), PCMSetCalcType(), PCMSCalcTrip()                                                    |
| PCMSCalcDistance3              | 29 | Combination of PCMSNewTrip(),<br>PCMSSetCalcType(), PCMSCalcTrip(),<br>PCMSGetDuration(), and<br>PCMSDeleteTrip() |
| PCMSCalcTrip2                  | 29 | PCMSCalcTrip()                                                                                                    |
|                                |    | 1                                                                                                    |

| MISCELLANEOUS<br>Functions: |    |      |
|-----------------------------|----|------|
| PCMSChangeWWDataSet         | 28 | None |
| PCMSFuelOptimize            | 27 | None |
| PCMSGetDebug                | 28 | None |